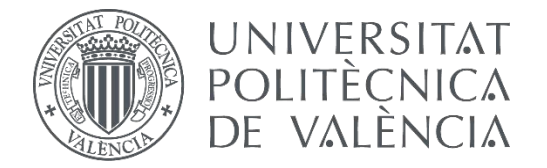

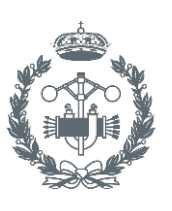

# **TRABAJO FIN DE GRADO EN INGENIERÍA EN TECNOLOGÍAS INDUSTRIALES**

# **DISEÑO DE MOTOR V6 DE COMBUSTIÓN INTERNA. GENERACIÓN DE SU PROTOTIPO VIRTUAL Y SIMULACIÓN DINÁMICA.**

AUTOR:

TUTOR: AUTOR: Benlloch Menchero, Javier<br>TUTOR: Albert Gil, Francisco<br>COTUTORA: Aleixos Borrás, Nuria

**Curso Académico: 2015-16**

"*El interior de un motor de combustión interna es probablemente unos de los lugares más violentos en la Tierra.*"

### RESUMEN

El presente Trabajo de Final de Grado detalla el diseño de un motor V6 de combustión interna provocada. Este trabajo se limitará fundamentalmente a una visión mecánica de la máquina.

En este trabajo se incorporan los conocimientos adquiridos en varias asignaturas a lo largo del grado. Empezando por conocimientos de máquinas y motores térmicos hasta ingeniería gráfica pasando por la rama de la resistencia de los materiales.

A lo largo de este documento se explicará el prototipo y su modelado, así como los materiales empleados en cada pieza. Después el prototipo realizado será puesto a prueba en sendas simulaciones dinámicas para determinar tantos esfuerzos como magnitudes del motor, para luego aplicar el método de los elementos finitos y analizar los estados tensionales de las distintas piezas que forman el motor que se diseña. En una última parte, con los cambios realizados tras los primeros ensayos y metodología adoptada se concluirán una serie de modificaciones para mejorar el diseño inicial.

**Palabras Claves:** Motor V6, Prototipo, MEF, Simulación Dinámica, Diseño Paramétrico

### RESUM

El present Treball de Final de Grau detalla el disseny d'un motor V6 de combustió interna provocada. Aquest treball es limitarà fonamentalment a una visió mecànica de la màquina.

En aquest treball s'incorporen els coneixements adquirits en diverses assignatures al llarg del grau. Començant per coneixements de màquines i motors tèrmics fins enginyeria gràfica passant per L'AREA DE CONEIXEMENTES DE la resistència dels materials.

Al llarg d'aquest document s'explicarà el prototip i el seu modelatge, així com els materials usats en cada peça. Després el prototip realitzat serà posat a prova en simulacions dinàmiques per determinar tants esforços com magnituds del motor, per després aplicar el mètode dels elements finits i analitzar els estats tensionals de les diferents peces que formen el motor que es dissenya. En una última part, amb els canvis realitzats després dels primers assajos i metodologia adoptada es conclouran una sèrie de modificacions per millorar el disseny inicial.

**Paraules Claus:** Motor V6, Prototip, MEF, Simulació Dinàmica, Disseny Paramètric

# ABSTRACT

The present TFG expounds the Design of a V6 internal combustion engine. This project will have fundamentally a mechanical approach.

Moreover, the TFG contains the knowledge acquired from different subjects during the grade. Knowledge varying from Thermal Machines and Engines to Graphical Engineering or Material Resistance.

Throughout this document, the prototype and its modelling will be explained and detailed as the materials used in each part. Then, the prototype generated will be validated through a serie of dynamic simulations to determinate the stress and some magnitudes of the engine, for in a second approach through the Finite Element Method analyse the integrity of the parts of the machine. In the last part, with the information provided by the simulations and the adopted methodology a serie of modification to the initial prototype will be proposed.

**Keywords:** V6 Engine, Prototype, FEM, Dynamic Simulation, Parametric Design

# ÍNDICE DEL TFG

### Documentos contenidos en el TFG

- Memoria
- Presupuesto
- · Planos

## Índice de la Memoria

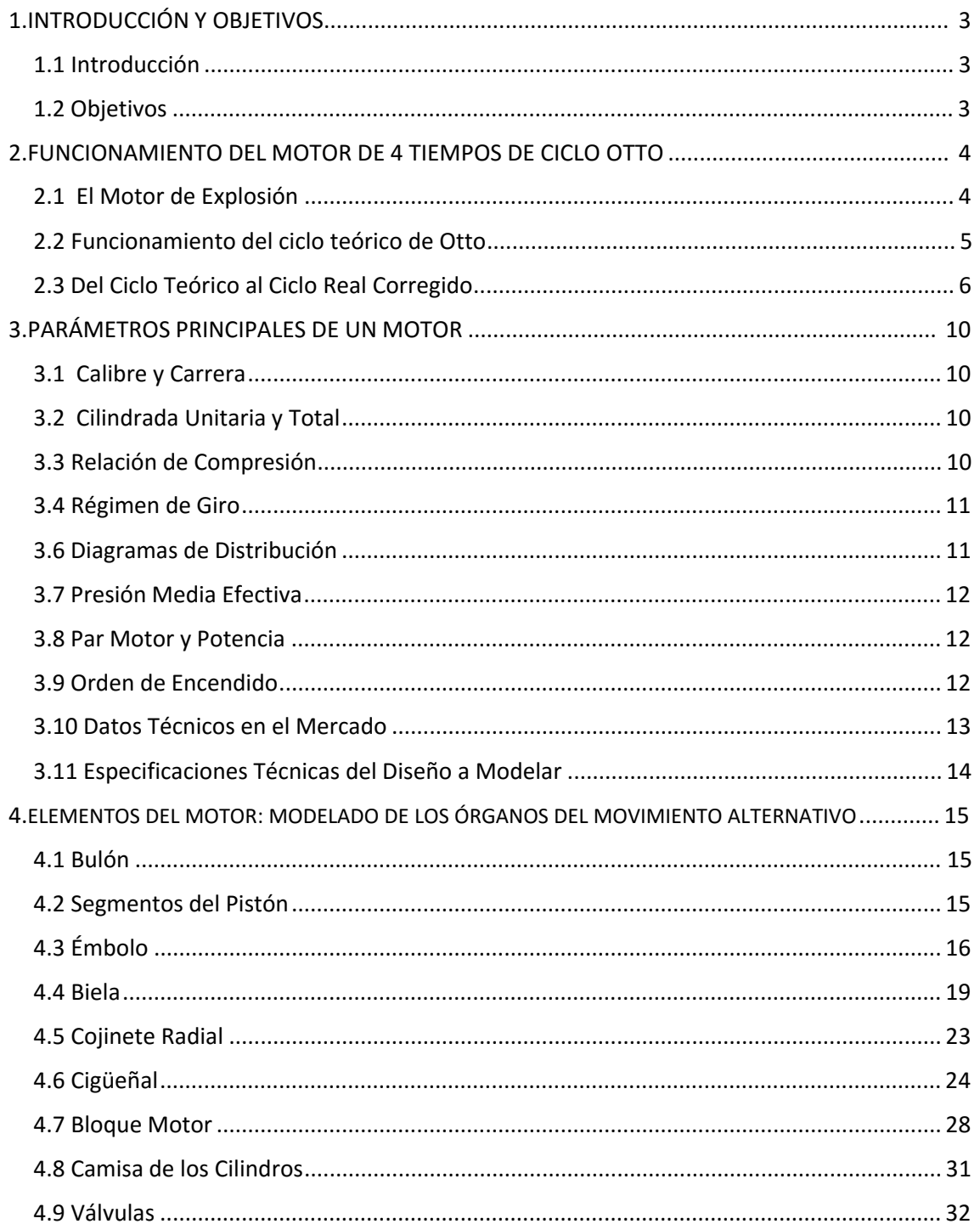

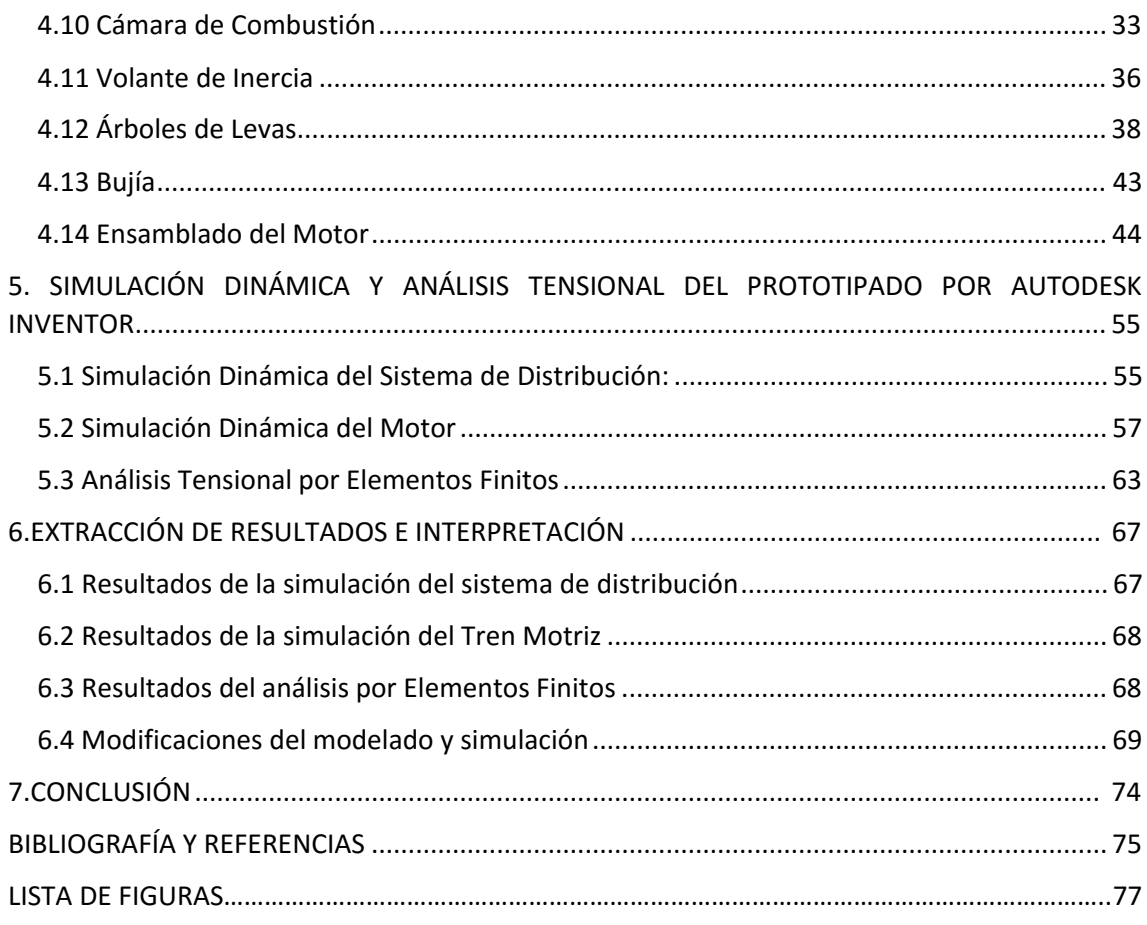

# Índice del Presupuesto

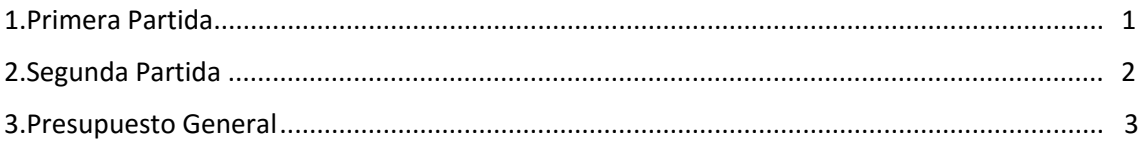

# Índice de los Planos

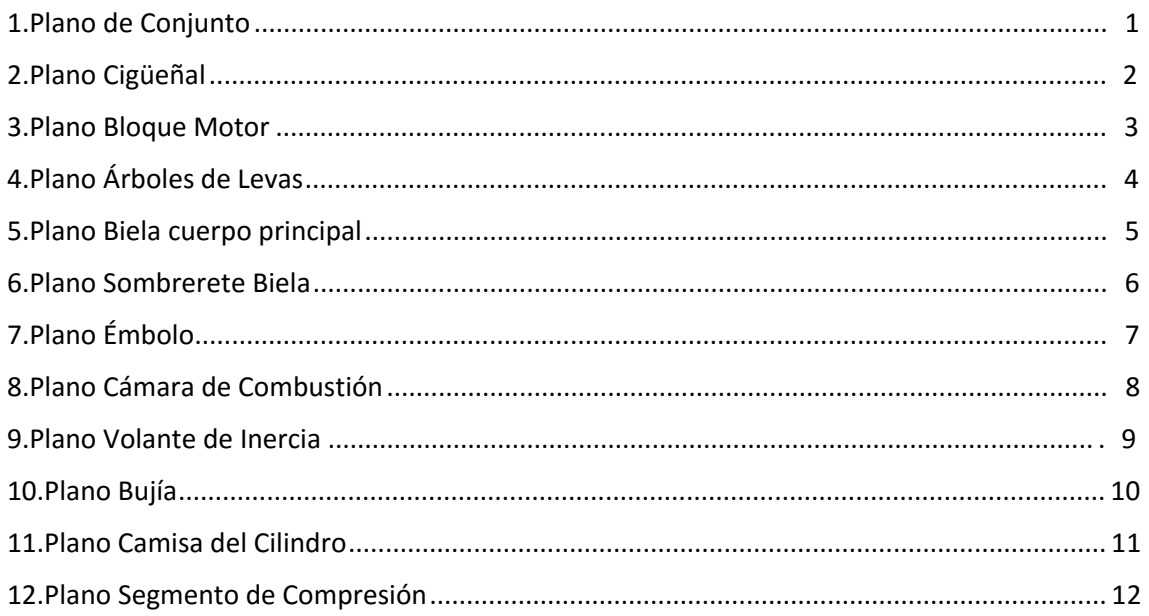

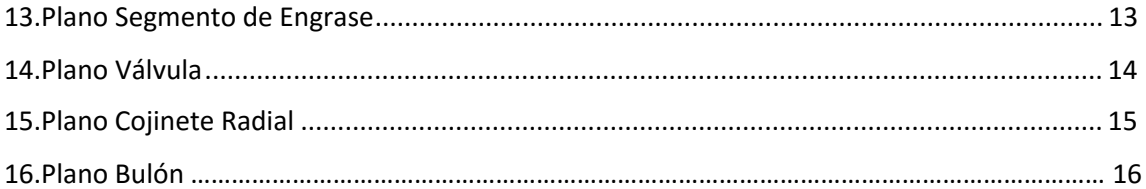

MEMORIA

# **INDICE**

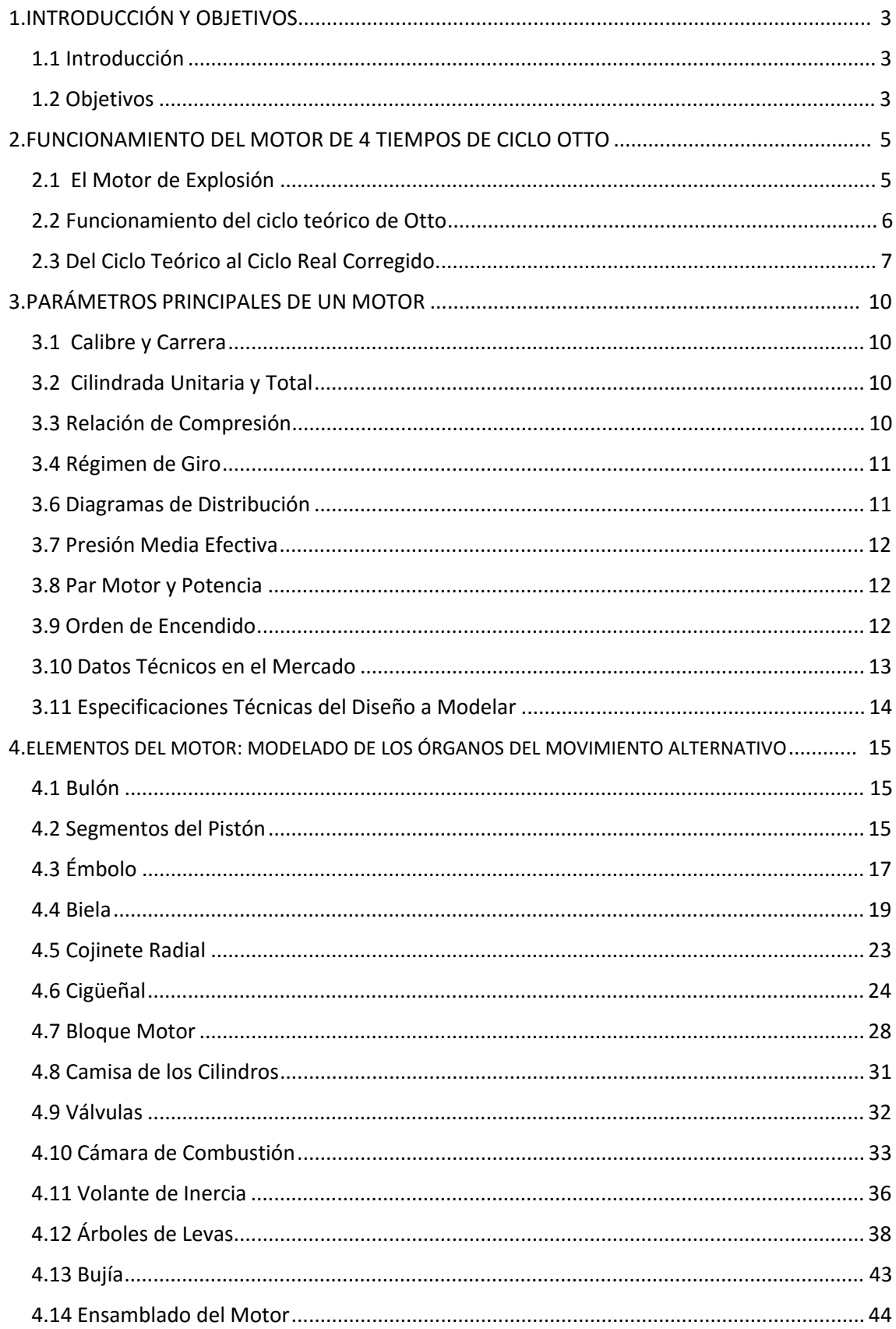

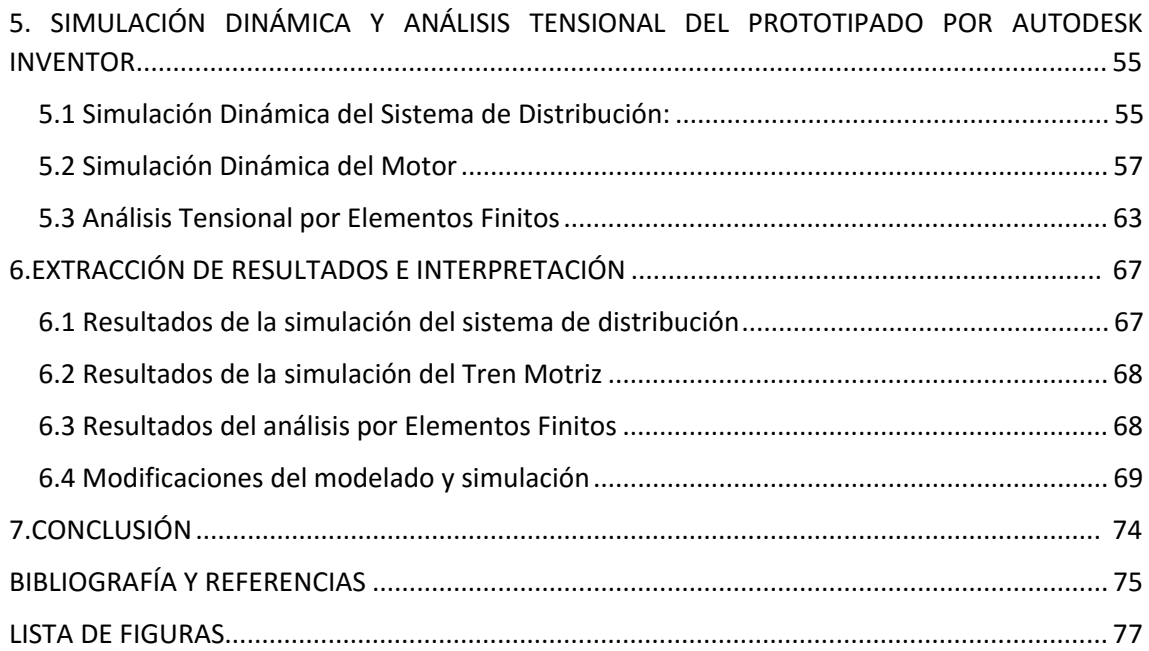

# <span id="page-12-0"></span>1. INTRODUCCIÓN Y OBJETIVOS

#### <span id="page-12-1"></span>1.1 Introducción

El interior de un motor de combustión interna es probablemente unos de los lugares más violentos que existen en la Tierra. Cientos de explosiones ocurriendo cada minuto, produciendo que grandes masas de metal se desplacen en varias direcciones. Hacia arriba. Hacia abajo. Hacia los lados. Parece casi un milagro que de un conjunto tan feroz y energético se pueda generar trabajo útil a la vez que refinado. Porque lo que realmente el motor quería hacer, sería explotar ("Car and Driver", 2011).

El primer motor de combustión interna alternativo (MCIA) apareció más o menos un siglo más tarde que la máquina de vapor, aunque ambas máquinas comparten origen al derivar de los experimentos hechos por Huygens y Papín durante el siglo XVII con motores de pólvora. Desde entonces se encadenaron varias invenciones que ayudarían al desarrollo de las máquinas térmicas: el motor de Street, o el motor de Vacío, por ejemplo. El primer motor de combustión interna alternativo capaz de aguantar un uso continuo fue inventado en Francia por Lenoir en 1859. Dicha máquina usaba una bobina para generar una chispa eléctrica, e inflamar una mezcla de gas y aire introducida en un cilindro. No obstante, su rendimiento era considerablemente bajo debido principalmente a la falta de compresión durante la carrera. Hubo que esperar 6 años para que se inventará el que podría considerarse el precursor de los MCIA actuales, el motor de Otto. Este fue el primer motor de combustión interna alternativo construido en serie para la industria, y da además nombre al ciclo de funcionamiento por el que se rigen los motores gasolina contemporáneos.

Desde entonces los MCIA han estado sometidos a varios cambios (incorporación de carburadores, invención del turbocompresor, motores multiválvulas, nuevas disposiciones de cilindros, etc.). El diseño actual de un motor es un proceso muchísimo más complejo que en antaño, el cual requiere la aplicación de sendas ramas de la ingeniería. Por todo lo anteriormente citado, el coste de hacer prototipos físicos supone una gran inversión en cualquier proyecto de un motor. La simulación mediante sistemas virtuales proporciona una forma precisa de analizar el comportamiento de los materiales frente a unas geometrías y condiciones específicas. De esta forma, el ingeniero puede validar la idoneidad de sus ideas recortando de una forma efectiva el coste del diseño. Por esta razón los programas CAD han visto su uso multiplicado exponencialmente en los últimos años.

#### <span id="page-12-2"></span>1.2 Objetivos

Este trabajo intentará desde una forma simplificada recrear el diseño de un motor V6 de combustión interna alternativo desde una perspectiva mecánica, utilizando el software Autodesk Inventor 2016. Por ello el objetivo general de este trabajo será integrar los conocimientos multiciplinares que se adquirieron a lo largo del Grado. Desde el saber de las máquinas y motores térmicos hasta la Resistencia de Materiales pasando por la representación en plano propia de la Ingeniería Gráfica.

Desde estos objetivos generales surgirán entonces unos objetivos particulares y específicos al cuerpo de la respuesta de este documento.

En una primera parte, se repasará el funcionamiento básico de un motor y así como la relación del sistema motriz con el sistema de distribución. A continuación, se verá los parámetros principales de los motores de combustión interna alterna, y se cuantificarán para el diseño. En una tercera parte, se explicará el modelado de las piezas del modelo diseñado a la vez que el razonamiento de ciertos valores de diseño. A posteriori, el modelado creado será puesto en funcionamiento mediante una serie de simulaciones dinámicas, lo que permitirá determinar parámetros del motor, como observar el movimiento de sus componentes y las tensiones sobre estos. A raíz de las simulaciones realizadas, en una última parte se propondrán una serie de cambios para mejorar el prototipo.

# <span id="page-14-0"></span>2. FUNCIONAMIENTO DEL MOTOR DE 4 TIEMPOS DE CICLO OTTO

En este capítulo, se repasará brevemente el funcionamiento del ciclo motriz en un motor gasolina para justificar posteriormente ciertos aspectos de diseño a la hora de modelar.

#### <span id="page-14-1"></span>2.1 El Motor de Explosión

En la Fig. 2.1 de "*Alonso Pérez (1996)"* se ilustra los componentes de un motor monocilíndrico, formado por un cilindro *A*, por el cual se desliza un pistón *B.* El pistón se acopla al cigüeñal mediante la biela *D* y el codo *E.* El cilindro se cierra por su parte superior por la culata *J* en la que se alojan las válvulas de admisión y escape. Estas válvulas son accionadas por los árboles de levas que a su vez su giro es originado por el movimiento del cigüeñal, y por lo tanto los movimientos de admisión, compresión, explosión y escape de cada cilindro corresponden a determinadas posiciones de giro del cigüeñal. En la culata (para el motor de este trabajo) irá alojada una bujía que es responsable de provocar la combustión de la mezcla fresca en la etapa de la explosión.

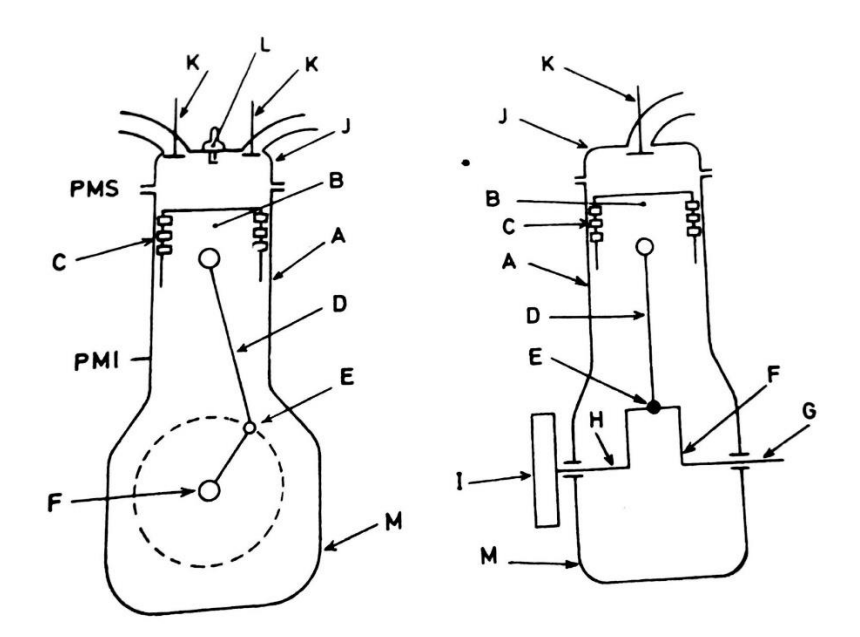

*Fig. 2.1. Esquema de un motor de explosión mono-cilíndrico. Alonso Pérez, J.M. (1996) Mecánica del Automóvil.*

Al girar el cigüeñal, el pistón va subiendo y bajando debido al movimiento circular que describe el codo alrededor del cigüeñal. Cuando el pistón se encuentra en el punto más alto se dice que se halla en el punto muerto superior (PMS) mientras, que cuando está en el punto más bajo este se encuentra en el punto muerto inferior (PMI). La distancia entre los dos puntos muertos se llama carrera. Por lo que por cada vuelta que dé el cigüeñal se realizará una carrera ascendente y otra descendente.

Por último, el volumen entre el PMS y el PMI se llama volumen del cilindro y el volumen comprendido entre el PMS y la culata se denomina volumen de cámara de combustión.

#### <span id="page-15-0"></span>2.2 Funcionamiento del ciclo teórico de Otto

Se supone que el motor ya está girando y que el pistón está en su punto más alto, es decir en el PMS.

#### **Primer Tiempo:** *Admisión*

Desde el PMS, el pistón empieza a bajar. En ese instante la válvula de admisión se abre permaneciendo la de escape cerrada. Al ir bajando el pistón, la diferencia de presión hace que la mezcla de aire gasolina ocupe el espacio de la cámara de combustión. Cuando el pistón llega al PMI, se cierra la válvula de admisión encerrando los gases en el cilindro. Durante esta etapa el cigüeñal ha girado media vuelta.

#### **Segundo Tiempo:** *Compresión*

Al comenzar esta etapa, el pistón cambia de sentido y empieza a ascender hacia el PMS con las dos válvulas cerradas. Los gases encerrados en la etapa anterior van viendo su espacio reducido y por lo tanto la presión en el cilindro empieza a aumentar. Cuando el pistón alcanza el PMS, los gases se encuentran calientes por el efecto de la compresión. Con la elección correcta de la temperatura se consigue una correcta vaporización de la gasolina junto con el aire, lo que consigue una mezcla más homogénea. Al igual que en esta etapa el cigüeñal gira otra media vuelta.

#### **Tercer Tiempo:** *Explosión*

Una vez el pistón alcanza el PMS durante la compresión, la bujía libera una chispa lo que inflama la mezcla de los gases. Esta combustión provoca una rápida expansión que provoca que el pistón se desplace desde el PMS al PMI. Durante esta etapa el émbolo junto con el pistón transmite un fuerte impulso al cigüeñal, que por inercia seguirá girando hasta recibir un nuevo impulso. Esta carrera del pistón se denomina motriz, pues es la única de las cuatro carreras durante la cual se genera trabajo. Análogamente a sus etapas hermanas, su duración es otra media vuelta de cigüeñal.

#### **Cuarto Tiempo:** *Escape*

Una vez el pistón alcanza el PMI este comienza a ascender y se abre la válvula de escape permaneciendo la de admisión cerrada. Los gases de la combustión escaparán rápidamente hacia el exterior, por estar sometidos a una mayor presión que la atmosférica. Una vez el pistón alcanza el PMS, la válvula de admisión se abre y la de escape se cierra. El ciclo comienza de nuevo por lo que empieza otra admisión, seguida de una compresión, explosión y escape.

Durante el escape, el pistón ha realizado otra carrera, y el cigüeñal ha girado otra media vuelta.

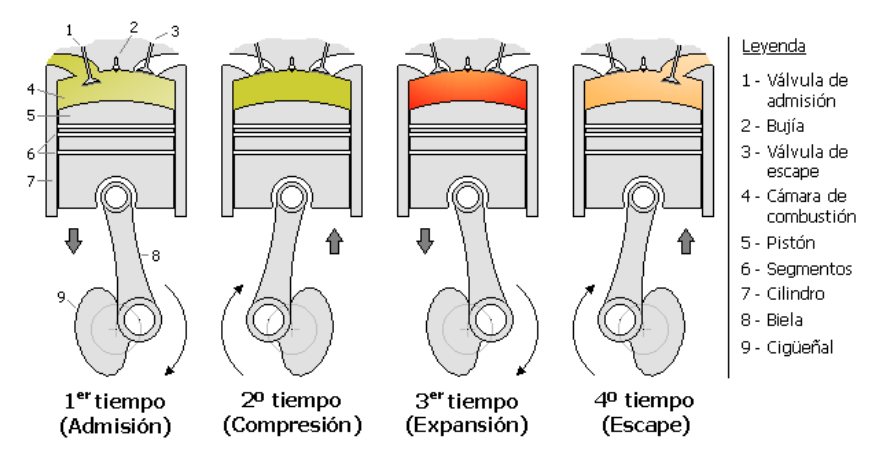

*Fig. 2.2 Ciclo teórico de MCIA provocada (Fuente: [Wikipedia Imágenes\)](https://upload.wikimedia.org/wikipedia/commons/5/51/Ciclo_de_cuatro_tiempos.png).*

#### <span id="page-16-0"></span>2.3 Del Ciclo Teórico al Ciclo Real Corregido

El ciclo anteriormente expuesto supone un funcionamiento del motor bajo condiciones teóricas e ideales. Por lo que su inmediata aplicación es utópica. Esto se debe principalmente a:

- El estrangulamiento de las válvulas durante el comienzo de la apertura y cierra de las válvulas de admisión y cierre. En ambos casos. Al disminuir ostensiblemente la sección de paso de la mezcla fresca, se reduce el llenado de la cámara. Este hecho condiciona las siguientes etapas de funcionamiento.
- La cesión de calor hacia la atmosfera a través de las paredes de los cilindros y la cámara de combustión, reduce el rendimiento de la explosión durante la fase de trabajo al ser menor la temperatura durante la compresión
- Durante la fase de trabajo surgen dos inconvenientes principales. El primero es que parte del calor de la explosión es evacuado a través de las superficies que contienen la explosión. Y por lo tanto es calor desaprovechado. Y el segundo motivo es que existe un retardo en la detonación de la mezcla debido a que la explosión no es instantánea. Este hecho se ve resaltado por el hecho que el motor gira a altas velocidades y por lo tanto una vez la mezcla detona el pistón ya va de camino al PMI.

Para paliar estos inconvenientes se recurre a un conjunto de modificaciones en los tiempos de apertura y cierre de las válvulas de admisión y cierre. Aunque no se consiga llegar a condiciones teóricas, se mejora el rendimiento considerablemente en comparación con una aplicación directa del primer ciclo descrito. Estas modificaciones se traducen en unos desfases angulares en el árbol de levas y por lo tanto afectan al modelado de la pieza y ensamblado del prototipo.

Estos cambios se llaman "cotas" y se cuantifican como se ha adelantado en grados de giro del cigüeñal, con referencia a la posición de la muñequilla respecto al correspondiente punto muerto. Hay seis cotas que mejoran el funcionamiento de ciclo del motor:

- Avance Apertura Admisión (A.A.A): Consiste en adelantar la apertura de la válvula de admisión antes de que el pistón llegue al PMS. Con ello, se obtiene que la depresión necesaria para succionar la mezcla no se atrase demasiado. Ya que cuando el pistón inicia su carrera, la válvula está abierta y sin estrangular.

- Retraso Cierre Admisión (R.C.A): Consiste en retrasar el cierre de la admisión una vez el pistón haya llegado al PMI. Con ello se aprovecha la inercia de la mezcla, para así mejorar su entrada en la cámara de combustión.
- Avance al Encendido (A.E): esta cota lo que hace es iniciar la detonación de la mezcla antes de que el pistón llegue al PMS. De forma que la explosión ocurra en proximidades del PMS. De esta forma se reduce en gran medida la pérdida de presión, al reducirse el volumen de la cavidad con respecto al caso teórico. Se destaca que esta cota depende de varios factores (principalmente del índice de carga y revoluciones del motor) por lo que el avance del encendido debe ser modificado en función de dichos factores. En automóviles modernos esto se lleva a cabo mediante una centralita de gestión.
- Avance Apertura Escape (A.A.E): Consiste en adelantar la apertura de la válvula de escape. De esta forma se aprovecha la inercia y presión de los gases post combustión y mejorar el vaciado de la cámara de cara al nuevo ciclo.
- Retraso Cierre Escape (RCE): Consiste en cerrar la válvula de escape después de que el pistón haya alcanzado el PMS. De esta forma se evita el estrangulamiento de la válvula y se aprovecha la inercia de los gases para vaciar la cámara de combustión.
- Cruce de válvulas: esta cota surge de la unión del AAA y del RCE. Este cruce favorece que los gases que entran por la admisión empujen a los gases de escape que podrían permanecer aún en la cámara. De este modo se puede asegurar que la mezcla de la siguiente combustión es cuasi fresca.

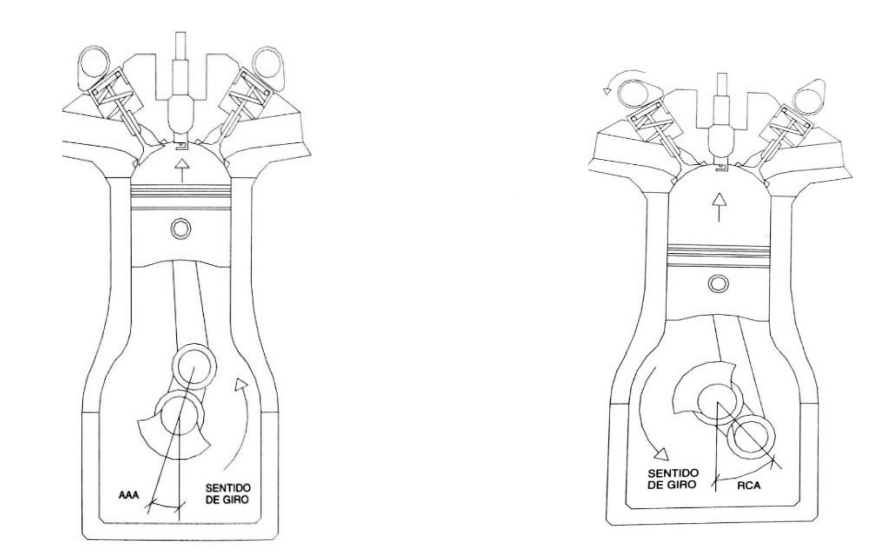

*Fig. 2.3 Descripción gráfica de los ángulos AAA y RCA para la válvula de Admisión. Alonso Pérez, J.M. (1996) Mecánica del Automóvil.*

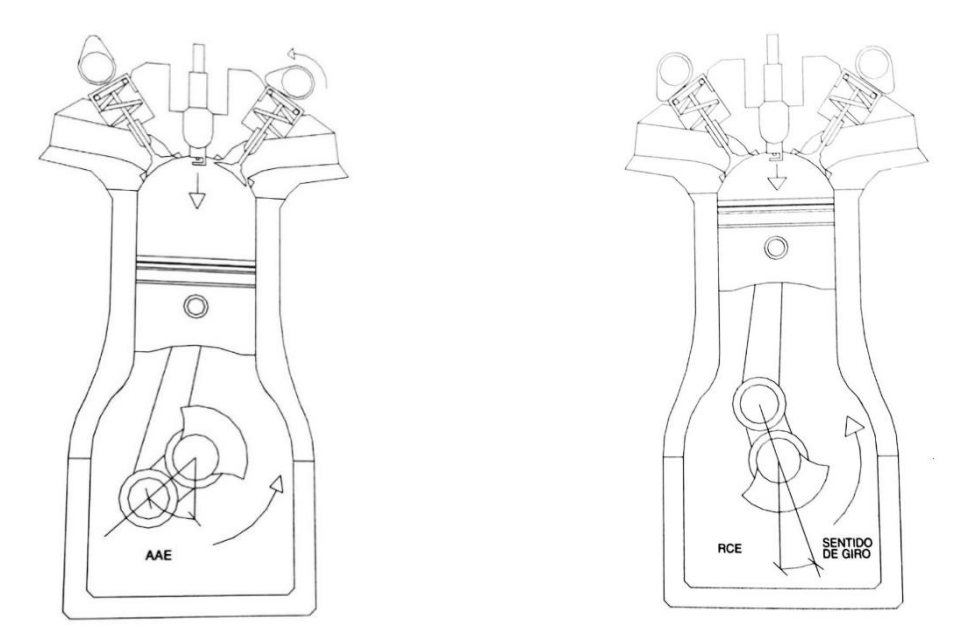

*Fig. 2.4: Descripción gráfica de los ángulos AAE y RCE para la válvula de Escape. Alonso Pérez, J.M. (1996) Mecánica del Automóvil.*

Para terminar esta parte en la siguiente tabla se indican el valor habitual de las cotas descritas anteriormente:

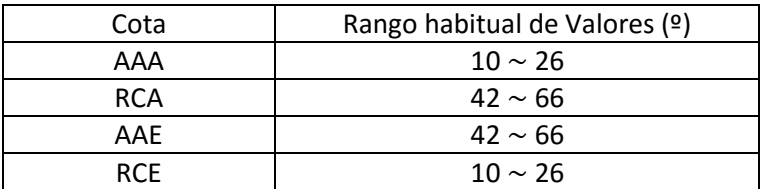

# <span id="page-19-0"></span>3. PARÁMETROS PRINCIPALES DE UN MOTOR

#### <span id="page-19-1"></span>3.1 Calibre y Carrera

Se denomina calibre al diámetro interior del cilindro, y carrera a la distancia que separa el PMS y el PMI tal y como se explicó en el capítulo anterior. Por lo general, estos datos suelen ser expresados en mm (pulgadas en el mundo anglosajón). Por otro lado, cuando se dan las características del motor se indica primero el calibre y luego la carrera, por ejemplo: 76 ∙ 80 mm.

Una relación interesante derivada de estas dos magnitudes es la relación Diámetro/Carrera. Se dice que un motor es *cuadrado* cuando su calibre y su carrera coinciden en valor. Cuando la carrera es mayor que su calibre el motor es *alargado*. Mientras que, si el calibre es mayor que la carrera, el motor es *supercuadrado*. Las ventajas de los motores cuadrados y supercuadrados son las siguientes:

- Si el calibre es mayor, permite colocar válvulas más grandes lo que ayuda a circular mejor los gases durante el escape o la admisión.

- Las bielas pueden ser más cortas, con lo que aumenta su rigidez.

- Se disminuye el rozamiento entre pistón y la pared del cilindro, y por consecuencia las pérdidas de potencia debidas a rozamientos.

- Cigüeñal con codos menos salientes y por lo tanto más rígidos.

- Funcionan mejor a altos regímenes que los motores de carrera larga.

Aunque también posee ciertas desventajas frente a motores alargados como:

- Al tener un diámetro mayor los pistones han de ser mayores lo que aumenta su peso.

-Menos reprise y aceleración

-Menor grado de vació en el carburador con lo que la pulverización de la mezcla es peor y en consecuencia a bajo régimen se genera una menor potencia.

#### <span id="page-19-2"></span>3.2 Cilindrada Unitaria y Total

De las cotas internas (Calibre y Carrera) se puede obtener el volumen desplazado entre el PMS y el PMI mediante la ecuación [3.1].

$$
Cilindrad aUnitaria = Superficie * Carrera
$$
 [3.1]  

$$
= \pi * \frac{Calibre^2}{4} * Carrera
$$

Este volumen corresponde a la cilindrada por cilindro o también conocida como cilindrada unitaria. Por lo tanto, el volumen desplazado a lo largo de un ciclo en todo el motor será igual:

$$
Cilindrad a_{Total} = Cilindrad a_{unitaria} * n^{\circ} Cilindros
$$
 [3.2]

#### <span id="page-19-3"></span>3.3 Relación de Compresión

La relación de Compresión es la relación que existe entre la cilindrada unitaria y el volumen de la cámara de combustión. Se puede calcular mediante la fórmula [3.3].

#### $Relación de Compresión =$ Cilindrada Unitaria + Volumen Cámara Volumen Cámara [3.3]

En los motores actuales se intenta aumentar al máximo esta relación. Pues cuanto mayor sea la presión antes de la explosión del combustible, mayor será la detonación y por lo tanto el motor desarrollará una mayor potencia. Teóricamente la presión al final de la compresión sin considerar pérdidas de calor se puede estimar mediante la siguiente formula:

 $P$ . Compresión = P. Admisión \* Relación\_Compresión<sup>1.33</sup>

En los motores de encendido provocado, la relación de compresión suele oscilar entre 8 y 11 (para motores de encendido por compresión, también conocidos Diésel, la relación de compresión suele oscilar entre 12 y 23).

#### <span id="page-20-0"></span>3.4 Régimen de Giro

El régimen de giro corresponde al número de vueltas que da el cigüeñal por minuto, o lo que comúnmente se conoce como revoluciones por minuto (RPM). Es un indicador de la velocidad media del motor.

Para cada motor se pueden distinguir cuatro regímenes que son indicativos de las características de este mismo:

- Régimen de par máximo: revoluciones por minuto con las cuales se alcanza el par máximo.
- Régimen de potencia máxima: revoluciones por minuto con las cuales el motor desarrolla su máxima potencia.
- Régimen máximo sostenible ininterrumpidamente: es aquel en el que, a corto plazo, la integridad del motor está a salvo.
- Régimen máximo puntual.

#### <span id="page-20-1"></span>3.6 Diagramas de Distribución

El diagrama de distribución es el conjunto de retrasos y adelantos para la apertura y cierre de las válvulas respecto al caso teórico como se vio en el capítulo anterior (ver 2.2). De esta forma se puede determinar la duración exacta de cada fase y saber en qué ángulos las válvulas han de estar cerradas.

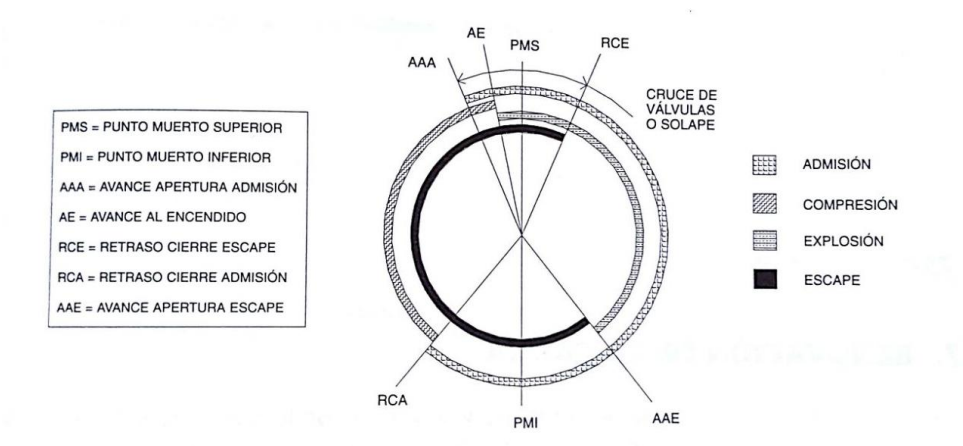

*Fig.3.1 Esquema de la distribución de ángulos. Alonso Pérez, J.M. (1996) Mecánica del Automóvil.*

#### <span id="page-21-0"></span>3.7 Presión Media Efectiva

Es el promedio de presiones en la cámara de combustión durante la fase de trabajo de un ciclo. Cuanto mayor sea su valor, mayor par y potencia desarrollará el motor. Por lo que interesa en la práctica obtener un valor elevado y mantenido durante el mayor número de grados de giro del cigüeñal, que obtener un pico cuasi instantáneo.

La siguiente tabla muestra los valores más habituales para motores de automoción habituales de gasolina:

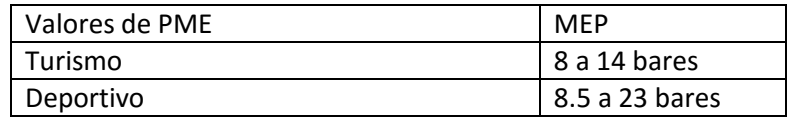

De la presión media efectiva se puede hallar la fuerza que ejerce la explosión sobre el pistón durante la segunda carrera hacia el PMI por la fórmula [3.4].

$$
Fuerza de Empuje = \frac{Presión Media Efectiva}{Area del Cilindro} \qquad [3.4]
$$

#### <span id="page-21-1"></span>3.8 Par Motor y Potencia

El par motor medido en Nm es la capacidad que tiene el motor para desplazar un peso desfasado a una distancia de su centro en un metro. Dicho par se puede obtener a partir de la fuerza ejercida por la presión media efectiva, multiplicada por el brazo de palanca del cigüeñal.

$$
Par\,Motor = F. \,Empuje * Semicarrera
$$

La potencia mide la rapidez con la que un motor desarrolla un esfuerzo por unidad de tiempo. Por lo que par y potencia están relacionados directamente.

$$
Potencia = R.P.M * Par [3.5]
$$

#### <span id="page-21-2"></span>3.9 Orden de Encendido

Indica el orden en que se encadenan las explosiones en un motor poli-cilíndrico. Dependen de la configuración del motor (en línea, en V, bóxer, en W, etc…). A partir de ahí va determinada la configuración angular de los diferentes árboles de levas.

El orden de encendido tratará siempre de obtener la mayor regularidad cíclica posible a la vez que equilibrará los esfuerzos a lo largo del cigüeñal. Esto último es especialmente importante en los motores en V, los cuales poseen un ángulo natural de equilibrio. En motores V6 y V12 el ángulo de bancada recomendado es 60º mientras que en motores V8 es 90º. En caso de adoptar un ángulo diferente es necesario modificar la geometría típica del cigüeñal para paliar los efectos del desequilibrio.

### <span id="page-22-0"></span>3.10 Datos Técnicos en el Mercado

A continuación, se realiza una comparativa entre distintos modelos del mercado para ver ejemplos de los valores anteriormente mencionados.

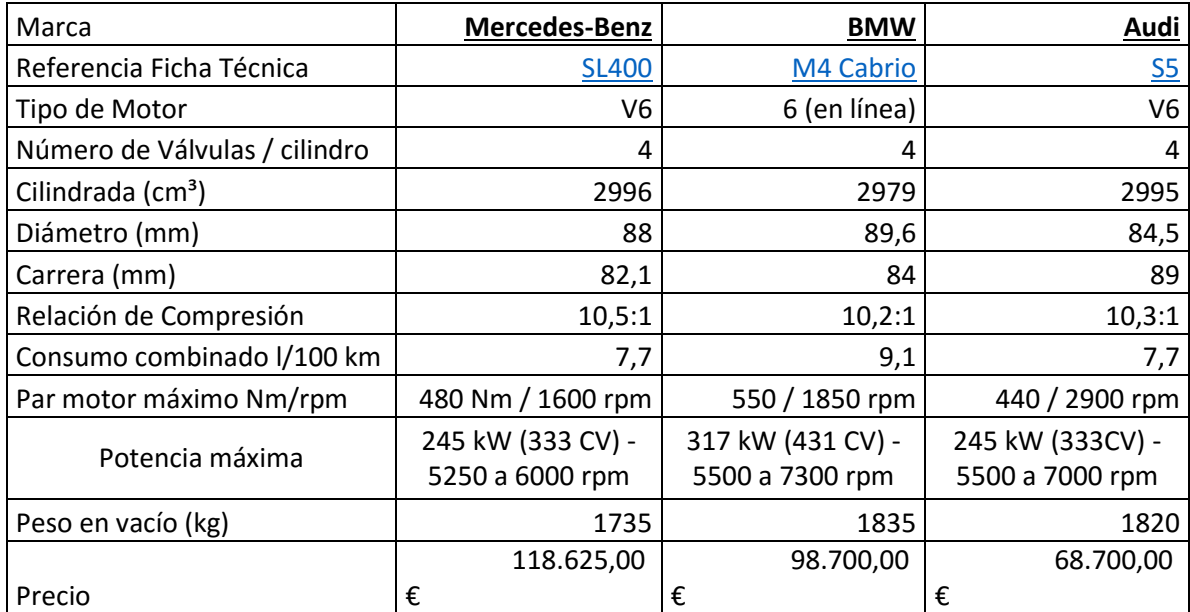

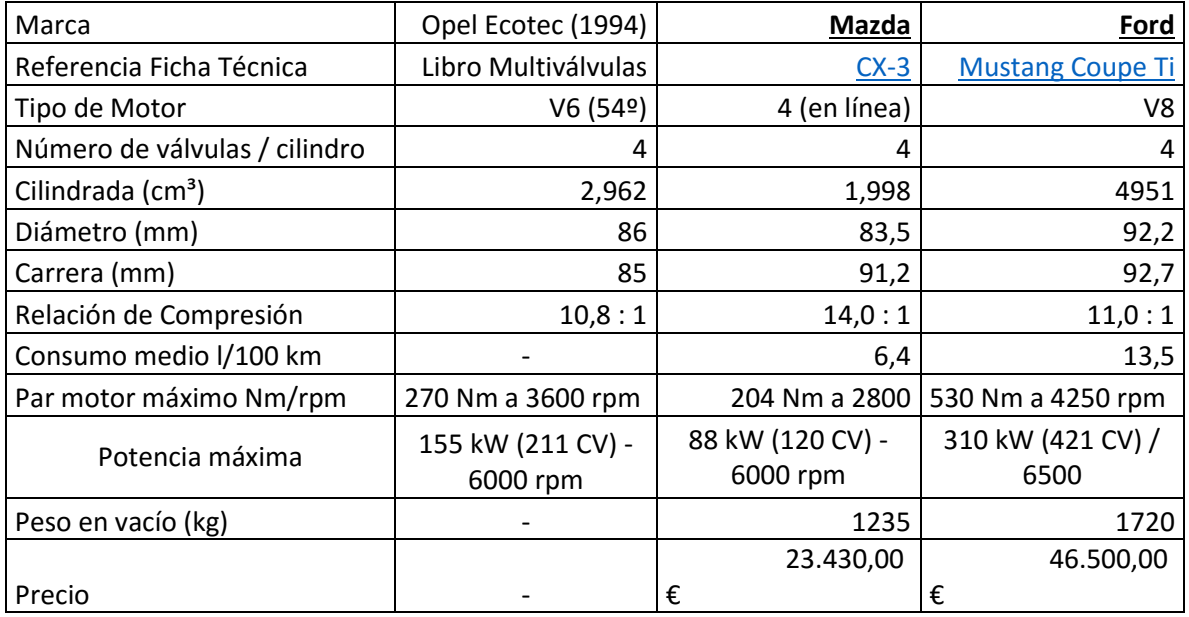

*Tabla 3.1 Comparativa de Mercado de diferentes motores*

#### <span id="page-23-0"></span>3.11 Especificaciones Técnicas del Diseño a Modelar

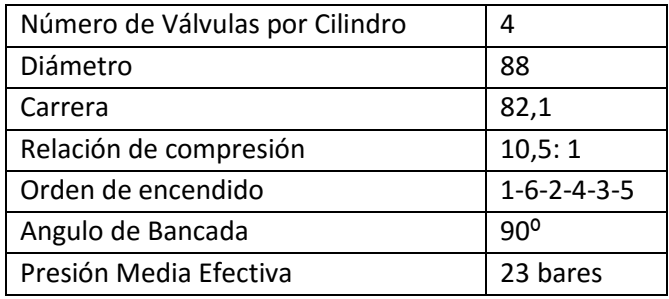

*Tabla 3.2 Especificaciones técnicas del Motor a modelar*

En la tabla 3.2 podemos observar las especificaciones del motor diseñado. Se ha decido realizar un motor supercuadrado por las ventajas mecánicas que proporcionan (ver 3.1 "*Calibre y Carrera*"). Por ello al igual que en los motores de la comparativa de mercado, se fijó unos valores parecidos. Para la carrera se decidió un valor de 82.1 mm y para el diámetro del pistón de 88 mm.

De estos valores podemos calcular entonces la cilindrada del motor con las ecuaciones [3.1] y [3.2].

> $Cilindrada Unitaria = 82.1 *$  $\pi * 88^2$  $\frac{36}{4}$  mm<sup>3</sup> = 0.499 l  $Cilindrada Total = 0.499 l * 6 = 2.994 l \approx 3 l$

Para el ángulo de bancada se escogió un valor de 90 grados pues el ángulo más habitual en motores V6. A lo que concierne el orden de encendido, este será determinado a posteriori una vez tengamos el ensamblado montado y podamos ver como se mueven los pistones.

# <span id="page-24-0"></span>4. ELEMENTOS DEL MOTOR: MODELADO DE LOS ÓRGANOS DEL MOVIMIENTO ALTERNATIVO

A continuación, se explorará los distintos elementos que forman el esqueleto más básico de un motor gasolina. Por un lado, en este tema se profundizará en características de diseño y se justificarán dimensiones del motor (ángulo entre levas, dimensión de la cámara de combustión, etc…). Por otro lado, se explicará brevemente como se pueden modelizar dichos componentes. Para aligerar la parte explicativa del modelado, solamente se entrará en detalles en el uso de funciones o procedimientos más complejos. Por lo que nociones básicas como el uso de restricciones, dibujo de bocetos o cómo usar Inventor 2016 no son tema de este trabajo.

#### <span id="page-24-1"></span>4.1 Bulón

El bulón es un pasador bajo la forma de un eje de acero por lo general y con el centro hueco. Esta pieza sirve para articular el émbolo del pistón a la biela, y así permitir el giro entre ambas.

Para modelar el bulón que se ha empleado, se empieza con un boceto en un plano, en el cual se dibujará dos círculos concéntricos de diámetro 11 y 22 mm (Ver imagen 4.1). Finalmente se realiza una extrusión de la sección entre los dos círculos de 86 mm.

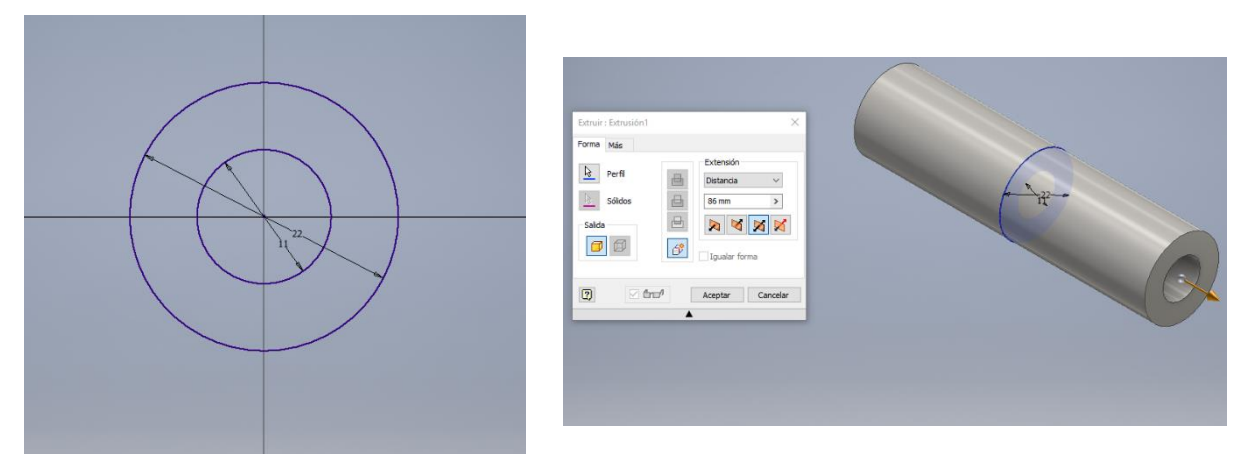

*Fig. 4.1 Boceto de la Sección del Bulón y su Extrusión.*

#### <span id="page-24-2"></span>4.2 Segmentos del Pistón

Los segmentos son anillos abiertos fabricados en acero de alta resistencia que se suelen colocar en las superficies de contacto entre el pistón y la camisa del cilindro. Principalmente los segmentos cumplen dos funciones. Por un lado, evitar fugas de compresión y filtraciones de aceite a la cámara de combustión. Estos son los **segmentos de compresión**. Y por otro lado controlar la lubricación de aceite en las paredes de la camisa. Esta función es llevada a cabo por los **segmentos de engrase**. El motor constará de 3 segmentos que para simplificar será uno de compresión y dos de engrase.

#### *Modelado del Segmento de Compresión:*

Se empieza generando el boceto de la imagen *Fig. 4.2*

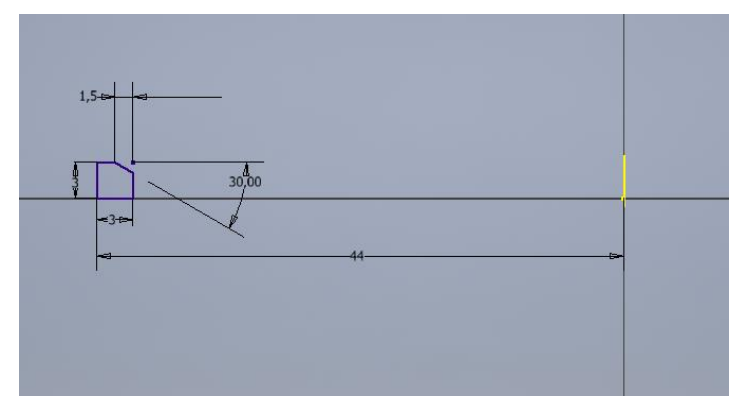

*Fig. 4.2 Sección del Segmento de Compresión.*

A continuación, se revoluciona la sección y se especifica una revolución de 355 grados para así obtener un anillo abierto con la sección anteriormente dibujada.

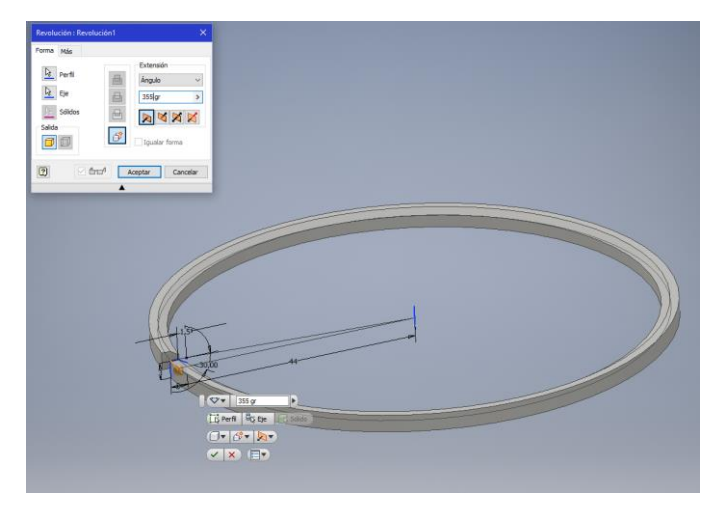

*Fig. 4.3 Obtención del segmento de Compresión tras la revolución.*

#### *Modelado del Segmento de engrase:*

Se empieza generando un cilindro hueco de radio exterior 44mm y radio interior 40.5mm y altura 3 mm. A continuación, se realizan los ranurados por los cuales el aceite circula. Para ello en una sección cuyo plano pase por el eje de revolución del cilindro se dibuja el siguiente boceto.

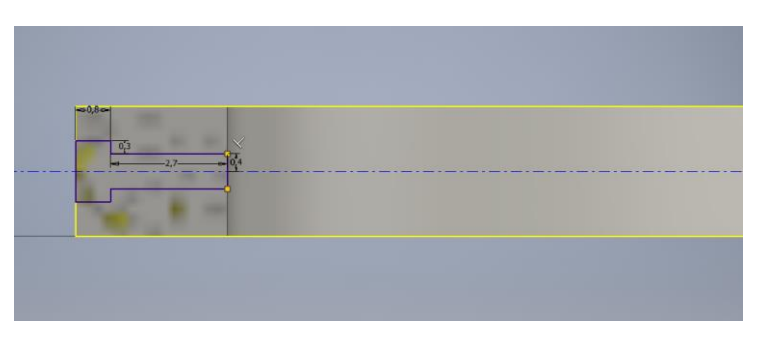

*Fig. 4.4 Sección de una ranura del Segmento de Engrase.*

A continuación, se revolucionará dicha sección 4 grados con respecto del eje de revolución del cilindro. La revolución debe de ser de corte para retirar el material del cilindro hueco que se generó en una primera instancia. Seguidamente se aplicará la opción de patrón circular para multiplicar el ranurado a lo largo de toda la pieza.

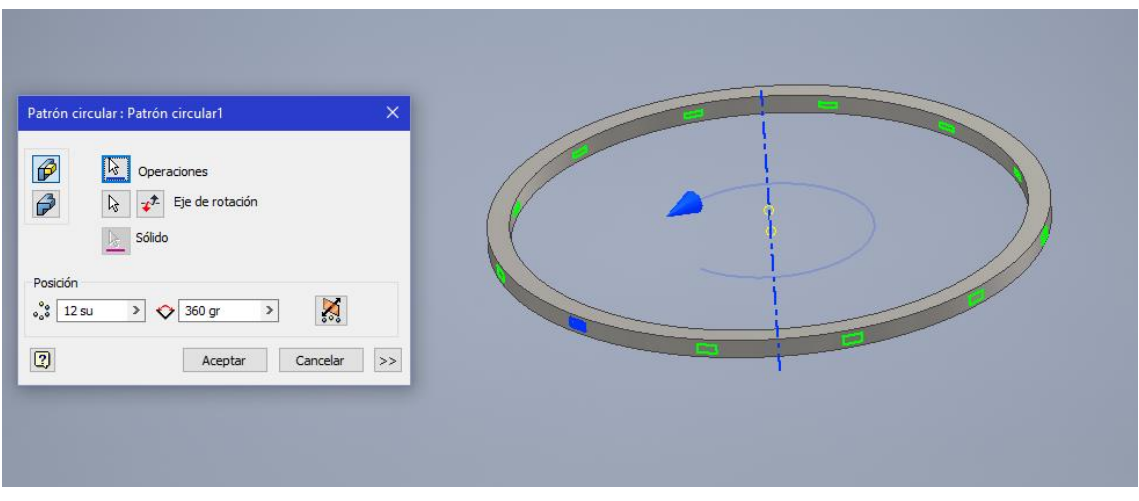

*Fig. 4.5 Obtención del ranurado mediante Patrón Circular.*

Por último, se abrirá el anillo en el medio entre dos ranuras contiguas haciendo una revolución de corte y ángulo de 5 grados. Finalmente se aplica un empalme de 1mm para suavizar la pieza modelada (Ver Fig. 4.6).

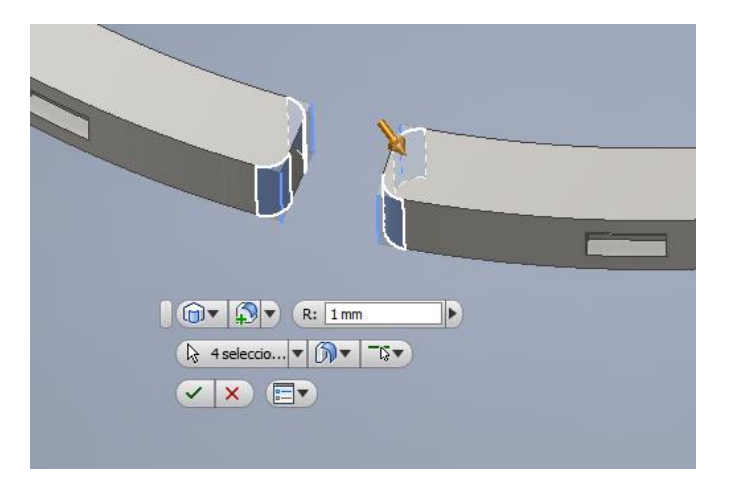

*Fig. 4.6 Empalmes en la abertura del anillo del Segmento de Engrase.*

#### <span id="page-26-0"></span>4.3 Émbolo

Este es el elemento alternativo más icónico de cualquier motor. Sobre esta pieza se ejercen todas las fuerzas resultantes de la combustión a lo largo de un ciclo del motor. Se suelen elaborar mediante forjado a base de aluminio (hierro fundido en motores más simple) debido a su ligereza y por su gran conductividad térmica. Además, dispone de varios aleantes como silicio, cobre, níquel o magnesio para mejorar su resistencia al desgate y corrosión por agentes químicos derivados de la combustión (por ejemplo: azufre o NOX).

### *Modelado del Émbolo:*

Para modelar esta pieza se empieza dibujando el siguiente boceto que será la media sección del cuerpo principal del émbolo.

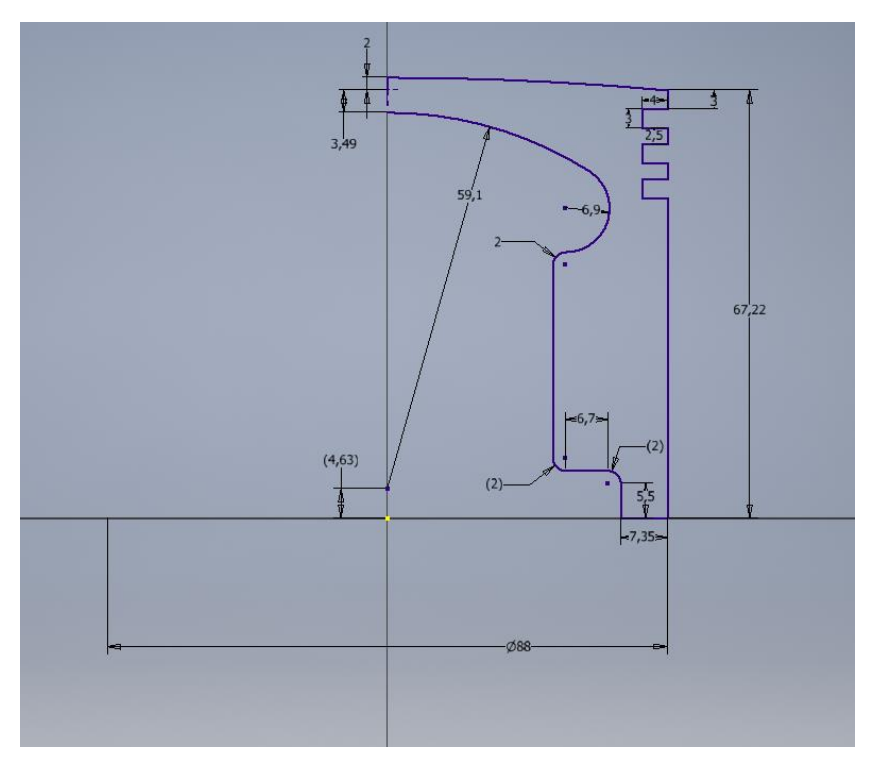

*Fig. 4.7 Sección de revolución del émbolo.*

Seguidamente, se revoluciona completamente la sección definida anteriormente. Luego se genera un plano tangente al tronco del émbolo que servirá de base para proyectar y generar el agujero donde se alojará el bulón. Acto seguido se genera un boceto en dicho plano en el cual se situará en un punto a 24,658 mm sobre el centro de la proyección de la base del tronco. Con ayuda del punto y la opción Agujero se genera la cavidad del Bulón (Agujero pasante de diámetro 22mm).

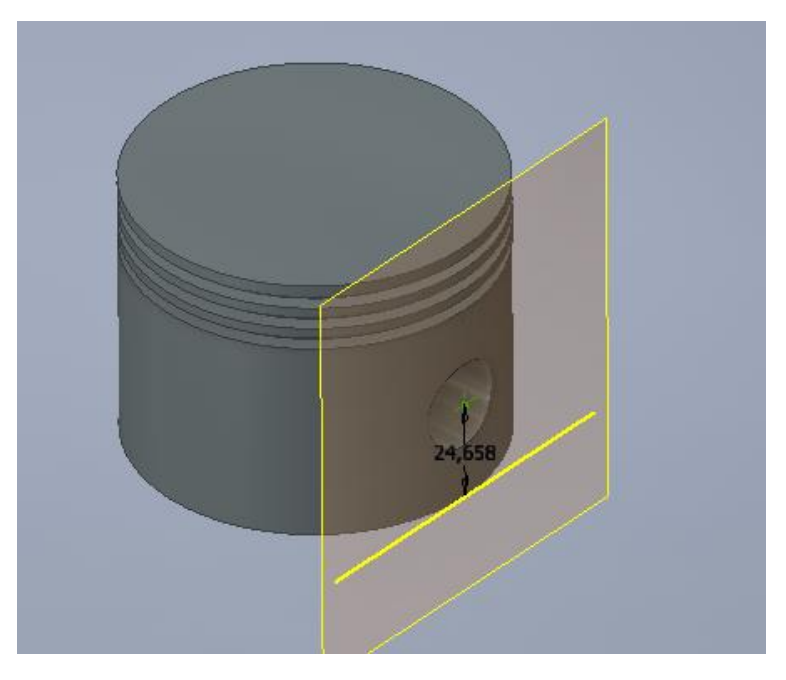

*Fig. 4.8 Plano auxiliar para generar el agujero del Bulón.*

Sobre la base del émbolo se dibujará el siguiente boceto. Se realiza una extrusión de 15 mm de las superficies comprendidas entre las líneas moradas del boceto de la Fig. 4.9.

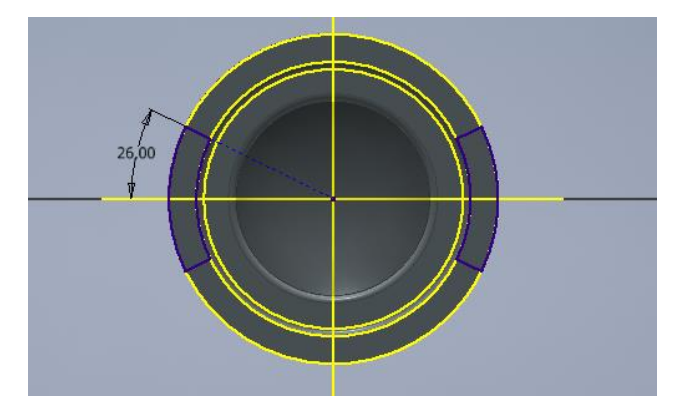

*Fig. 4.9 Sección de las faldas del émbolo.*

Finalmente se realiza 4 empalmes para suavizar la forma de las faldas del émbolo que se acaba de extruir.

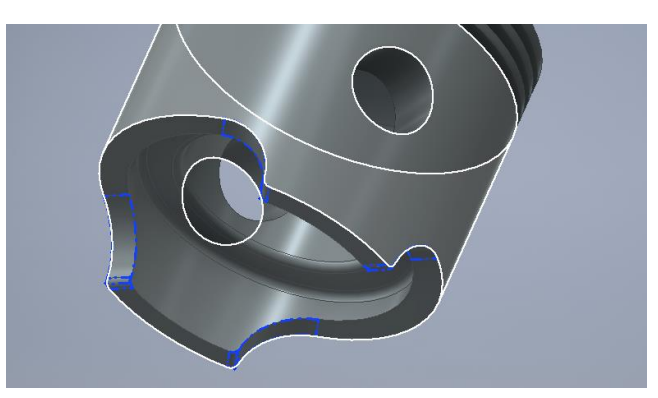

*Fig. 4.10 Empalmes sobre las faldas del émbolo. Primero 4 empalmes de radio 15 mm y después 4 empalmes de radio 2 mm.*

#### <span id="page-28-0"></span>4.4 Biela

La biela es el componente del motor que permite transformar el movimiento alternativo que recibe del pistón en un movimiento circular para el cigüeñal. Al extremo en el cual se aloja el bulón se llama **pie de biela** y el otro extremo que va agarrado al cigüeñal (en concreto a la muñequilla) se le denomina **cabeza de biela**.

Para las bielas de este motor se ha optado por bielas de perfil en H desmontables. A lo que se refiere por desmontable, esto se traduce en que la biela está formada por tres elementos: el sombrerete, el cuerpo de la biela (se refiere a él como la parte superior) y los elementos de unión entre los dos últimos. Por otra parte, las bielas suelen ser fabricadas en hierro o un acero de alta resistencia.

#### *Modelado de la Parte Superior:*

Al igual que en otras piezas, se realiza una extrusión de 16 mm del siguiente boceto (ver Fig. 4.11)

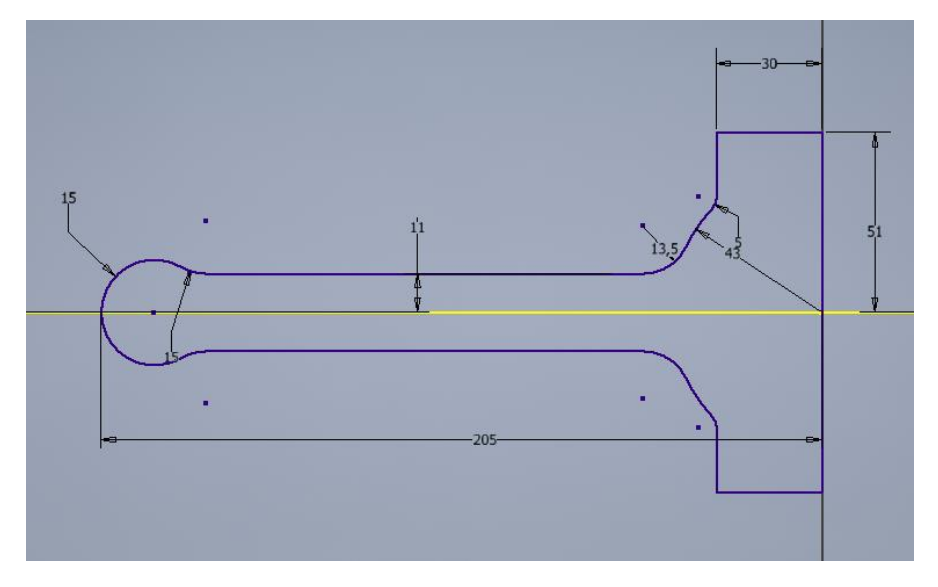

*Fig. 4.11 Boceto inicial de la Biela.*

A continuación, se realizaron 4 empalmes de radio 8 mm en las verticales de cada lado de la cabeza de la biela.

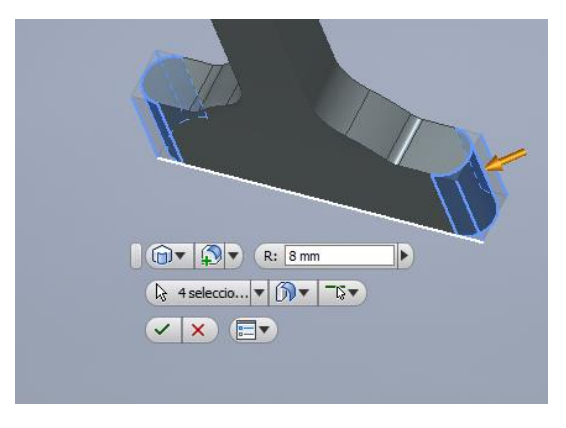

*Fig. 4.12 Empalmes en la cabeza de la Biela.*

A continuación, en el pie de la biela se genera una extrusión de 28 mm desde el plano de simetría de la biela de un circulo de diámetro 30 mm. En la cabeza de biela se produce otra extrusión esta vez de 34 mm de un semicírculo de radio 34 mm. Con la opción Agujero del programa y con referencia concéntrica se realiza un agujero pasante de 22 mm de diámetro en el pie de la biela y otro de 30.14 mm de radio en la cabeza de la biela.

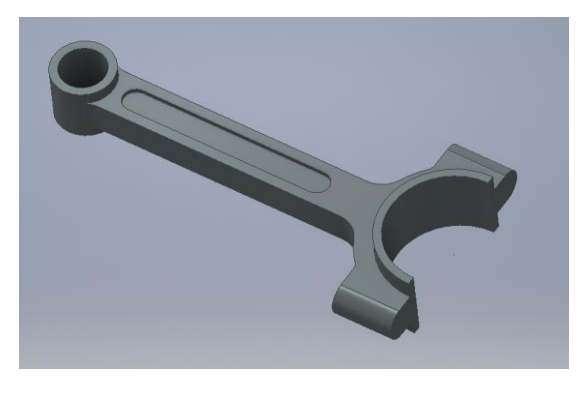

*Fig. 4.13 Agujeros para bulón y muñequilla de la Biela*

A continuación, se genera el perfil en H de la biela. Para ello en una de las caras del cuerpo de la biela se dibuja el boceto de la Fig.4.17. Seguidamente, se realiza una extrusión de 2 mm indicando que se trata de una extrusión de Corte (que resta material). Se aplica entonces simetría a esta última operación y se obtiene el perfil en H la biela.

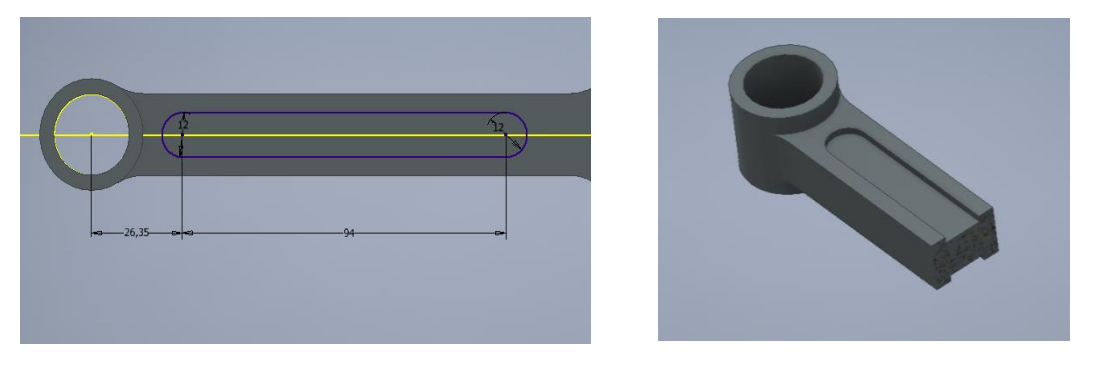

*Fig. 4.17 Generación del perfil en H de la biela.*

Finalmente se producen 3 agujeros y empalmes de 2mm para suavizar la forma de ciertas partes de la biela. Los dos agujeros de los lados de la cabeza de la biela serán pasantes de métrica ISO M10x1.5. El último agujero irá desde la cabeza de la biela hasta el pie de esta y hará de conducto de lubricación.

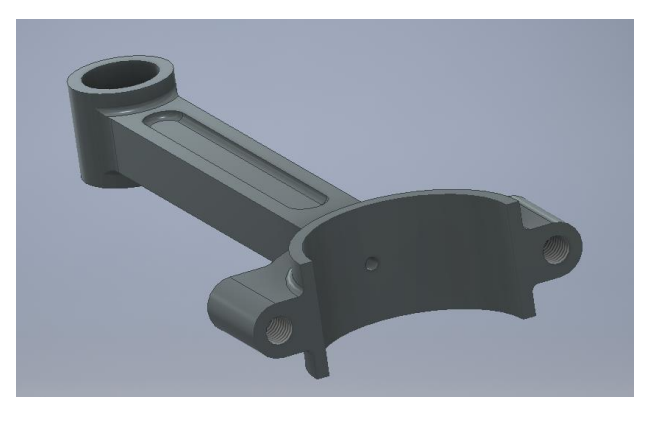

*Fig. 4.18 Aspecto Final de la Parte Superior de la Biela.*

*Modelado de la Parte Superior:*

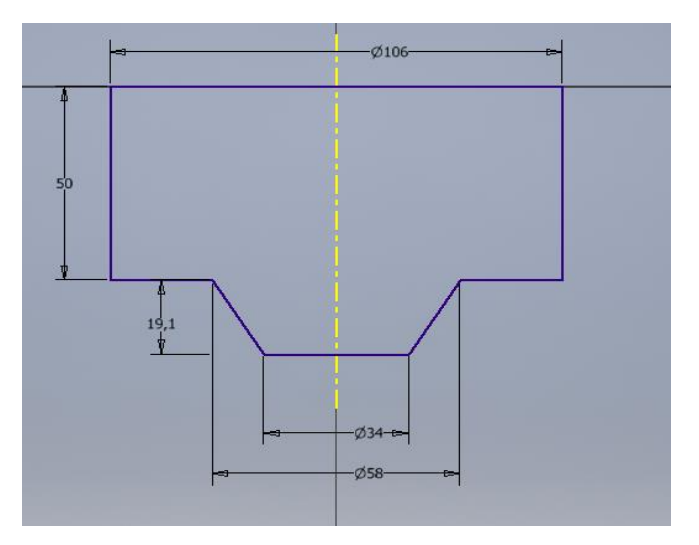

*Fig. 4.19 Boceto Inicial del Sombrerete.*

Se empieza con una extrusión de 20 mm del boceto de la Fig. 4.19. A continuación se realizan unos empalmes de radio 10 mm en los laterales de la pieza (ver imagen Fig. 4.20).

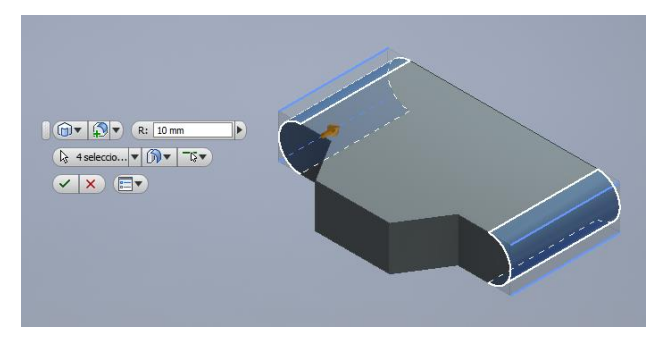

*Fig. 4.20 Empalmes laterales del Sombrerete.*

Después de realizar los empalmes se genera el boceto de la Fig. 4.21 sobre la cara superior del sombrerete. Se realiza una extrusión de 4 mm de las áreas comprendidas entre las líneas moradas.

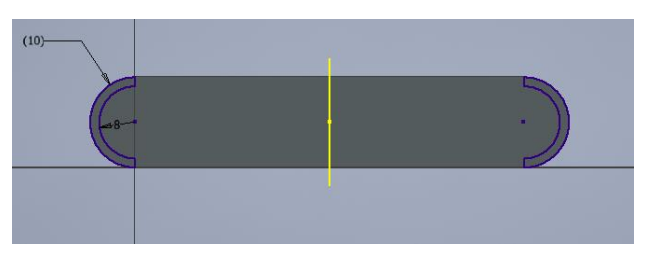

*Fig. 4.21 Boceto del soporte del Sombrerete.*

Luego se genera la extrusión de un semicírculo de radio 34 mm centrado en el medio de la cara superior y altura 34 mm. Acto seguido se realiza un agujero pasante de 30.14 mm concéntrico con el semicírculo extruido. Finalmente se hacen los empalmes de 2 mm de acuerdo a los planos del anexo y de dos agujeros roscados de M10x1.5 tal cual muestra la Fig. 4.22.

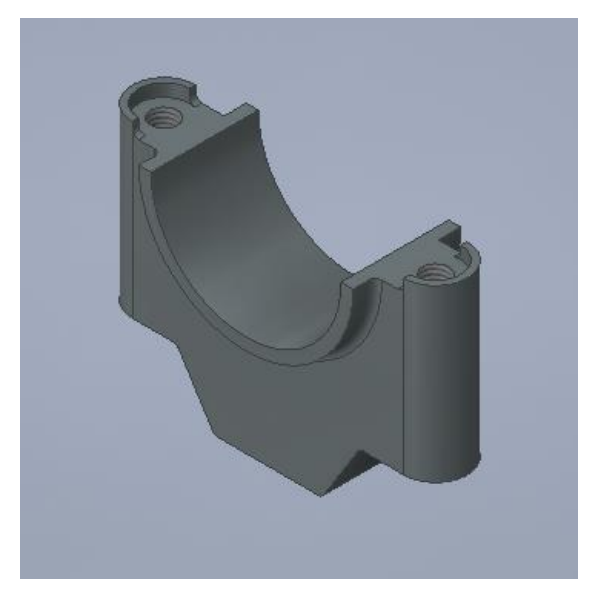

*Fig. 4.22 Empalmes y Agujeros roscados en el Sombrerete.*

#### *Generación de los elementos de Anclaje:*

Para unir las dos partes fundamentales de la biela se usan elementos estándar de la norma ISO. En Autodesk Inventor existe un centro de contenido que posee una gran variedad de elementos normalizados que están listos para ser insertados. De esta forma no hace falta modelarlos. Para la unión del sombrerete con la parte superior de la biela se usan los siguientes elementos:

- 2 pernos ISO 4017 M10 x 100SS
- 2 arandelas ISO 7089 8 140 HV
- 2 tuercas BS 3692 Métrico M10

#### <span id="page-32-0"></span>4.5 Cojinete Radial

Los cojinetes radiales se encuentran entre la cabeza de la biela y la muñequilla del cigüeñal. Su función principal es reducir el desgaste mecánico que podría sufrir el cigüeñal al estar en contacto permanente con la biela. También llamados casquillos antifricción, suelen estar fabricados generalmente de metal blanco (aleación de estaño o plomo aleado con níquel, plata o cadmio).

#### *Modelado del cojinete radial:*

Para su modelado se empieza dibujando el boceto de la Fig.4.23 sobre el que se realiza una revolución de 180 grados con respecto del eje amarillo.

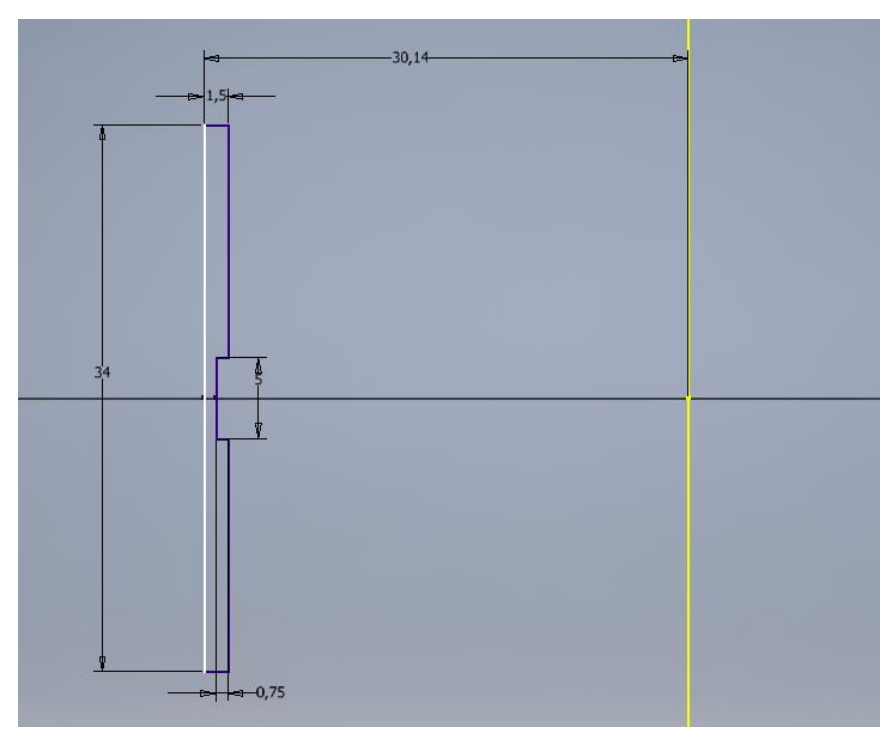

#### *Fig. 4.23 Revolución de la Sección del Cojinete Radial.*

A continuación, se monta un plano paralelo a la sección inicial de revolución y tangente a la superficie cilíndrica exterior. Sobre ese plano se genera un agujero de diámetro 3 mm y cuyo eje pase por el origen de la pieza.

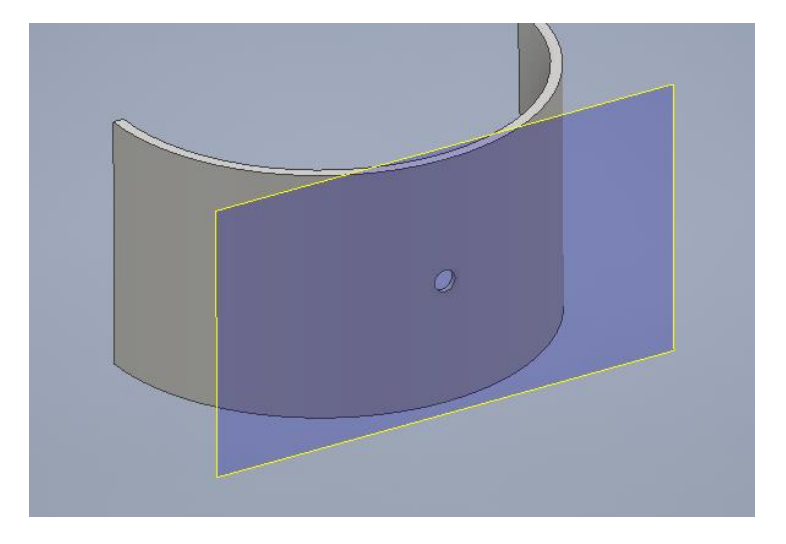

*Fig. 4.24 Generación del conducto de lubricación del cojinete radial.*

#### <span id="page-33-0"></span>4.6 Cigüeñal

El Cigüeñal en el motor es un eje acotado que a diferencia de la biela o el pistón posee ya un movimiento rotativo y continuo. Existen dos zonas bien diferenciadas: las muñequillas donde van articuladas las cabezas de la biela, y los apoyos de bancada del cigüeñal montados a cada lado de la pieza. Luego diametralmente opuestos a las muñequillas existen contrapesos cuya función principal es de anular los efectos negativos de la excentricidad de la unión bielamuñequilla. El cigüeñal en su conjunto es el elemento motriz encargado de abastecer a otros elementos del sistema (en el caso de un coche: bomba de agua, bomba de aceite, árbol de levas, sistema de distribución, etc…) de energía mecánica para su correcto funcionamiento.

#### *Modelado del cigüeñal:*

Para su modelado se empieza extruyendo 3 cilindros concéntricos: el primero de diámetro 20 mm y altura 51.05 mm, el segundo 48.54mm y altura 26.179 mm, y el tercero de diámetro 70 mm y altura 22.652 mm.

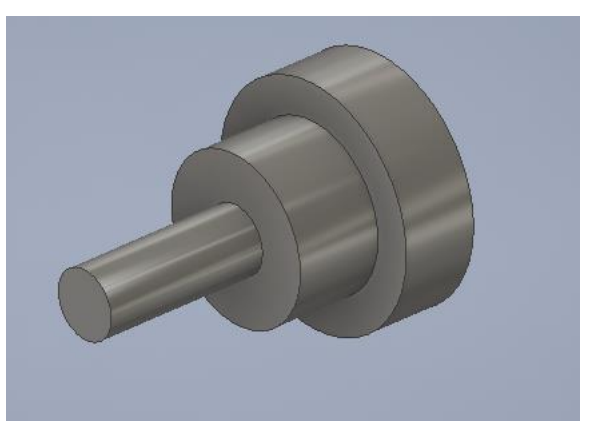

### *Fig. 4.25 Extrusión del Inicio del Cigüeñal.*

Sobre la cara más ancha del cigüeñal se dibuja el boceto de la Fig. 4.26 y se extruye 18 mm. Se realiza a posteriori los empalmes para suavizar las esquinas laterales del contrapeso.

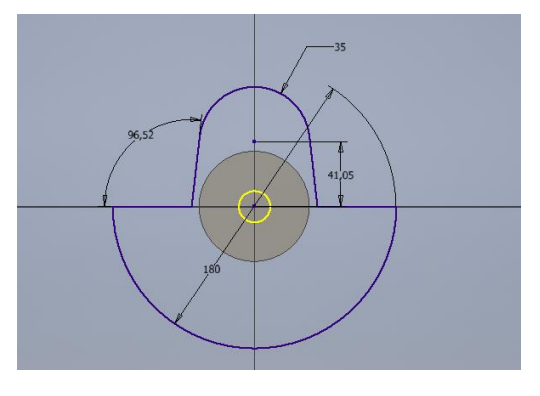

*Fig. 4.26 Boceto del Primer Contrapeso.*

A continuación, sobre el centro del circulo de 35 mm de radio se genera la extrusión de un circulo de diámetro 57,28 mm y altura 72 mm. Esta última extrusión representa la primera muñequilla del cigüeñal.

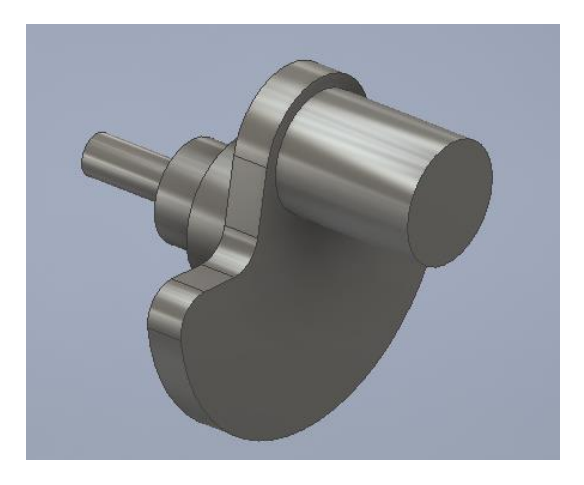

*Fig. 4.27 Extrusión de la primera muñequilla del Cigüeñal.*

Seguidamente sobre la cara libre de la primera muñequilla, se proyecta el primer contrapeso y se vuelve a extruir. A continuación, se realiza una extrusión de un circulo concéntrico (este será el primer apoyo de bancada del cigüeñal) con los 3 primeros de diámetro 70 mm y altura 40 mm. Sobre la cara libre del primer apoyo del cigüeñal se genera la extrusión de 18 mm del boceto de la Fig. 4.28.

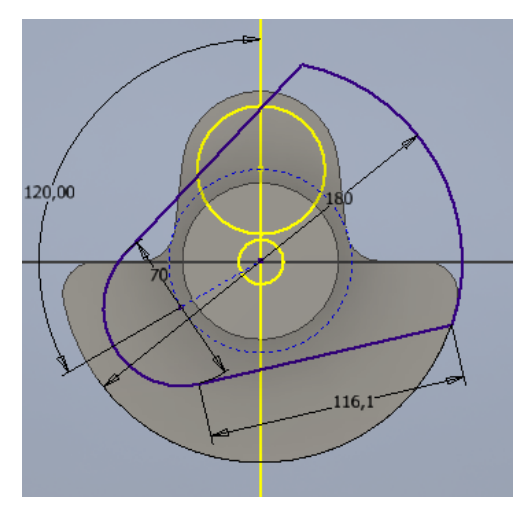

*Fig. 4.28 Boceto del Tercer Contrapeso del Cigüeñal.*

Análogamente a los pasos anteriores se vuelve a generar un cilindro de diámetro 57,28 mm y 72 mm concéntrico con el circulo de 70 mm de diámetro del último boceto. A continuación, se vuelve a realizar la misma extrusión del tercer contrapeso del cigüeñal. Luego se repite la extrusión del primer apoyo de bancada con las mismas características que la primera. Con esto, ya se tiene modelado el segundo tramo del Cigüeñal.

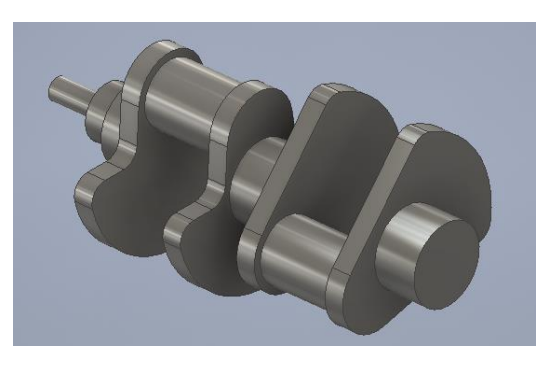

*Fig. 4.29 Cigüeñal con su primer y segundo tramo.*

Se modela ahora el tercer y último tramo del cigüeñal. Se empieza con la extrusión del boceto de la Fig. 4.30.

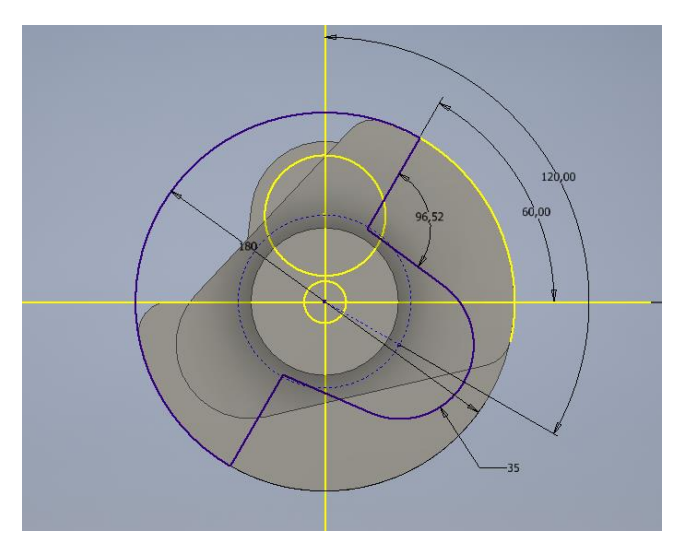

*Fig. 4.30 Boceto del quinto Contrapeso.*

Análogamente a los pasos anteriores se vuelve a generar un cilindro de diámetro 57,28 mm y 72 mm concéntrico con el circulo de 35 mm de radio del último boceto. A continuación, se vuelve a realizar la misma extrusión del quinto contrapeso del cigüeñal sobre la cara libre de la tercera muñequilla (Ver Fig. 4.31). Luego se realizan dos extrusiones consecutivas sobre la cara libre del sexto contrapeso.
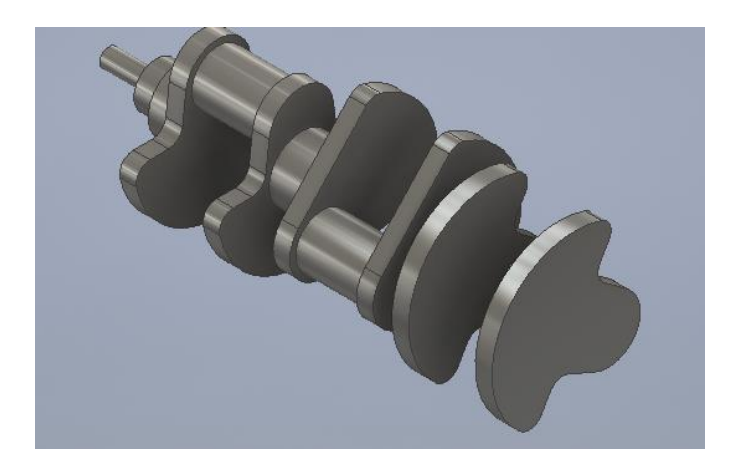

*Fig. 4.31 Extrusión del quinto y sexto contrapeso y tercera muñequilla.*

La primera extrusión será un cilindro concéntrico al eje de rotación del cigüeñal (concéntricos a los 3 primeros cilindros del principio) de diámetro 70 mm y altura 60 mm. La segunda, otro cilindro de diámetro 120 mm y altura 25 mm. Sobre la cara posterior del último cilindro se genera un agujero pasante a ese cilindro de diámetro 12 mm a 47.5 mm del eje del objeto. Con la herramienta patrón circular se reproducen 5 agujeros adicionales.

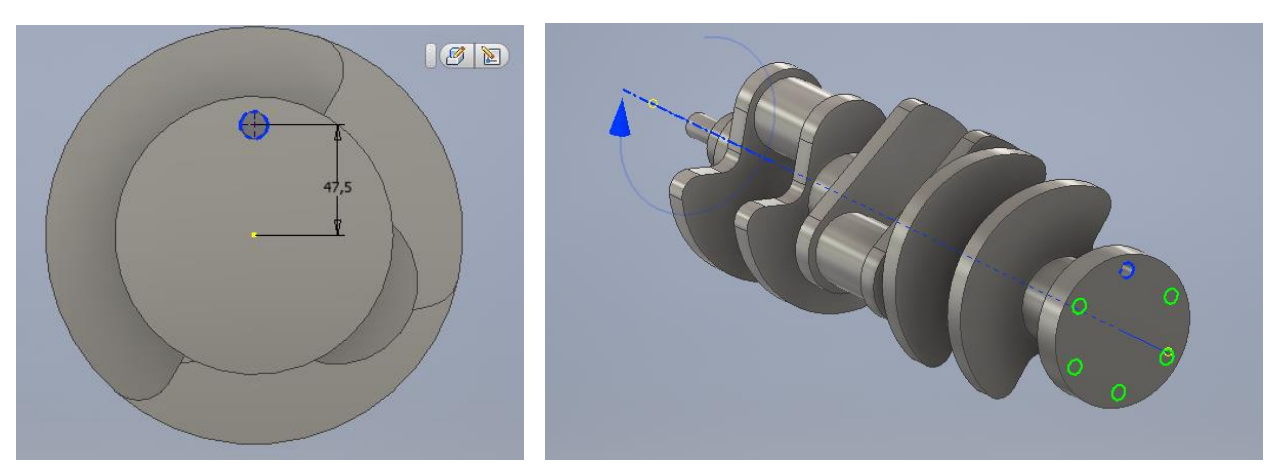

*Fig. 4.32 Agujeros del final del Cigüeñal.*

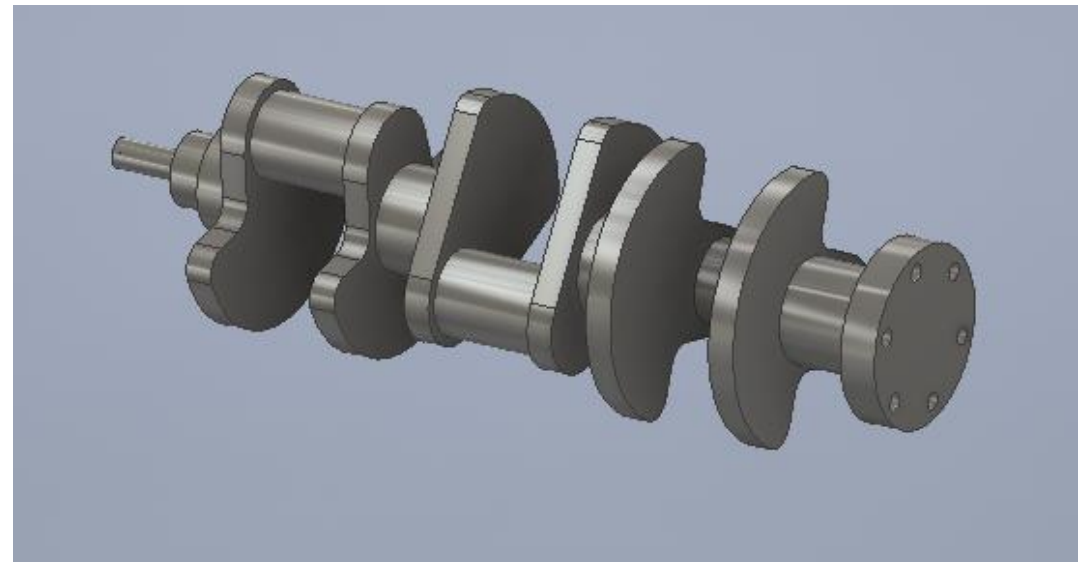

*Fig. 4.33 Aspecto Final del Cigüeñal.*

#### 4.7 Bloque Motor

En motores multicilíndricos, los cilindros donde van alojados los pistones se disponen en el bloque motor. Esta pieza es de gran importancia pues es el elemento del motor que sirve de soporte y anclaje para el resto de elementos de motor. En la actualidad, para motores gasolina se usan bloque motores hechos en aluminio dado su bajo peso y que por lo general el bloque motor posee menores necesidades de robustez. Por ello las camisas de los cilindros (el lugar de contacto con el pistón) se suelen separar de este y fabricarse en otro material más resistente como hierro fundido. De esta forma se consigue un motor más ligero. A este tipo de bloque se les denomina bloque motor no integral.

El bloque motor que se va a modelizar será un bloque motor de camisas secas. Es decir, el líquido refrigerante no está en contacto directo con la camisa del cilindro. Hay que destacar que está configuración no es la más empleada en los motores pues la disipación de calor es más lenta que en otros casos (por ejemplo: motores abiertos o de camisas húmedas). El bloque motor que se va a modelar a continuación es una versión simplificada de los bloques actuales. Al centrarse en el sistema mecánico, se van a obviar sistemas auxiliares como el de bombeo por lo que cavidades destinadas a estas funciones no se representarán,

#### *Modelado del bloque motor:*

Se empieza el modelado con una extrusión de 501,075 mm del boceto de la Fig. 4.34. Sobre el plano medio (el de simetría a la extrusión anterior) se dibuja el boceto de la Fig. 4.35. Se realiza una extrusión de corte simétrica de longitud 226,4155 mm.

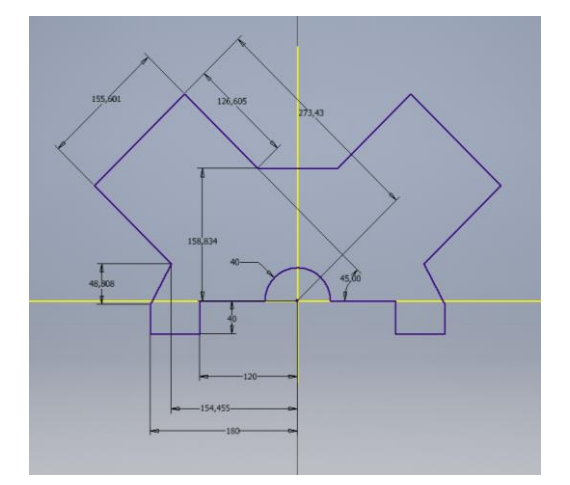

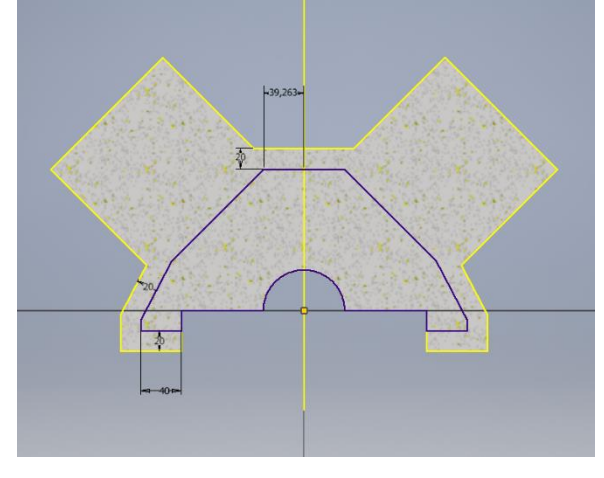

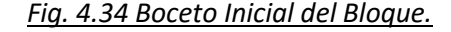

*Fig. 4.34 Boceto Inicial del Bloque. Fig. 4.35 Boceto de la cavidad del Bloque.*

Sobre la cara inclinada de la izquierda del motor (aquella de ancho 155,601 mm del primer boceto) se realiza el boceto de la Fig. 4.36 y se realiza una extrusión hacia dentro del bloque para crear los 8 pequeños detalles que se ven en la Fig. 4.37. A continuación se generan dos solevaciones que se puede observar en la Fig. 4.38.

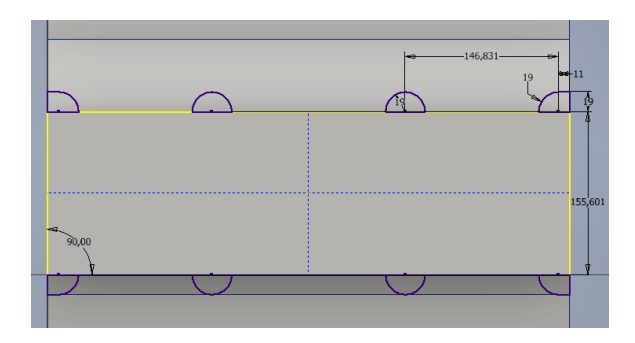

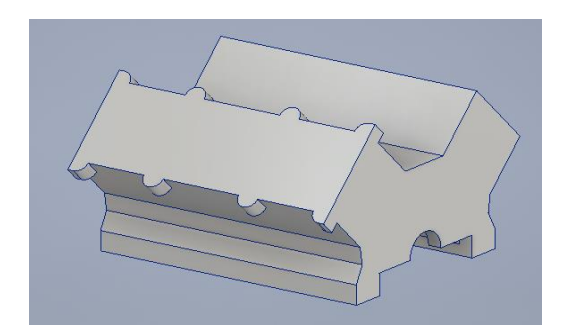

*Fig. 4.36 Boceto de los 8 detalles. Fig. 4.37 Extrusión de los 8 detalles.*

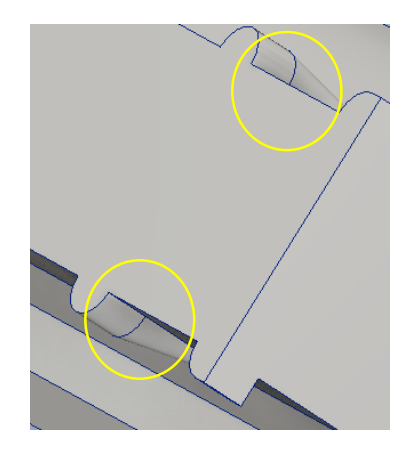

*Fig. 4.38 Solevaciones del Bloque motor.*

A continuación, se aplica simetría a las solevaciones con respecto del plano medio de la pieza. Luego se repite simetría con respecto al plano longitudinal del bloque a los 8 detalles y a las 4 solevaciones. Con esto se reproducen los elementos listados en la otra bancada (Ver Fig. 4.39).

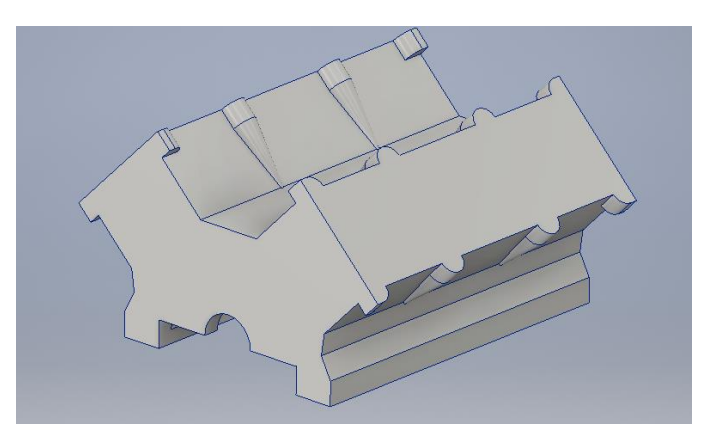

*Fig. 4.39 Duplicación de los detalles en la bancada de la derecha.*

En un plano desfasado de la cara frontal en 83,831 mm se realiza la revolución de corte del boceto de la Fig. 4.44 en la bancada izquierda. Seguidamente se aplica un patrón rectangular de 3x1 y se reproduce la operación de corte 2 veces más con un desfase eje-eje de 148 mm (ver Fig. 4.40) en la dirección longitudinal de la bancada izquierda.

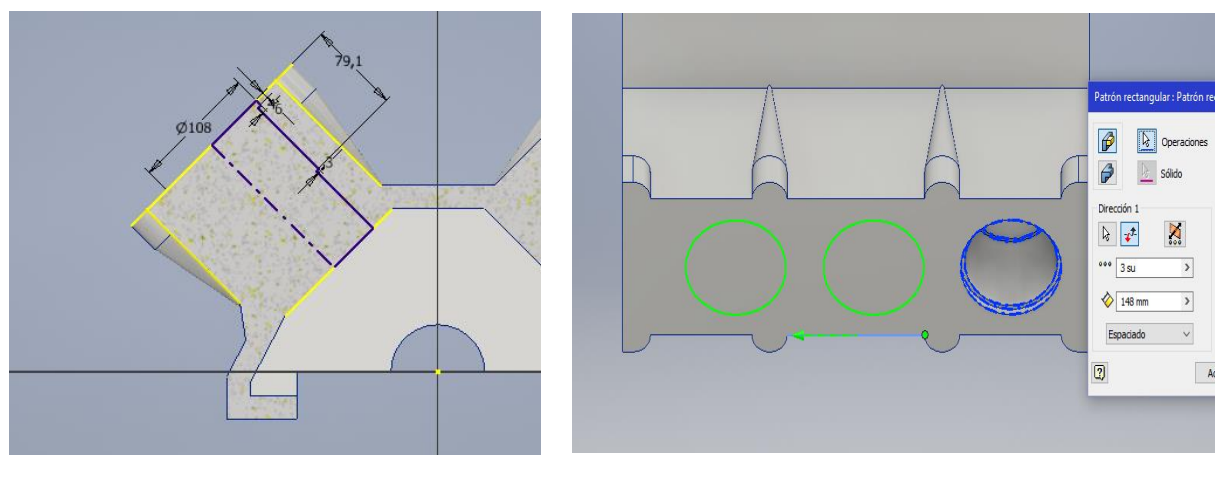

*Fig. 4.40 Boceto del hueco de la Camisa. Fig. 4.41 Matriz 3x1 para las camisas.*

Para las cavidades de la bancada derecha se repiten los mismos pasos a excepción que el desfase del plano se realiza desde la cara posterior del bloque.

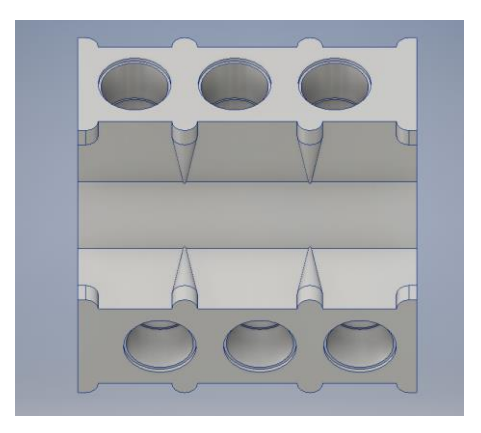

*Fig. 4.42 Vista superior del bloque motor con sus 6 cavidades para alojar las camisas de los cilindros.*

Para terminar la pieza se debe realizar los conductos de refrigeración. Sobre la cara horizontal de la bancada se dibuja el boceto de la Fig. 4.43. Se realiza una operación de extrusión de corte de 82.1 mm. Sobre la bancada izquierda se repite el mismo boceto, pero rotado 180 grados.

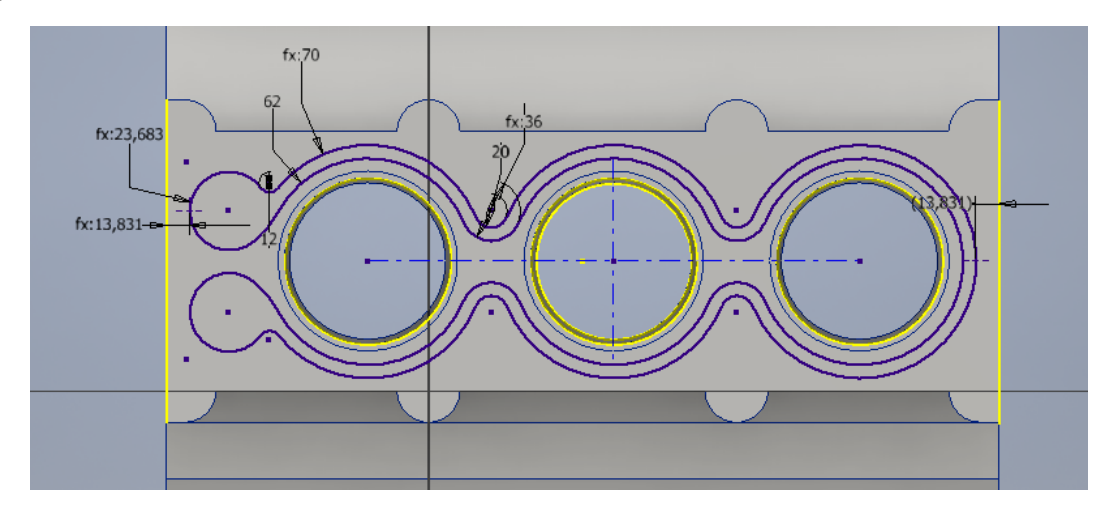

*Fig. 4.43 Boceto de los conductos de refrigeración del Bloque Motor.*

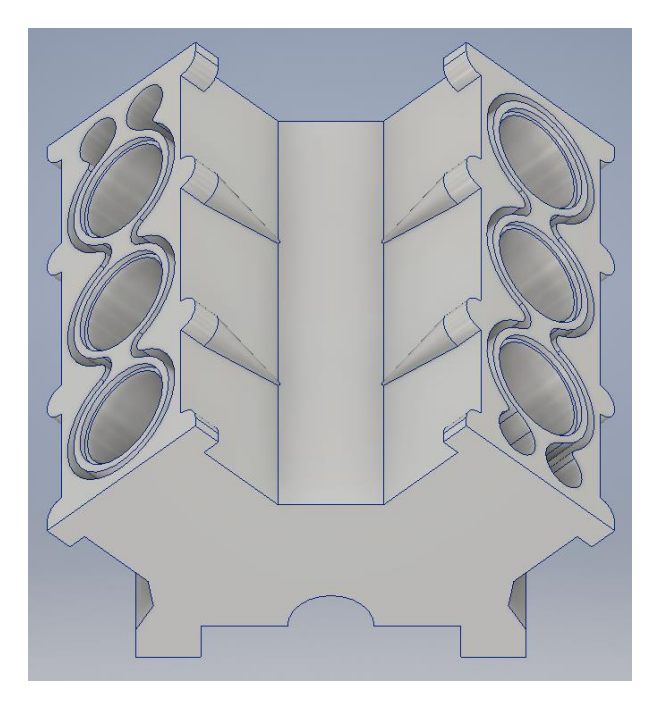

*Fig. 4.44 Bloque motor final.*

# 4.8 Camisa de los Cilindros

Como ya se adelantó en el apartado anterior, los pistones en un bloque motor no integral no están en contacto directo con este. Sino que existe una camisa que hospeda al pistón y está en contacto directo con este. De esta forma se puede fabricar motores de materiales más livianos. La camisa de este motor es seca por lo que no hará falta la inclusión de una junta de estanqueidad para evitar fugas de refrigerante.

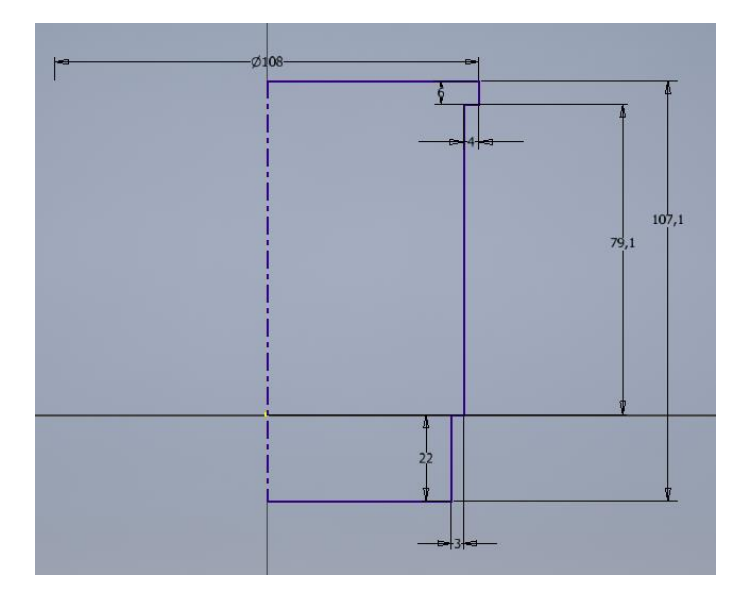

Se empieza el modelado con la revolución completa del boceto de la Fig. 4.45.

*Fig. 4.45 Boceto de la semi-sección de la camisa del cilindro.*

A continuación, se realiza un agujero pasante y concéntrico con el eje de revolución de diámetro 88 mm. Para acabar la pieza se genera un chaflán de 2mm con un ángulo de 45º sobre la circunferencia exterior de radio 108 mm. Posteriormente se hace un empalme de 2 mm para suavizar la superficie de transición entre la cara superior del cilindro con la zona chaflanada.

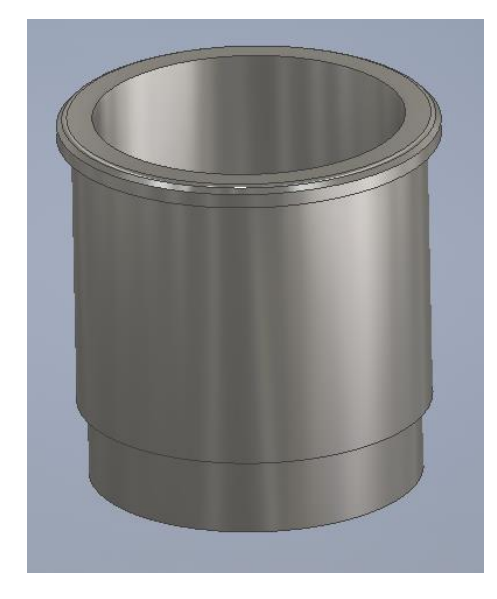

*Fig. 4.46 Empalme y aspecto final de la Camisa.*

### 4.9 Válvulas

Estos elementos controlan los conductos de entrada de la mezcla fresca durante la admisión y la salida de los gases residuales de la explosión. En el motor que se modela, se usará una distribución multiválvulas con dos árboles de levas por bancada (uno de admisión y otro de escape). Las válvulas serán de accionamiento directo sin ningún tipo de intermediario o elemento auxiliar (balancines, puentes de accionamiento, etc…).

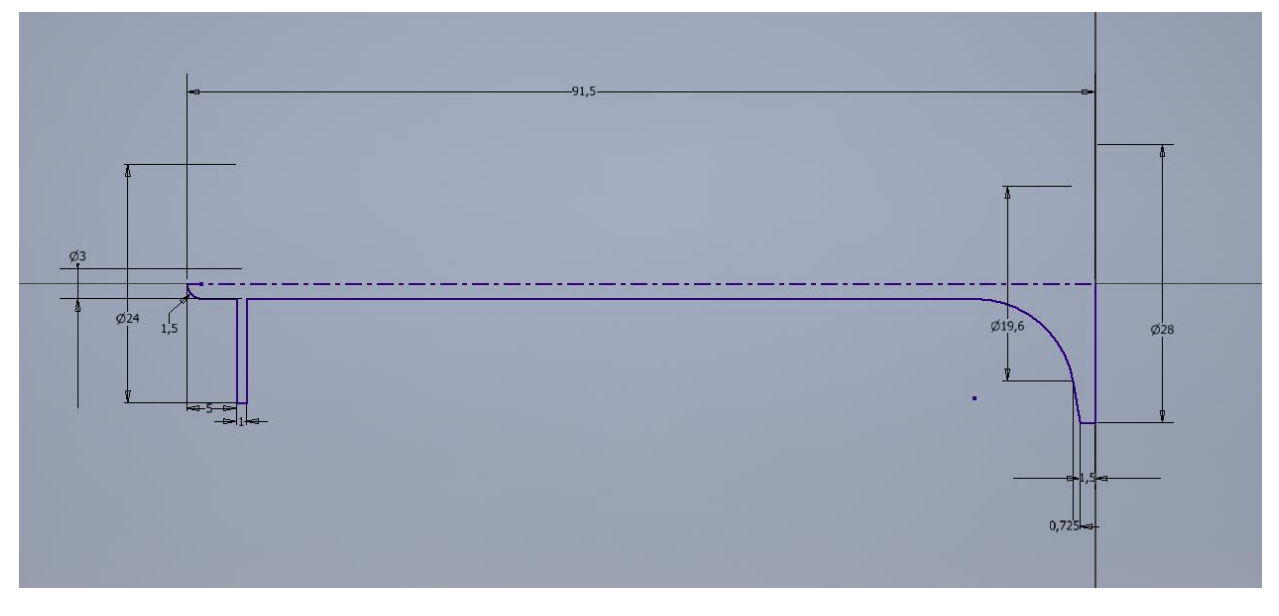

Para modelar la válvula se realiza una revolución completa del boceto de la Fig. 4.47.

# *Fig. 4.47 Boceto de la Sección de la Válvula.*

Para el modelado del muelle de la válvula se recurre al generador de muelles de compresión del ensamblador que posee Autodesk Inventor. Se introducen las opciones de la Fig.4.48.

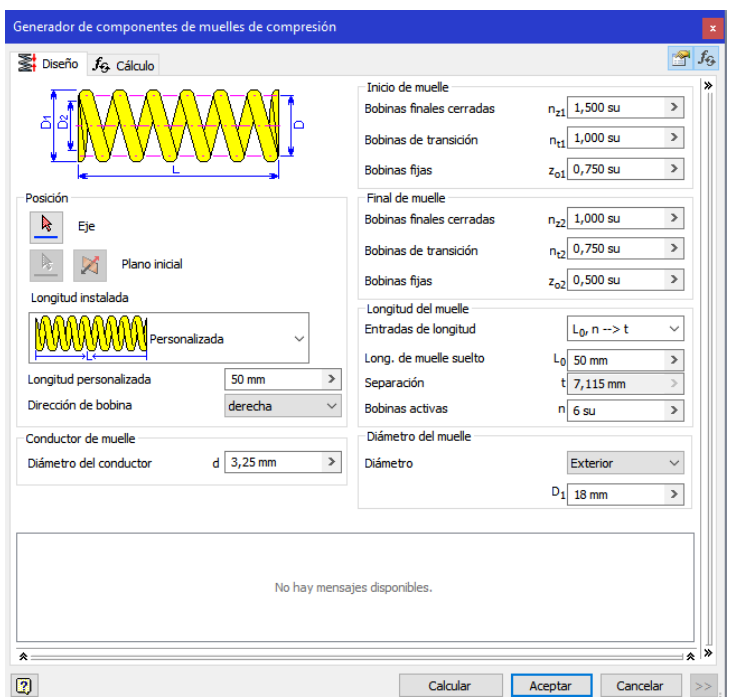

*Fig. 4.48 Opciones del Generador de muelles de compresión.*

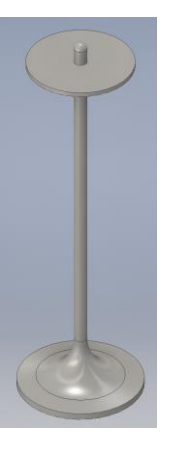

*Fig. 4.49 Válvula del sistema de distribución. Fig. 4.50 Muelle de la válvula.*

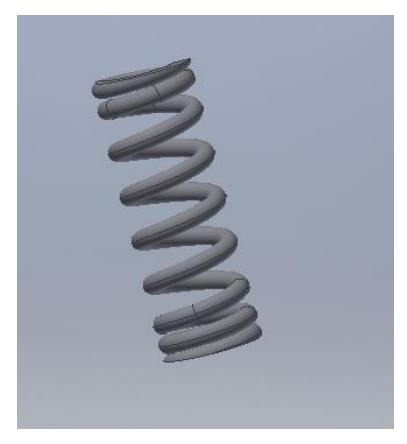

# 4.10 Cámara de Combustión

La cámara de combustión es el volumen geométrico del motor donde tiene lugar la explosión de la mezcla, y por lo tanto la generación de potencia durante el ciclo. En la práctica existen una gran variedad de cámaras de combustión, cada una dependiendo de los parámetros del motor. Para hacer un análisis exhaustivo sobre qué tipo de cámara es la mejor, es necesario un estudio de la dinámica de los fluidos dentro de la cámara. En motores Otto, por ejemplo, la generación de turbulencias permite mejorar la homogeneidad de la mezcla fresca.

Para este motor se optó por el uso de una cámara cilíndrica. Este tipo de cámara (ya en desuso) es la prolongación del cilindro. El motor tiene una relación de compresión de 10.5: 1. Esto se traduce matemáticamente por lo mostrado en la ecuación [4.1].

$$
Rc = \frac{V_{cc} + V_{desplazado}}{V_{cc}} = 10.5
$$
 [4.1]

Siendo V<sub>cc</sub> el volumen de la cámara de combustión, V<sub>desplazado</sub> el volumen que desplaza el pistón durante la carrera de compresión y  $R_c$  la relación de compresión. Ambos volúmenes son cilindros por lo que de la siguiente expresión se puede despejar la altura h necesaria de la cámara de combustión para obtener la relación de compresión de diseño.

$$
10.5 = \frac{Vcc + 82.1 * (\frac{\pi * 88^2}{4})}{Vcc}
$$

De ahí se despeja que  $Vcc = 52562.35$   $mm<sup>3</sup>$ . Ese sería el volumen necesario en el caso que la cabeza del pistón fuera plana. El cual no es en este caso. El pistón que se modeló posee una cabeza cóncava de altura 2 mm. Para sacar dicho volumen sobrante rápidamente se recurre a Autodesk Inventor.

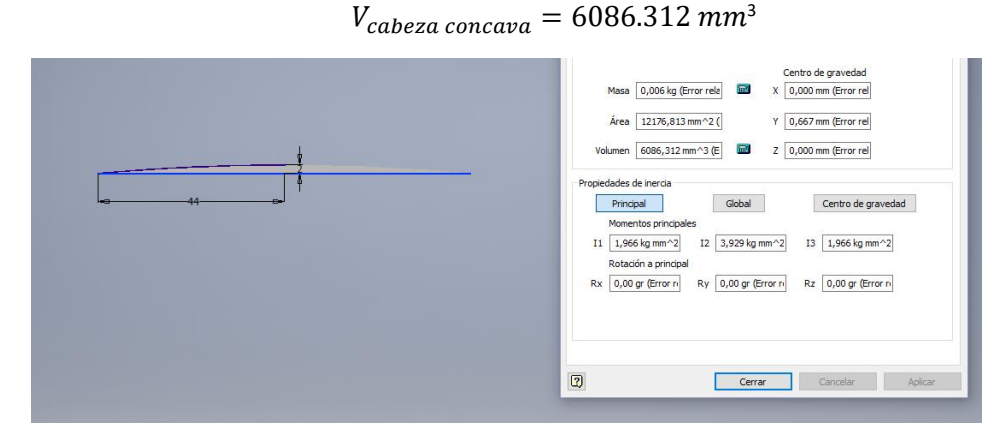

*Fig. 4.51 Volumen de la cabeza cóncava del pistón.*

Por lo que el volumen total necesario en la cámara de combustión es:

$$
Vcc = 58\,648.662\,mm^3
$$

Como se trata de un cilindro de diámetro 88 mm la altura necesaria es:

```
h \approx 9.643 mm
```
Se empieza el modelado de la cámara de combustión con la extrusión de 47.65 mm del boceto de la Fig. 4.52.

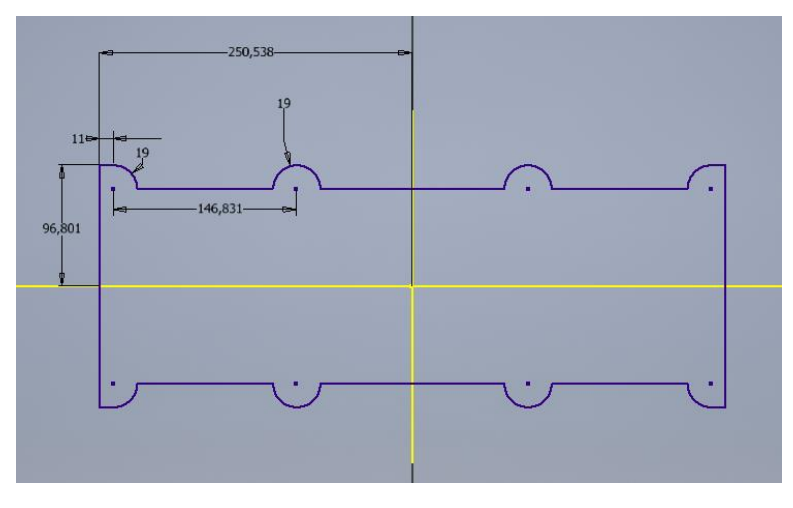

*Fig. 4.52 Boceto de la extrusión inicial de la cámara de combustión.*

A continuación, sobre un plano desfasado a 83,831 mm de unos de los dos extremos de la pieza, se genera una revolución de corte con el boceto de la Fig. 4.53.

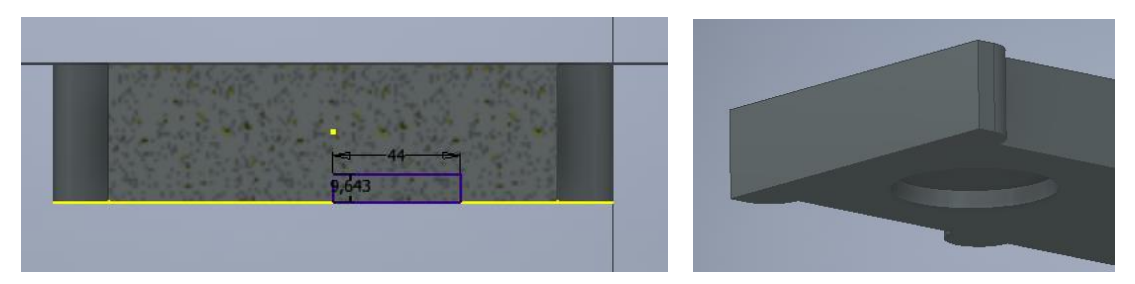

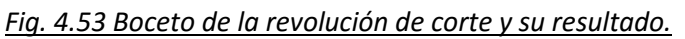

A continuación, sobre la cara superior del cilindro de corte, se realiza un agujero de diámetro 14 mm de altura 13.8 mm y concéntrico al eje de revolución. Acto seguido se rosca. Luego sobre este agujero se genera otro agujero, esta vez de diámetro 20 mm y que corte hasta la superficie superior de la pieza.

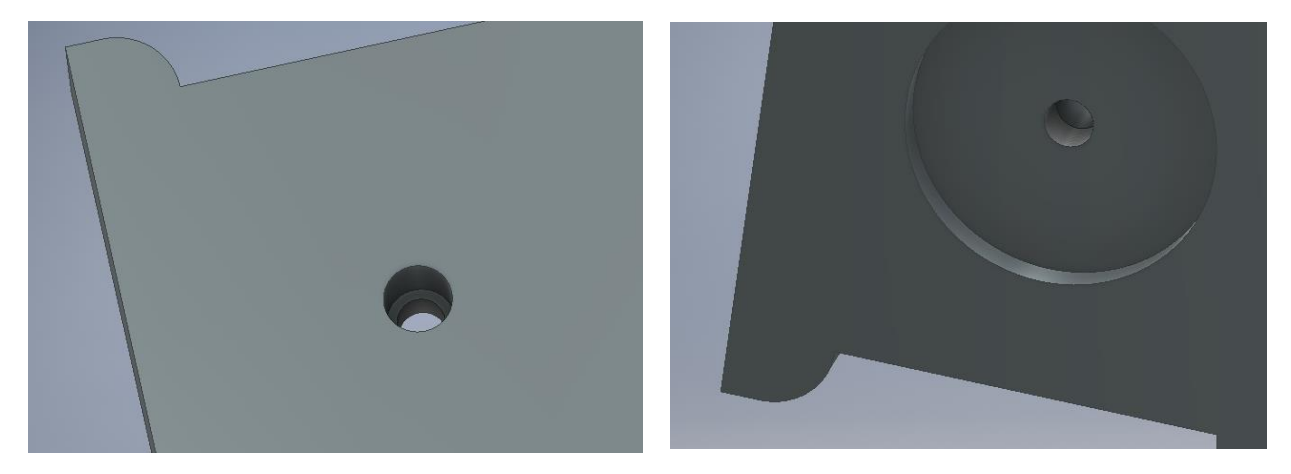

*Fig. 4.54 Agujero de la bujía.*

Sobre la cara superior del cilindro se genera el boceto de la Fig. 4.55 y se realiza una extrusión de corte de 2.225 mm.

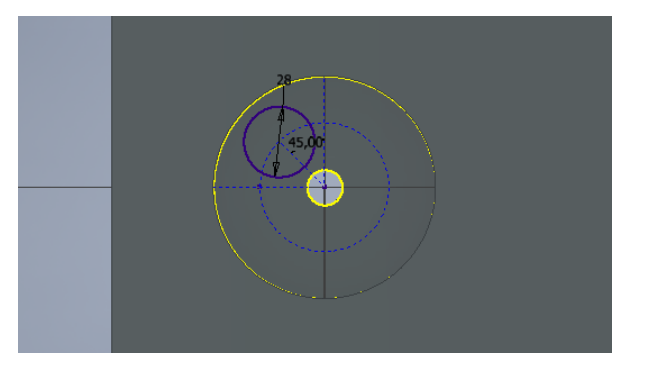

*Fig. 4.55 Generación de los asientos de las Válvulas.*

Sobre el cilindro se realiza un agujero concéntrico de radio 19.60 mm pasante hasta la cara superior de la pieza. A continuación, se aplica un patrón circular y se reproduce los dos últimos agujeros 3 veces más.

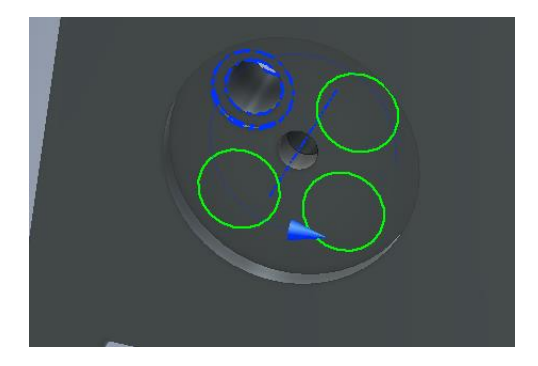

*Fig. 4.56 Realización de los agujeros para alojar las Válvulas de admisión y escape.*

Para acabar la pieza se aplica un patrón rectangular con una matriz 3x1 para generar la cámara de los dos otros dos cilindros de la bancada.

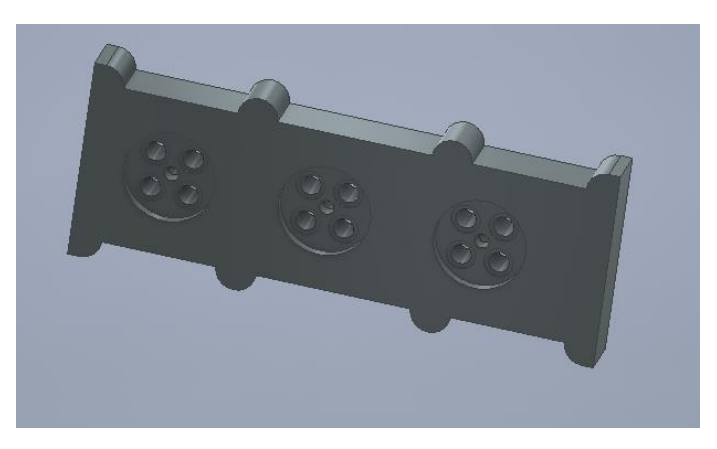

*Fig. 4.57 Cámara de combustión final.*

# 4.11 Volante de Inercia

El volante de inercia se fabrica generalmente en fundición de hierro y se ubica en uno de los extremos del cigüeñal. Su principal uso es el de reducir la diferencia entre el máximo y el mínimo de la velocidad de salida del cigüeñal. Es decir, estabilizar la velocidad de salida que ofrece el motor a los otros elementos con los que está conectado.

Al ser una rueda dentada, se puede usar el generador de engranajes de Autodesk Inventor para sacar automáticamente los dientes del volante de inercia.

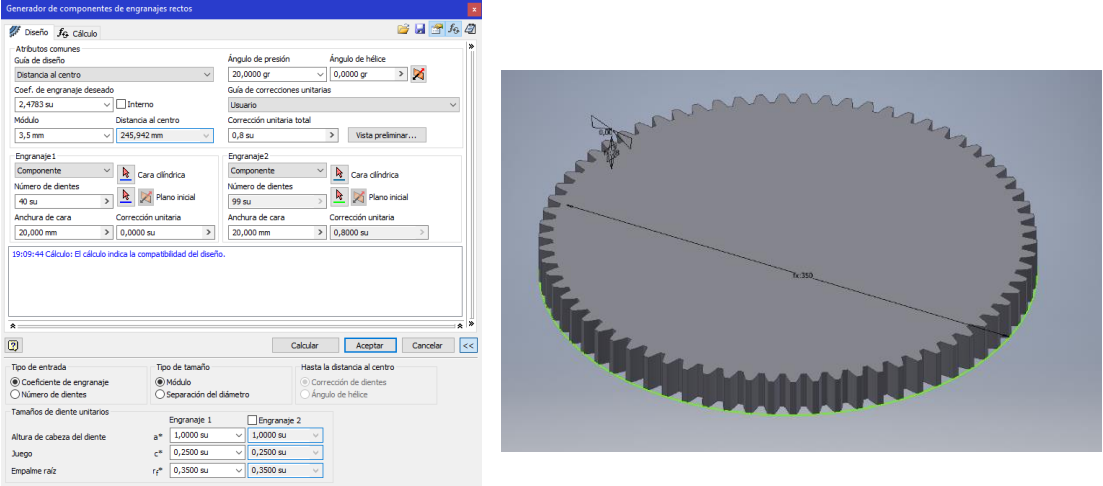

*Fig. 4.58 Generación de la rueda dentada de base para el modelado del volante de inercia.*

Sobre la rueda creada se genera el boceto de la Fig. 4.59 y se aplica una revolución de corte con respecto del eje de la rueda.

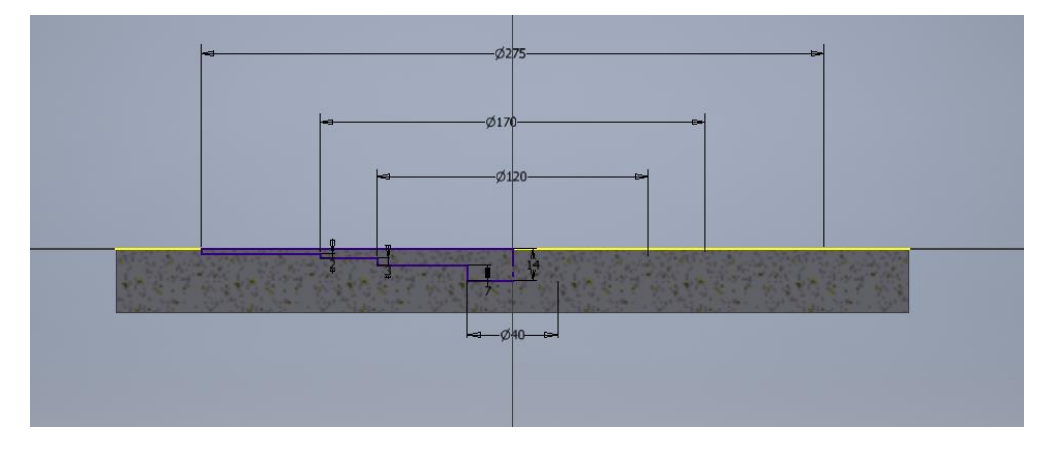

*Fig. 4.59 Boceto de la sección de Corte.*

A continuación, se hace simetría a la operación de corte para generar la operación anterior en la parte inferior del volante. Para acabar se realiza un agujero pasante a toda la pieza de diámetro 12 mm colocado a 47.5 mm del eje del volante. Finalmente se aplica un patrón circular al agujero para reproducirlo 5 veces más.

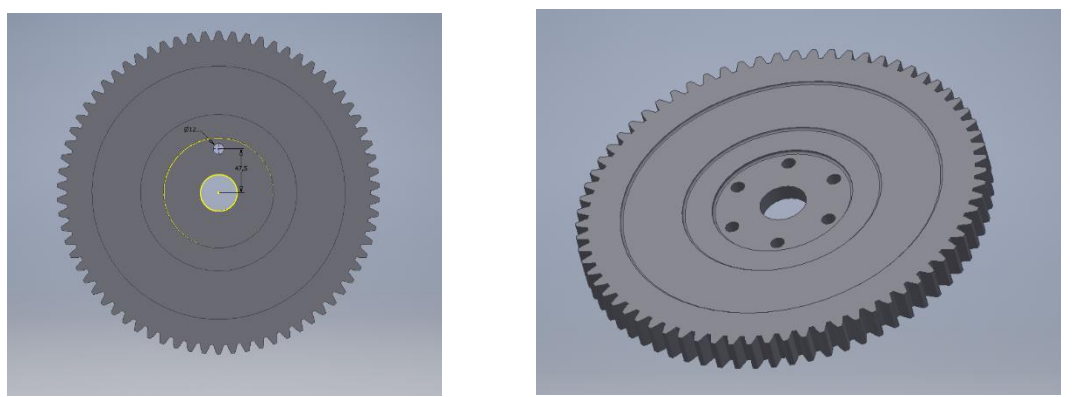

*Fig. 4.60 Generación de los agujeros para atornillar al cigüeñal.*

### 4.12 Árboles de Levas

El árbol de levas es el principal elemento de la distribución en un motor que se encarga de abrir y cerrar las válvulas. Para este motor se usarán en total 4 árboles diferentes: dos para la admisión y el escape de los cilindros 1, 3 y 5, y dos otros para la admisión y escape de los cilindros 2, 4 y 6. En esta parte sólo se explicará el modelado de uno de los árboles ya que los otros 3 se modelan de forma análoga al que se detallará. No obstante, sí que se justificará los ángulos de desfase entre válvulas, por lo que para ello se calculará la distribución de un ciclo para un cilindro y luego se obtendrán el diagrama de funcionamiento del motor para un ciclo (dos vueltas del cigüeñal) con los 6 cilindros.

#### Diagrama de funcionamiento para un cilindro:

Como se vio en el apartado 2.3 "*Del Ciclo Teórico al Ciclo Real"* durante el funcionamiento real del motor las válvulas no se abren o cierran cuando los pistones llegan al PMS o el PMI, sino que existen unos ángulos de retraso y adelanto de admisión y cierre. Por otro lado, existe también un ángulo de adelanto a la explosión. Todos estos ángulos se supondrán constantes, no obstante, en motores modernos existen dispositivos que permiten variar sus valores según el régimen de funcionamiento de la máquina optimizando su funcionamiento.

Para este motor se tomarán los siguientes valores:

- AAA (Avance Apertura Admisión) = 18º
- RCA (Retraso Cierre Admisión) = 57º
- AAE (Avance Apertura Escape) = 57º
- RCE (Retraso Cierre Escape) = 18º
- AE (Avance al Encendido) =  $10<sup>°</sup>$

Por lo que las duraciones de las fases (admisión, compresión, explosión y escape) serán las siguientes:

- $-$  Admisión = 180 + AAA + RCA = 255 $9$
- Compresión =  $180 RCA AE = 113°$
- $-$  Explosión = 180 + AE AAE = 133º
- $-$  Escape = 180 + AAE + RCE = 255 $9$
- Cruce de Válvulas = 720 (255+255+113+133) = 36º

A continuación, se muestra el diagrama de distribución del ciclo calculado anteriormente:

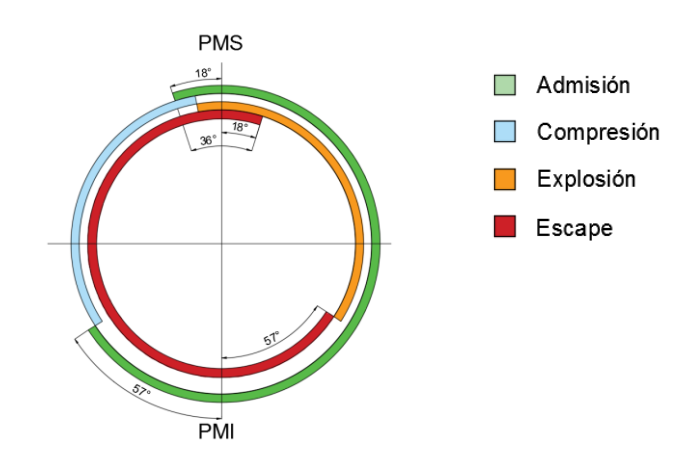

*Fig. 4.60 Diagrama de distribución para un cilindro.*

### Diagrama de distribución de los 6 Cilindros durante un ciclo:

Una vez se sabe el funcionamiento exacto del ciclo se puede determinar el funcionamiento general a lo largo de dos vueltas del cigüeñal para el conjunto de los cilindros. Se toma como origen de ángulos el plano vertical que se muestra en la Fig. 4.61. De esta forma cuando el cigüeñal ha girado 45 grados en sentido anti horario (como en la figura), el pistón 1 está en su PMS.

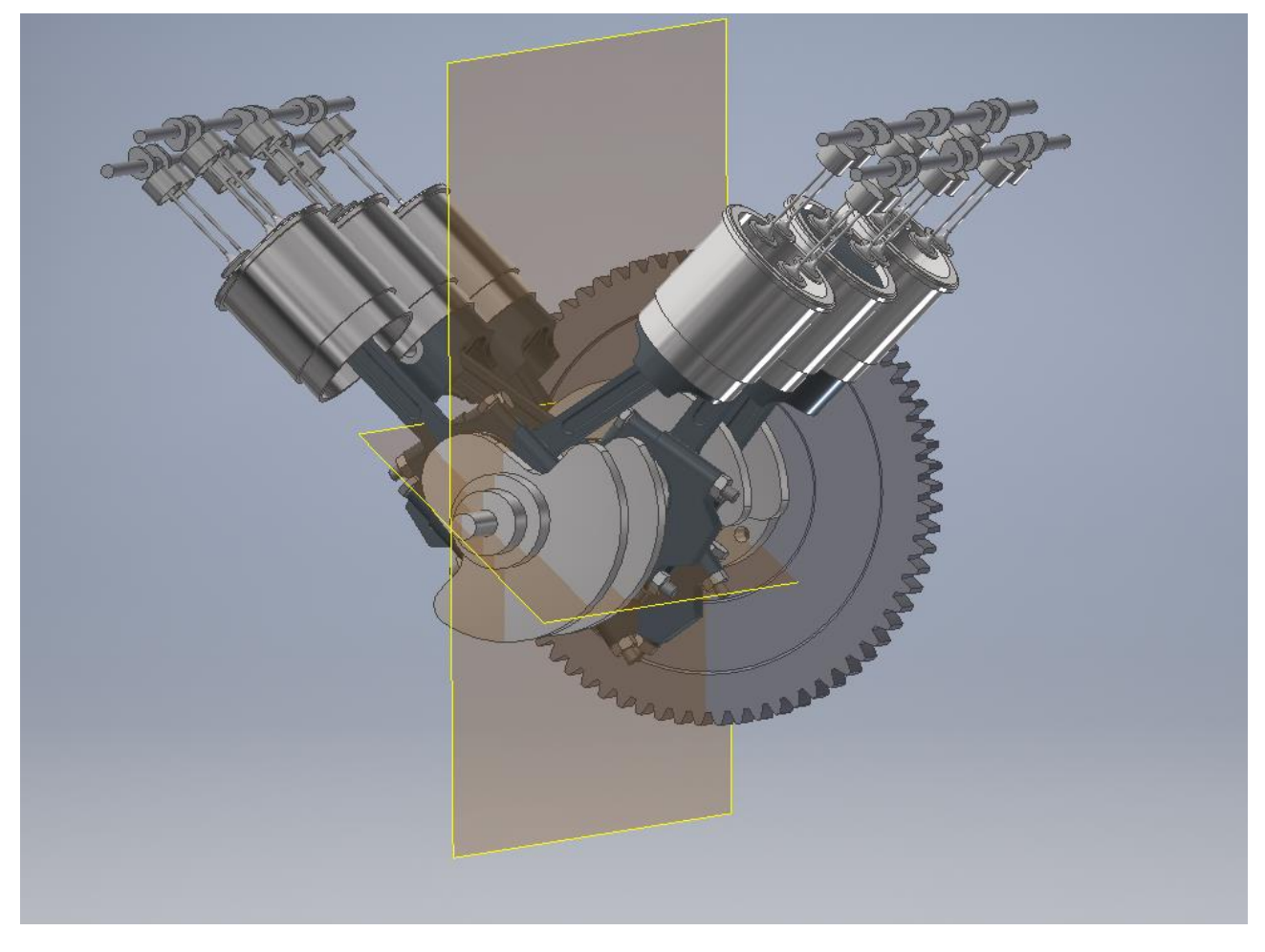

*Fig. 4. 61 Plano de Origen de Coordenadas*

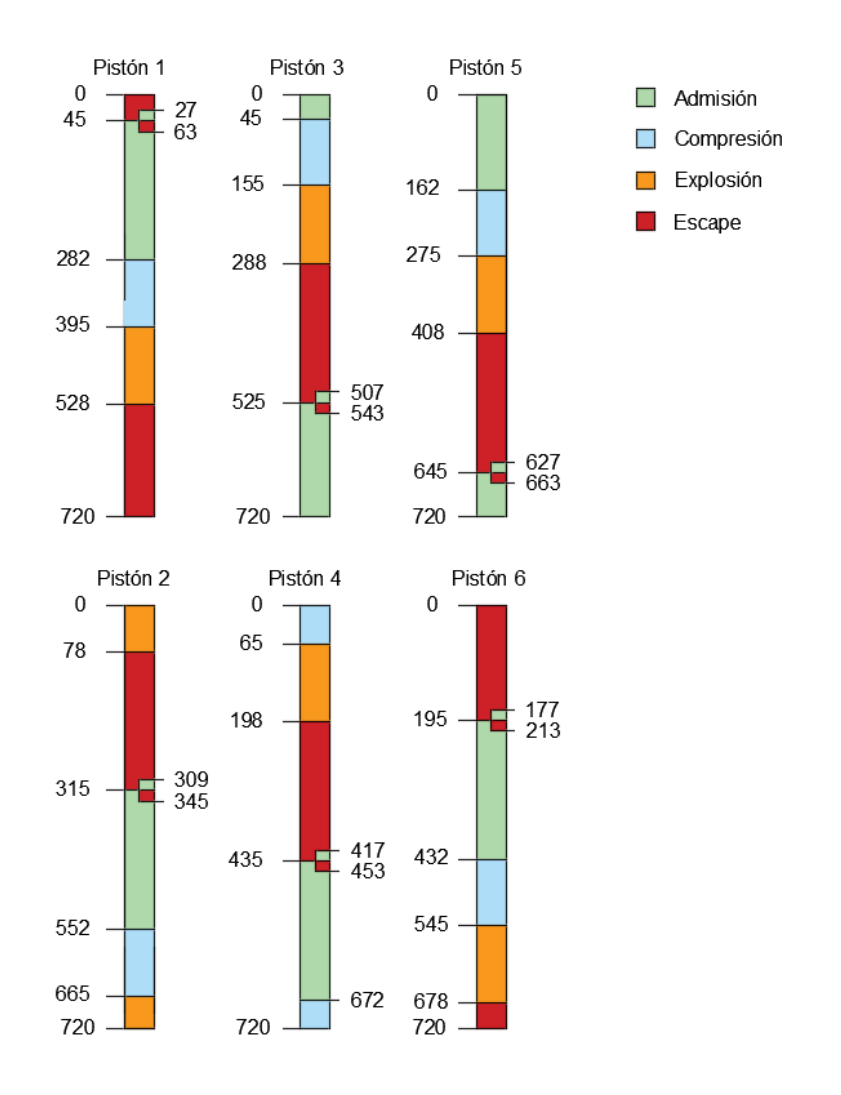

*Fig. 4.62 Diagrama de fases del motor.*

La Fig. 4.62 representa la sucesión de fases a lo largo de un ciclo del motor, es decir de dos vueltas del cigüeñal. El árbol de levas gira con el cigüeñal, pero por cada dos vueltas que esté gira, el árbol de levas gira una vuelta. Es muy fácil a partir de la Fig. 4.62 hallar los desfases angulares relativos entre la leva del cilindro 1 con la 3 y 5 (o del cilindro 2 con el 4 y 6).

Desfases relativos de la bancada impar:

- $-1$  con 3: (507-747) /2 = -120 grados
- 1 con 5:  $(617-747) / 2 = -65$  grados

Desfases relativos de la bancada par:

- $-$  2 con 4: (417-309) / 2 = 54 grados
- 2 con 6:  $(177-309) / 2 = -66$  grados

Para calcular los desfases basta con hacer la diferencia entre el inicio de admisión del cilindro de referencia con sus compañeros de bancada.

Como nota se destaca que el orden de encendido que se ha elegido da lugar a una sucesión de explosiones irregulares. Más o menos, estas se producen repartidas durante los 720

grados que dura el ciclo, pero no se produce una explosión cada 120 grados como se desearía en un motor perfectamente regular. Esto se debe a la elección de la forma del cigüeñal el cual para poder generar un orden de encendido en una disposición V6 debería haber tenido muñequillas partidas con un desfase de 30º.

Modelado del Árbol de levas de la bancada impar:

Se empieza el modelado con la extrusión de 7 mm del boceto de la Fig. 4.63. A continuación se realiza la misma extrusión, pero desfasada en un plano paralelo en 36.062 mm. De esta forma se tienen las levas para las dos válvulas de admisión del cilindro 1.

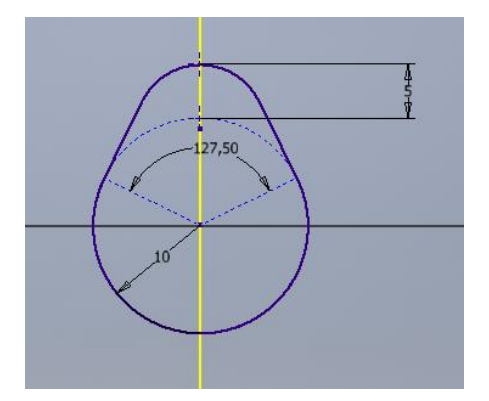

*Fig. 4.63 Boceto de la Sección de la primera leva.*

Se modela ahora las levas para el cilindro 3. Sobre un plano desfaso de 148 mm desde la cara frontal de la primera leva que se generó, se repite la extrusión de 7 mm del boceto de la Fig. 4.64.

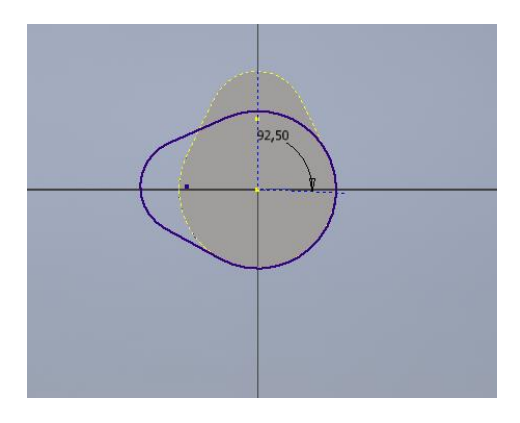

*Fig. 4.64 Boceto de la Sección de la tercera leva.*

Al igual que en el caso anterior se desfasa un plano paralelo en 36.062 mm desde la cara frontal de la operación que se acaba de realizar. Sobre ese plano se genera la misma extrusión que la anterior (en este caso la tercera leva). Para hacer las levas del cilindro 5 se procede análogamente a los otros casos. Se desfasa un plano 148 mm desde la cara frontal de la tercera leva y sobre él se realiza una extrusión de 7 mm del boceto de la Fig. 4.65.

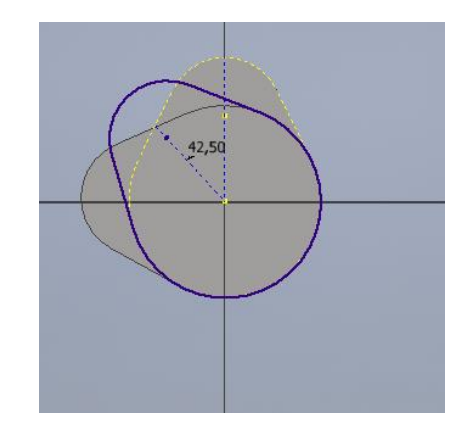

*Fig. 4.65 Boceto de la Sección de la Quinta leva.*

Para acabar la pieza se vuelve a extruir el mismo boceto en un plano desfasado de 36.062 mm. Y finalmente se genera un cilindro de diámetro 10 y altura 501.075 mm desde el plano medio entre la leva 3 y la leva 4.

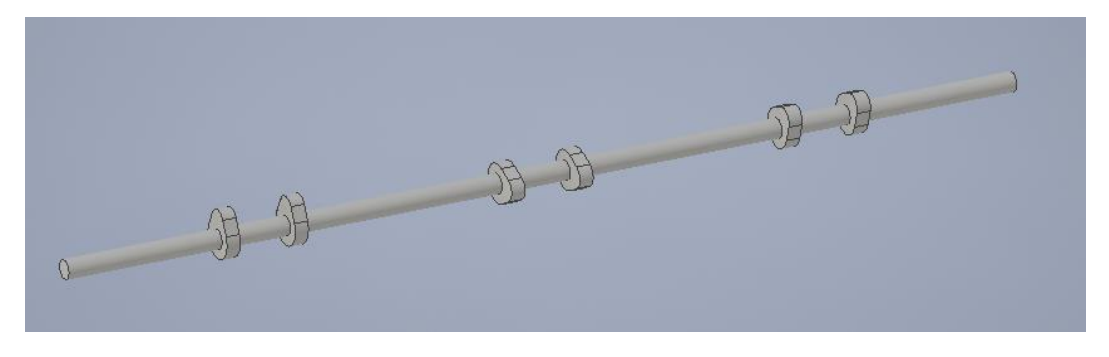

*Fig. 4.66 Modelado final del Árbol de levas de Admisión de la bancada impar.*

Para el modelado del árbol de levas de la bancada par se procede de forma análoga, pero atendiendo a los ángulos relativos calculados anteriormente con respecto del cilindro 2. Además, como el AAA es igual al RCE y el AAE es igual a RCA, se puede usar el árbol de admisión como árbol de escape pues los desfases angulares son los mismo. Necesariamente se tendrá que desfasar el árbol de admisión con respecto al de escape para sincronizar las válvulas del motor correctamente.

## 4.13 Bujía

Se empieza el modelado de la bujía con la extrusión de 5mm de una tuerca hexagonal cuyas caras paralelas se encuentren a una distancia de 15 mm. Sobre el lado inferior de la tuerca se genera el boceto de la Fig. 4.67 y se le aplica una revolución completa.

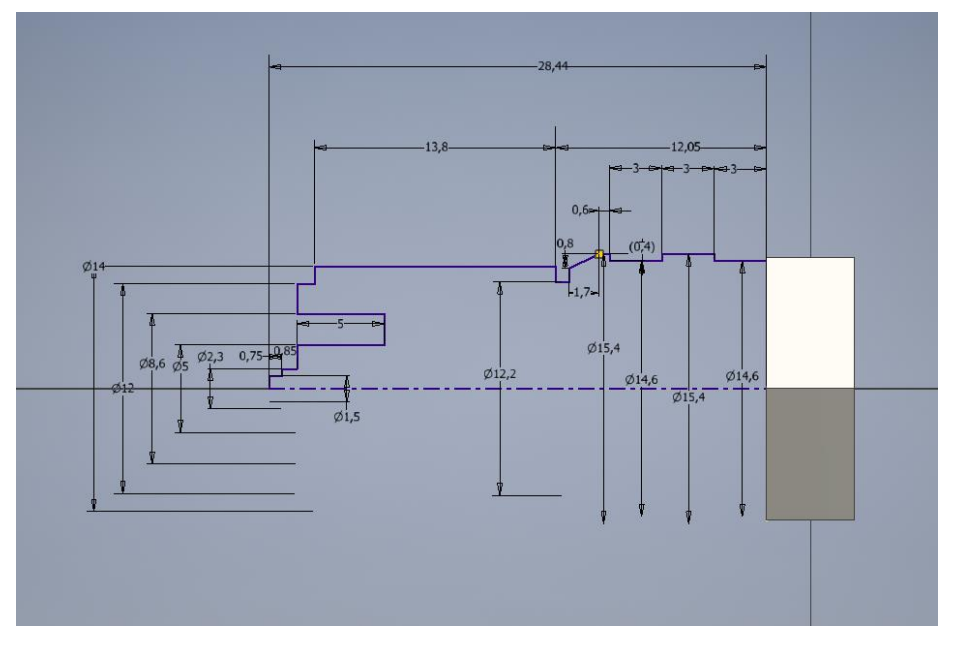

*Fig. 4.67 Boceto de la sección de revolución de la parte inferior de la Bujía.*

A continuación, sobre la parte superior de la tuerca se genera el boceto de la Fig. 4.68. Y análogamente a la operación anterior se realiza una revolución completa.

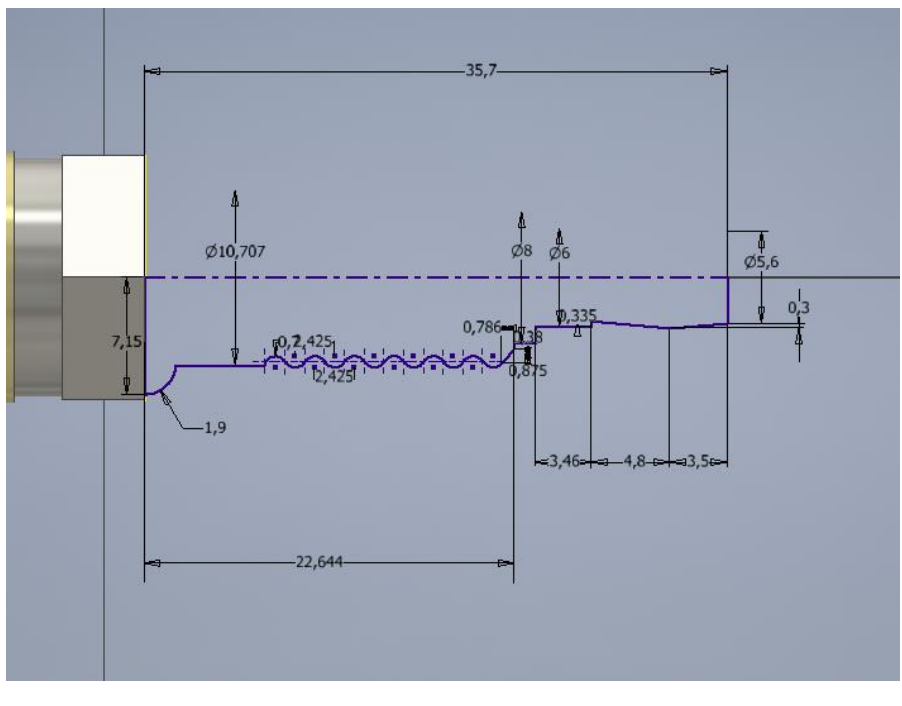

*Fig. 4.68 Boceto de la sección superior de la Bujía.*

Para acabar la bujía se usará la herramienta *Barrido* para generar el electrodo de masa (el curvado que sobresale por debajo). En Autodesk Inventor para generar un barrido se necesita una sección y una trayectoria. Para la sección se dibujará el boceto de la Fig. 4.69. Para la

trayectoria, sobre un plano perpendicular que pase por el centro del circulo de la sección de la Fig. 4.69 (y que contenga el eje de revolución de la pieza) se dibujará el boceto de la Fig. 4.70.

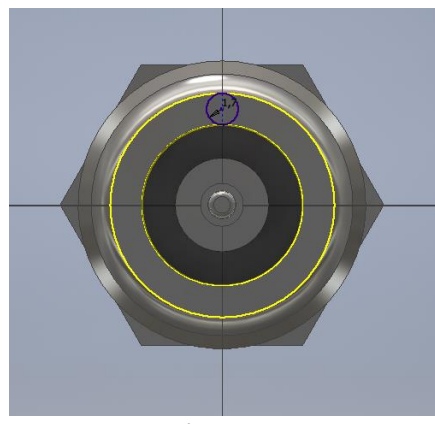

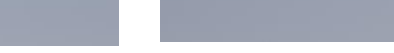

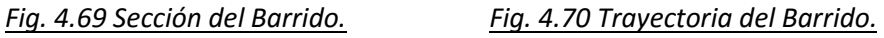

 $\overline{\phantom{a}}$ 

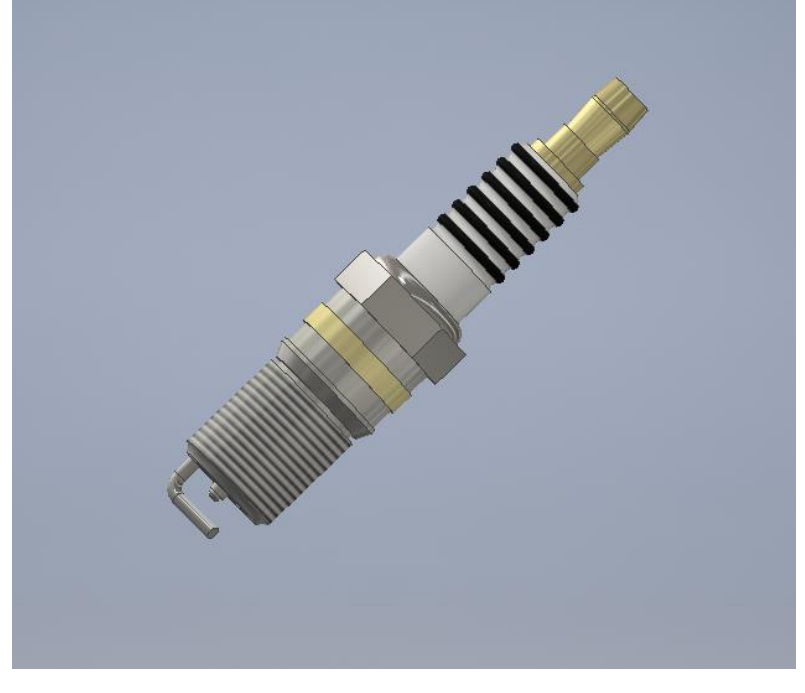

*Fig. 4.71 Modelado final de la bujía.*

# 4.14 Ensamblado del Motor

Una vez se tienen todas las piezas modeladas es hora de realizar el ensamblado del motor. Para facilitar la tarea se crearán subconjuntos. De esta forma con ensamblar una parte que se repite, solamente se necesitará ensamblarlo una única vez. En el motor que se ha montado se pueden distinguir los siguientes subensamblajes:

- Conjunto Émbolo-Segmentos.
- Conjunto Biela.
- Conjunto Cámara de combustión Bujía

## Conjunto Émbolo Segmentos:

Se inserta el émbolo en el espacio de trabajo. A continuación, se inserta 1 segmento de compresión y 2 segmentos de Engrase. Se hacen todos los ejes de revolución de las 4 piezas concéntricos. De esta forma se centran los segmentos en el émbolo. Falta entonces colocar cada segmento en su cavidad correspondiente. Desde la cabeza del pistón el orden de colocación es: compresión, engrase y otra vez engrase.

Se usa entonces la restricción "Planos Coincidentes" en oposición para poner en contacto la cara superior del segmento con el plano correspondiente de su cavidad. Se realiza el paso de la Fig. 4.72 para el resto de los segmentos.

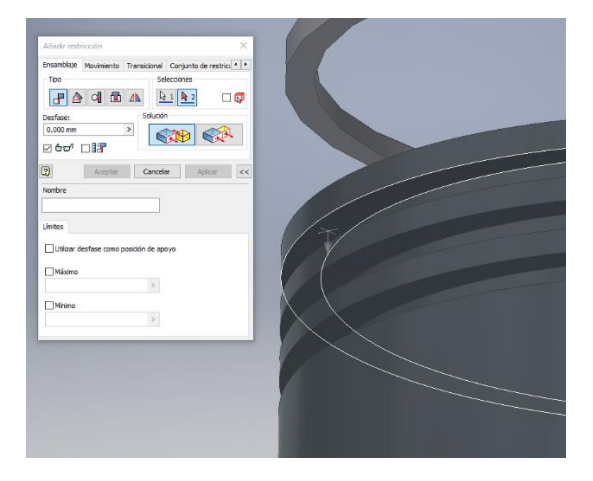

*Fig. 4.72 Aplicación de la restricción coincidencia para insertar el segmento de compresión en el émbolo.*

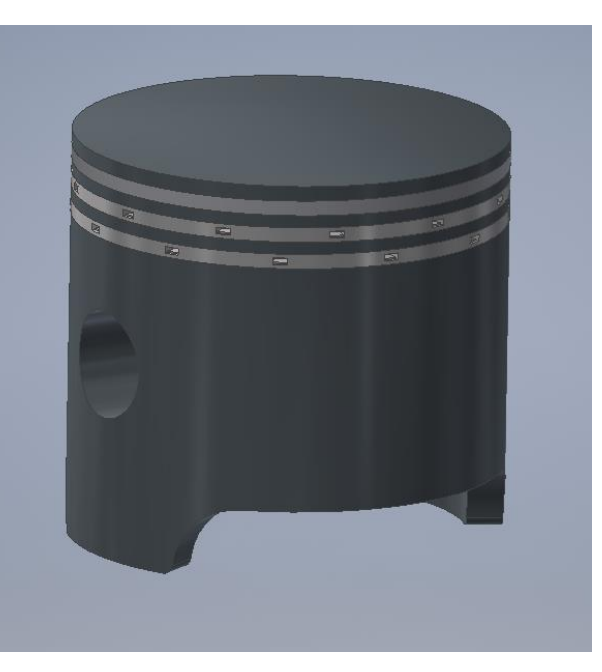

*Fig. 4.73 Ensamblado del conjunto émbolo-biela.*

## Conjunto Biela:

Para este conjunto se importarán al espacio de trabajo las siguientes partes:

- 1 Cuerpo principal de la Biela
- 1 Sombrerete
- 1 Bulón
- 2 Cojinetes radiales
- 2 pernos ISO 4017 M10 x 100SS
- 2 arandelas ISO 7089 8 140 HV
- 2 tuercas BS 3692 Métrico M10

Se empieza uniendo los cojinetes radiales a sus respectivas piezas. Primero se hace el eje del cojinete con el eje del centro de la cabeza de la biela del cuerpo principal concéntricos. Se hace lo mismo con el segundo cojinete y el sombrerete. Para acabar de unir los cojinetes, se usan dos veces la restricción nivelar para igualar dos planos y evitar desplazamientos no deseados.

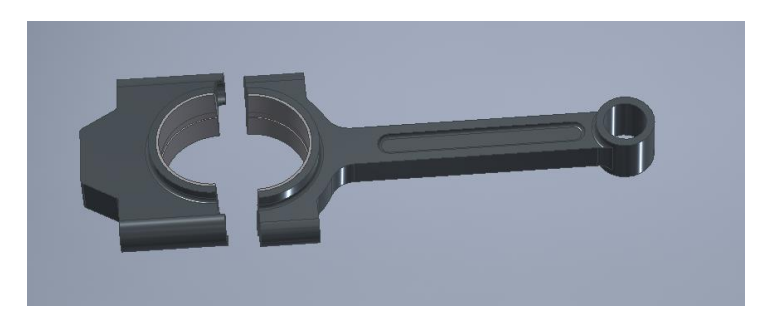

*Fig. 4.74 Unión de los cojinetes al sombrerete y al cuerpo de la Biela.*

Para unir el sombrerete a la biela se hacen concéntricos los ejes de los dos cojinetes y, para fijar las dos partes concéntricas los ejes de uno de los agujeros roscado del cuerpo y el sombrerete de la biela.

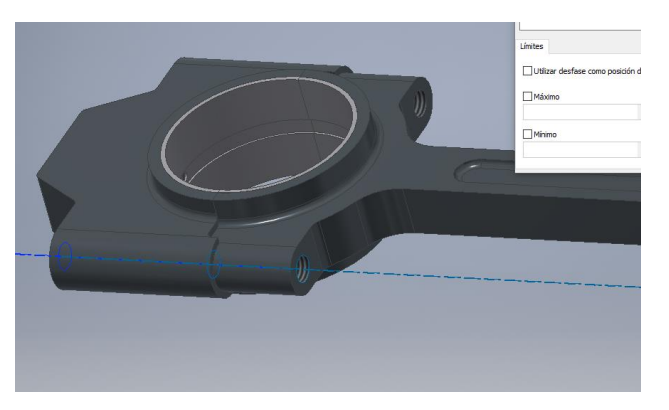

*Fig. 4.75 Unión del sombrerete y del cuerpo de la Biela.*

Se colocan ahora el bulón en el pie de la biela. Para ello se hace primero concéntricos su eje y el eje del agujero donde va a ser colocado. A continuación, se hacen coincidentes su plano medio y el plano de simetría del cuerpo de la biela. De esta forma el bulón quedará centrado alrededor del agujero.

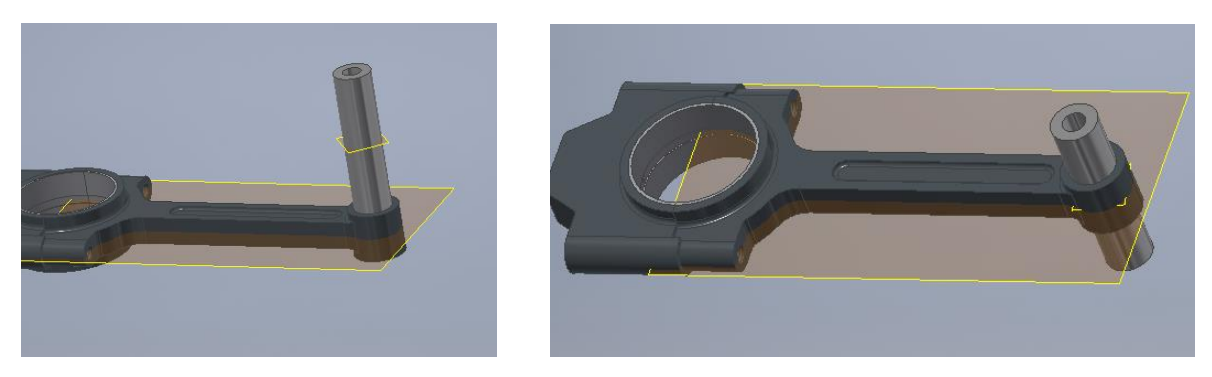

*Fig. 4.76 Inserción del bulón en el pie de la Biela.*

Queda colocar los pernos, las arandelas y las tuercas. Se hacen concéntricos los ejes de las arandelas con los agujeros de roscados del cuerpo de la biela. Para acabar de unir la arandela, se indica coincidencia de planos entre una de las caras de la arandela y el plano donde irá colocada la arandela (Ver Fig. 4.77).

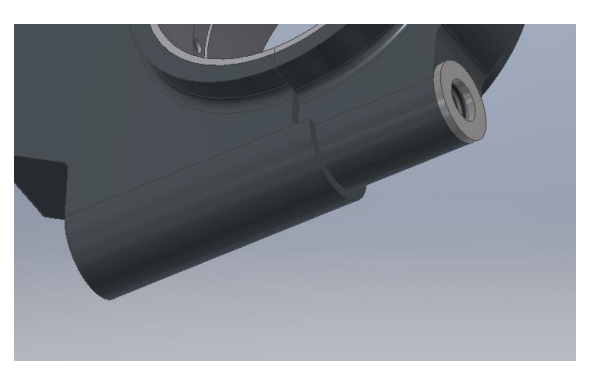

*Fig. 4.77 Colocación de la arandela sobre su agujero.*

A continuación, con la restricción Insertar se coloca el perno en contacto con la arandela y en el agujero roscado.

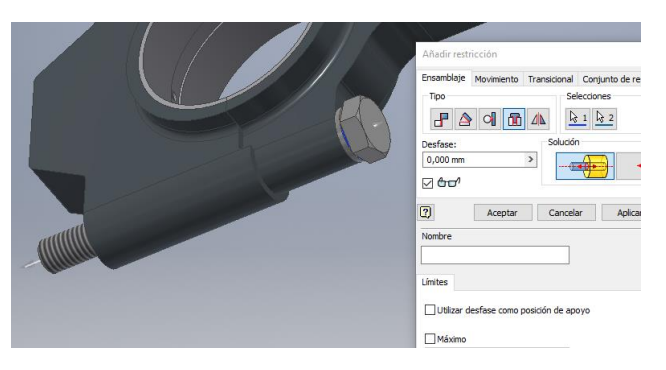

*Fig. 4.78 Función Insertar para introducir el perno.*

Finalmente, análogamente al caso de la arandela se ensambla de la misma forma la tuerca. Se empieza haciendo concéntricos los ejes (eje de arandela con eje del agujero) y finalmente se hacen coincidente unas de las caras de la tuerca con el plano horizontal del sombrerete.

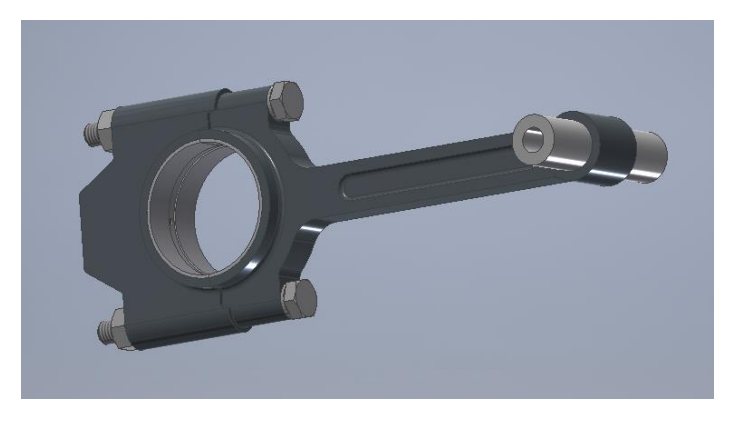

*Fig. 4.79 Ensamblado del conjunto Biela.*

# Conjunto Cámara de combustión – Bujía:

En este conjunto se ensamblan la cámara de combustión y las bujías. Se empieza insertando la cámara en el espacio de trabajo. Como la cámara que se ha modelado es por bancada, se insertan 3 bujías en el archivo.

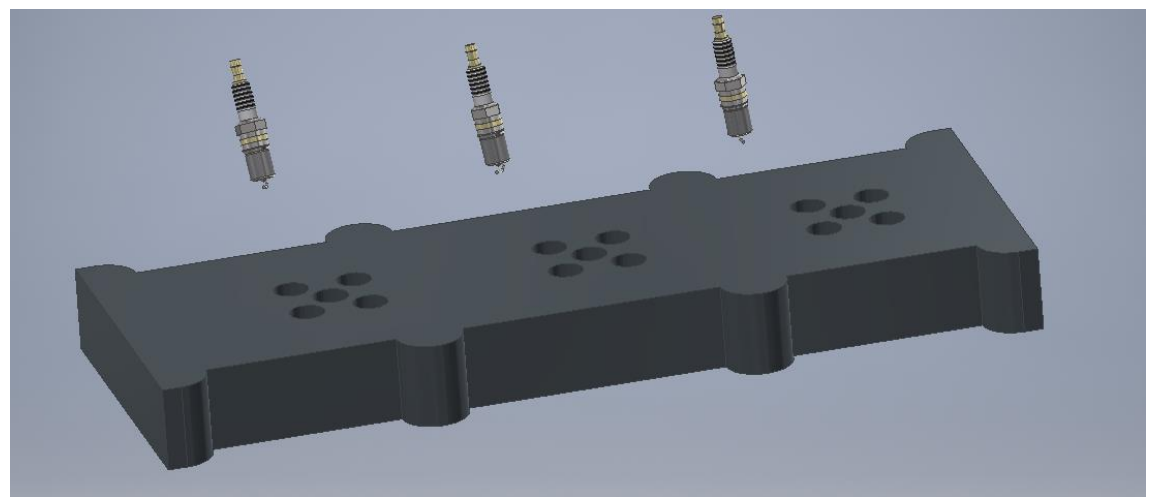

*Fig. 4.80 Elementos del subensamblado.*

Con la función Insertar, se introduce las bujías en el agujero del medio para cada cilindro. A continuación, se hacen los planos que se muestran en la Fig. 4.90 paralelos entre ellos.

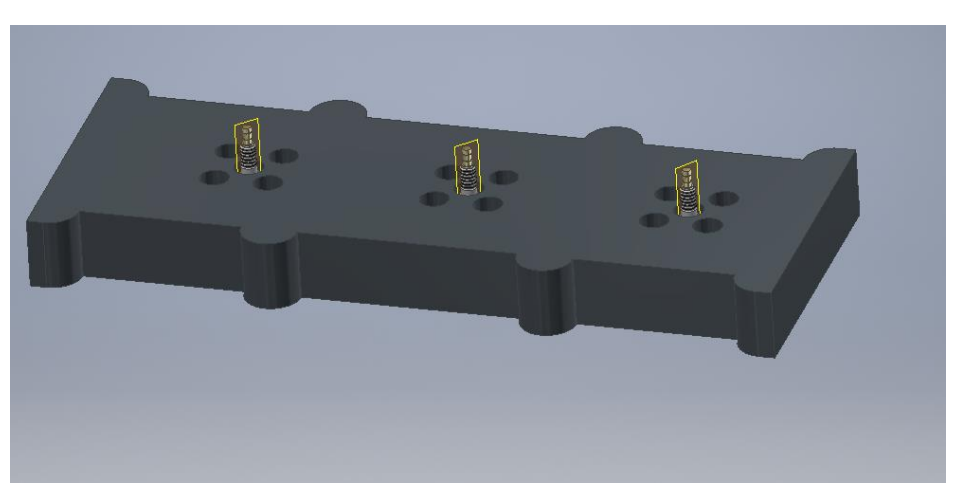

*Fig. 4.81 Inserción de las bujías en el conjunto.*

Finalmente, uno de los tres planos se hace paralelo a una de las caras de la cámara de combustión. De esta forma el electrodo de masa de la bujía tendrá la misma orientación en todos los cilindros.

## Ensamblado del motor:

Se empieza insertando el bloque motor en el espacio de trabajo. A la hora de la inserción se especifica que el bloque motor esté fijo en el origen de coordenadas. De esta forma se restringe directamente todos los grados de libertad de la pieza (translaciones y giros). A continuación, se insertan 6 camisas de cilindro en los agujeros realizados del bloque. Es conveniente orientar los planos de las camisas en la misma dirección tal como se muestra en la Fig. 4.92. Como se puede observar en la imagen, los planos de las camisas (en naranja) de la misma bancada están alineados entre ellos. Para realizar esto, se usan las restricciones de nivelación y se fuerza que los planos sean perpendiculares a la cara frontal para evitar giros.

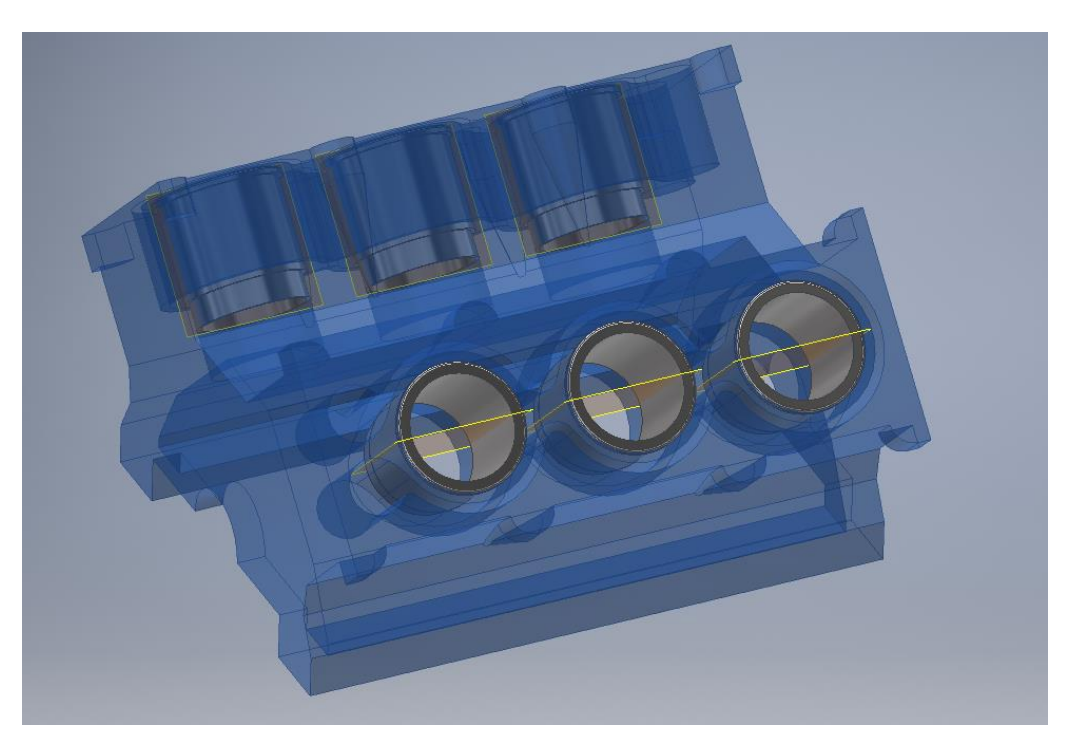

*Fig. 4.82 Bloque motor con las 6 camisas de los cilindros.*

A continuación, se insertan dos veces (uno por bancada) el ensamblado de la cámara de combustión. Se giran los grados necesarios el ensamblado para que las cámaras de combustión sean concéntricas con las camisas de la bancada.

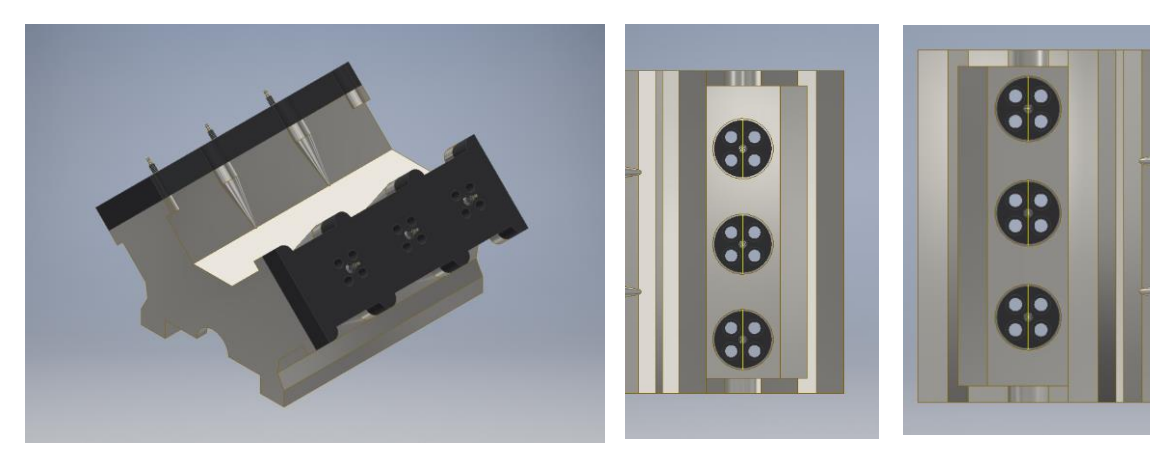

*Fig. 4.83 Inserción de las cámaras de Combustión y sus posiciones relativas al Bloque Motor.*

En los agujeros de la cámara de combustión se introducen las válvulas 4 por cámara y en total serán 24 por los 6 cilindros de los que consta el motor. Para ello se usa la restricción coincidencia entro los ejes de las válvulas y el de su correspondiente agujero. A continuación, al igual que las camisas, se orienta uno de los planos de simetría del origen local de las válvulas en la misma dirección, tal y como se puede observar en la Fig. 4.84.

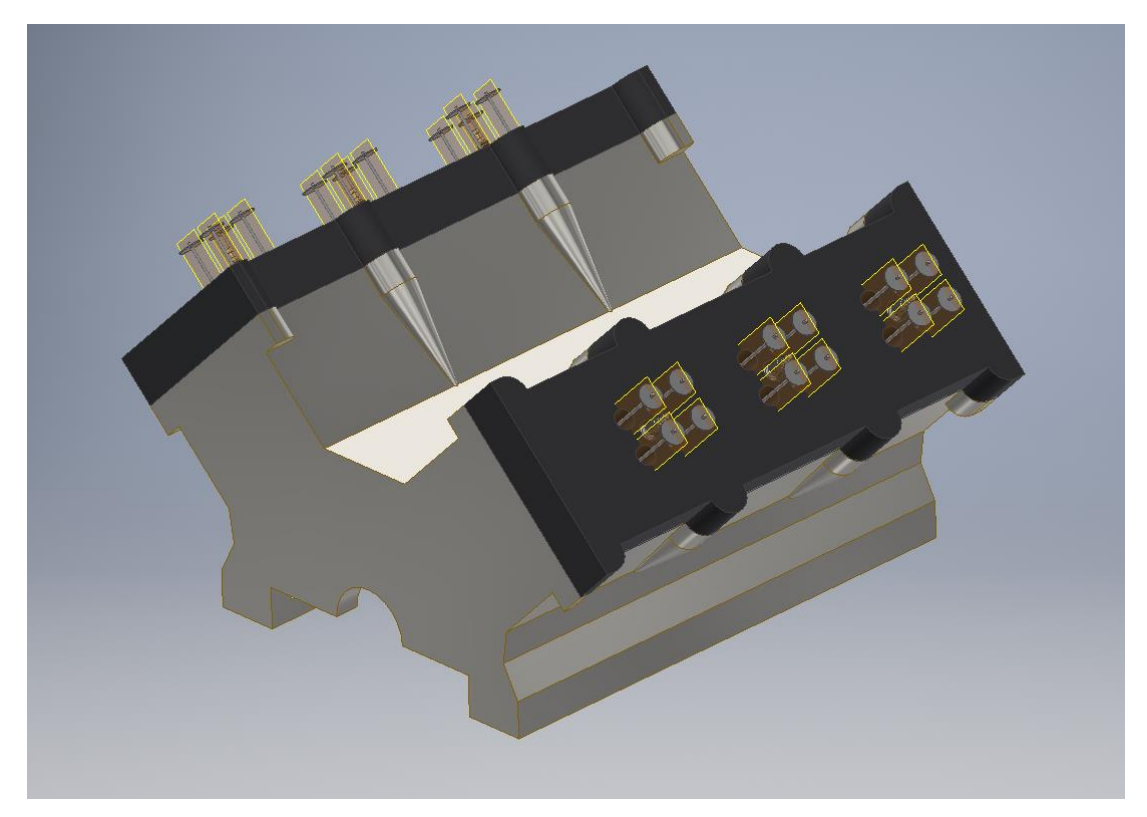

*Fig. 4.84 Colocación de las válvulas de Admisión y Escape.*

El siguiente paso será montar los árboles de levas. Para ello, habrá que situarlos en un eje situado a 63,493 mm de la cara superior de la cámara de combustión contenido en un plano perpendicular a la cara frontal (o posterior) del bloque motor que pase por el centro de los agujeros de las válvulas. En la Fig. 4.85 se puede ver dicho eje. Se realiza lo mismo para los otros bancos de válvulas.

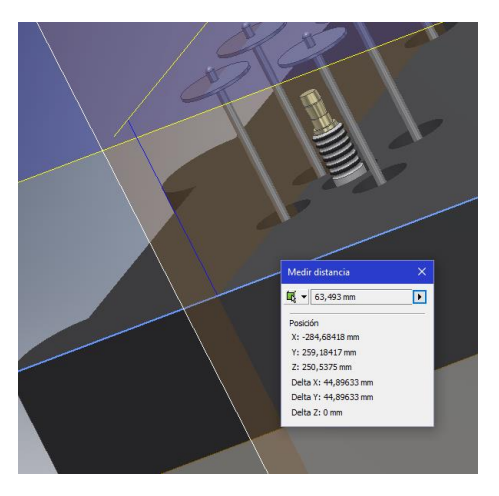

*Fig. 4.85 Generación del eje de giro del árbol de levas de las válvulas de admisión de la bancada impar.*

Cuando se acaba de generar los ejes de giro, se insertan los árboles de levas haciendo coincidentes los ejes. Para centrar las levas sobre las cabezas de las válvulas y evitar desplazamientos axiales, se hacen coincidentes el plano medio entre las caras de la primera leva y el plano de la leva tal y como se puede ver en la Fig. 4.86.

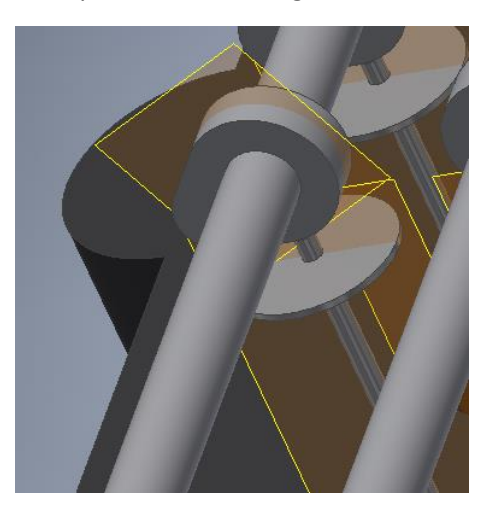

*Fig. 4.86 Centrado de la leva con la cabeza de la válvula.*

Se realiza la misma operación con los otros bancos de levas. Ya se tiene montado el "sistema de distribución" del motor, no obstante, no está sincronizado. Eso se hará en la simulación dinámica. Para acabar el ensamblado se debe montar el tren motriz. Para facilitar la tarea se hacen invisibles todas las piezas que se han montado a excepción del bloque y las camisas de los cilindros.

Se empieza insertando el cigüeñal y haciendo concéntricos el eje del cigüeñal con el eje del cilindro de radio 40 mm que se puede ver recalcado en azul en la Fig. 4.87.

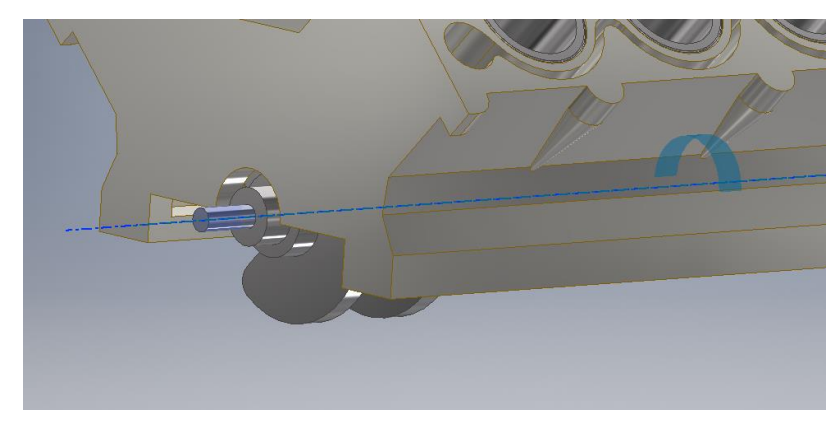

*Fig. 4.87 Inserción del cigüeñal dentro del bloque motor.*

A continuación, se hacen coincidentes (mediante la restricción Nivelación) la cara frontal del segundo cilindro del cigüeñal con la frontal del bloque motor tal y como se puede ver en la Fig. 4.97. Se inserta ahora el ensamblado del émbolo y se hacen visible el plano que pasa por el eje de la cavidad del émbolo para alojar el bulón. Se hacen luego concéntricos el eje de revolución de la pieza y el de la camisa del cilindro 1. Las piezas deberían estar situadas de la siguiente forma.

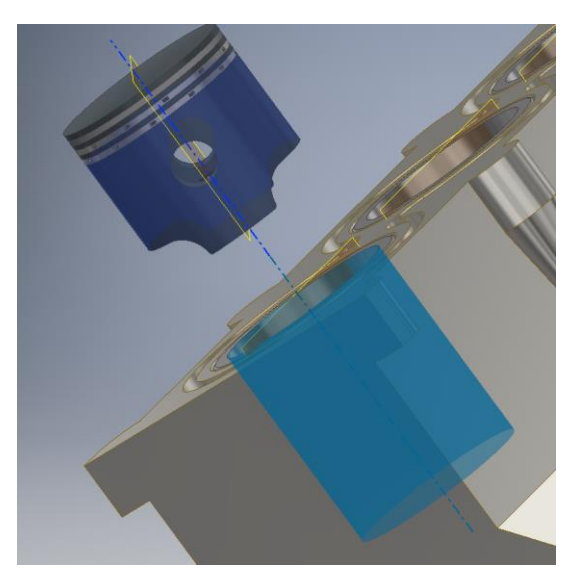

*Fig. 4.88 Montaje del Pistón 1 en el Cilindro.*

Para evitar los giros del émbolo se hacen coincidentes el plano descrito anteriormente con el de la camisa del cilindro que se hizo visible al principio del ensamblado. Ahora mismo el pistón sólo se puede desplazar en la dirección del eje de revolución de la camisa, como si de un par prismático se tratará. Se inserta ahora el ensamblado de la Biela que se realizó anteriormente. Se hacen visibles ahora los planos perpendiculares a los planos visibles del émbolo y camisa que se tenía antes (perpendiculares y que pasen por el eje de revolución de cada pieza). Análogamente, se hacen visible el plano medio (el perpendicular a los ejes del pie y la cabeza de la biela). Primero se hacen concéntricos los ejes del bulón con el agujero del émbolo. Y, en segundo lugar, se hacen coincidentes el plano medio de la biela con el plano perpendicular del émbolo.

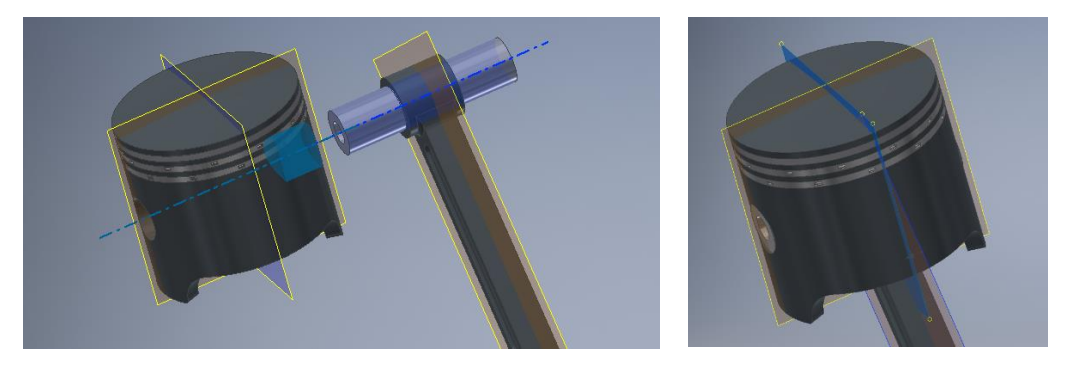

*Fig. 4.89 Ensamblado del Émbolo con la Biela.*

A continuación, se hacen concéntricos el eje de la muñequilla donde irá alojada la cabeza de la biela. Se puede hacer invisible el bloque motor para facilitar la selección de los ejes.

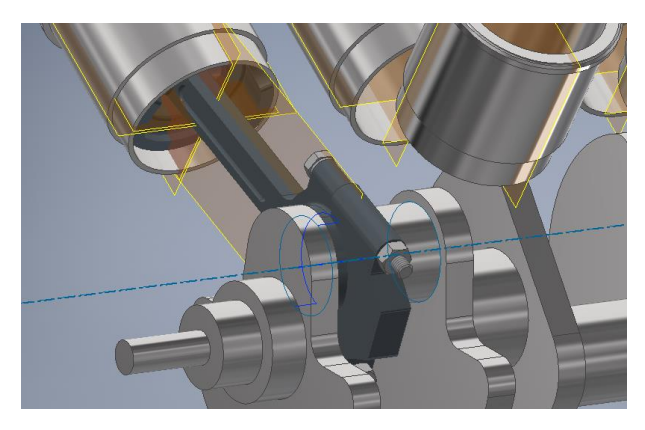

*Fig. 4.90 Unión de la cabeza de la Biela a su Muñequilla.*

Se realiza el mismo proceso para los demás cilindros. Una vez todo está montado, se vuelve a hacer todas las piezas visibles. El conjunto tendrá el aspecto de la Fig. 4.91

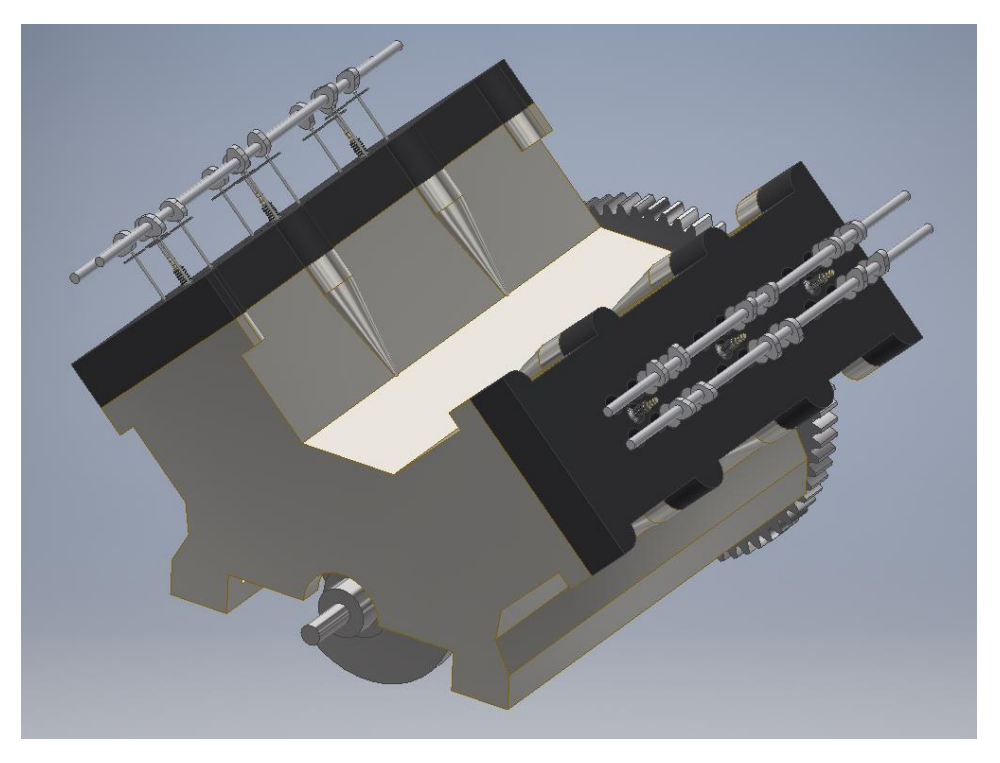

*Fig. 4.91 Aspecto Final del Ensamblado del Motor.*

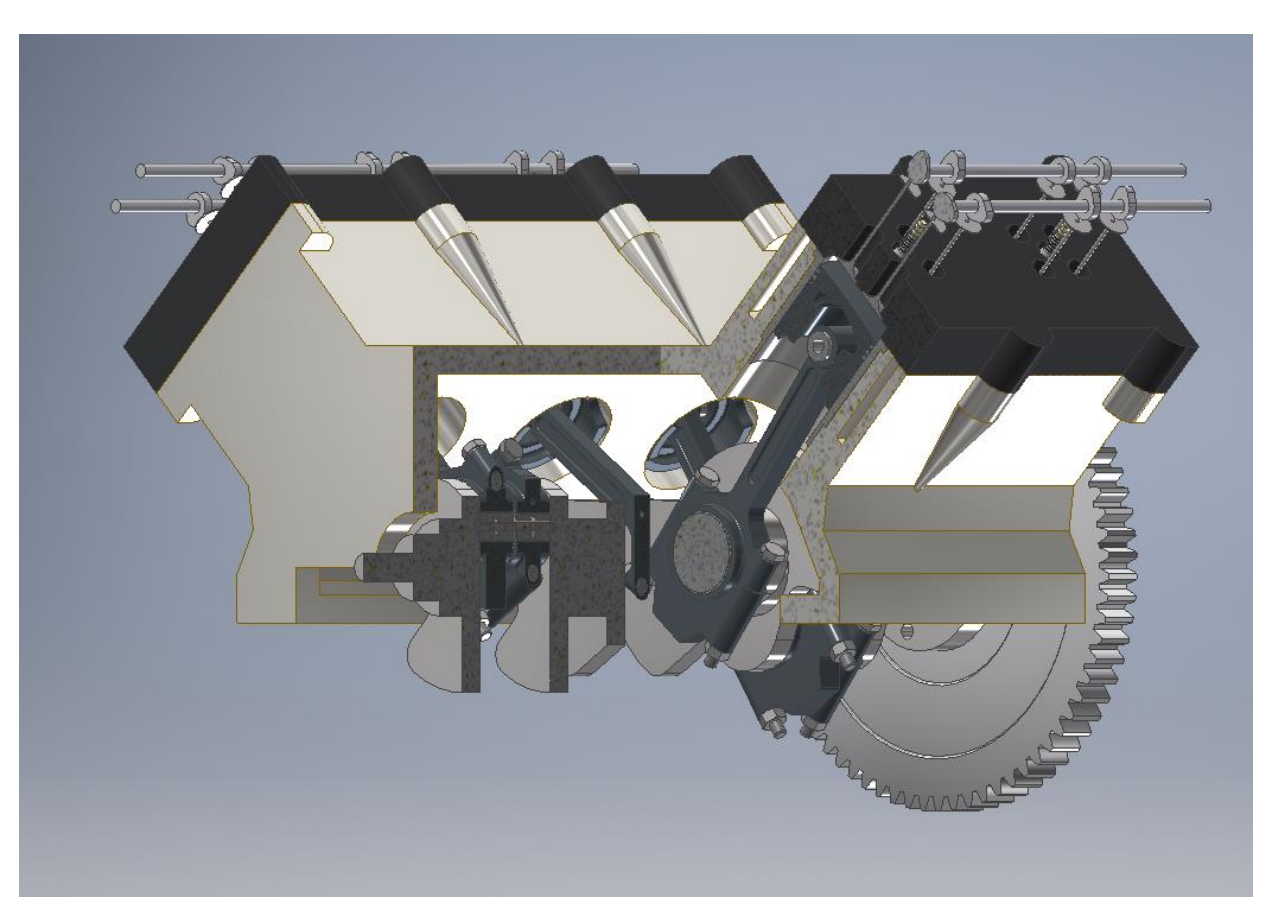

*Fig. 4.92 Sección de tres cuartos del ensamblado del Motor.*

# 5. SIMULACIÓN DINÁMICA Y ANÁLISIS TENSIONAL DEL PROTOTIPADO POR AUTODESK INVENTOR

La simulación dinámica permite a los diseñadores probar los modelados realizados para obtener una aproximación del funcionamiento físico del diseño realizado. Por ello en este capítulo, se comprobará el correcto funcionamiento del motor. En una primera parte se realizará la simulación dinámica del sistema de distribución. En esta parte se comprobará que el movimiento de las válvulas es el correcto y se sincronizará el movimiento del cigüeñal con los árboles de levas. Después en una segunda parte nos centraremos en el tren motriz para analizar el comportamiento más básico de la máquina modelada. En este otro bloque se determinarán el tiempo que tarda el motor en llegar a un número de RPM, el par que proporciona el motor, así como las reacciones sobre la Biela. En una tercera y última parte, se partirá de las reacciones calculadas para aplicar un análisis por elementos finitos y verificar el estado tensional de distintas piezas.

#### 5.1 Simulación Dinámica del Sistema de Distribución:

El motor al igual que toda máquina tiene como base un movimiento estructurado y organizado entre todos sus elementos constructivos. Ahora es el momento de relacionar el movimiento rotatorio del cigüeñal con el movimiento de giro del conjunto de árboles de levas. Durante un ciclo completo de un motor de 4T, el cigüeñal realiza dos vueltas, por lo que el pistón alcanza dos veces el PMS y dos veces el PMI. No obstante, solamente hay una admisión y un escape por ciclo. Por ello por cada vuelta que realiza el árbol de levas, el cigüeñal realiza dos. Para ello se utilizan dos engranajes y una correa de distribución que es la encargada de proporcionar la energía mecánica al árbol de levas. A lo que respecta los engranajes, para que el árbol de levas gire a la mitad que el cigüeñal su engranaje debe ser el doble que el del cigüeñal. Independientemente estos 3 elementos no han sido modelados por extensión de la memoria.

Para montar los árboles de levas y poder sincronizarlos se partirá del diagrama de distribución. Por otro lado, para realizar la simulación dinámica hay que partir de unas condiciones iniciales, es decir, de un estado mecánico inicial. Para esta parte se girará el cigüeñal 45 grados de forma que el pistón 1 esté en su PMS (y empezando su admisión). Ahora se determinará el ángulo relativo entre el árbol de admisión y el de escape.

Como se puede ver en la Fig. 4.62 la admisión del cilindro 1 empieza cuando el cigüeñal ha girado 27 grados y el escape empieza cuando este ha girado 528 grados. Por lo que entre el comienzo de la admisión y el escape han de transcurrir 501 grados. Y como la velocidad angular del árbol de levas es la mitad que la del cigüeñal, entre el árbol de admisión y el de escape hay un desfase angular de 250.5 grados. Sabiendo que el cigüeñal ha girado 45 grados (lo cual nos determina el giro de las levas), con ayuda de planos auxiliares se puede girar las levas los ángulos necesarios para sincronizar el mecanismo.

En la Fig. 5.1 se puede observar las posiciones iniciales de las levas y el cigüeñal.

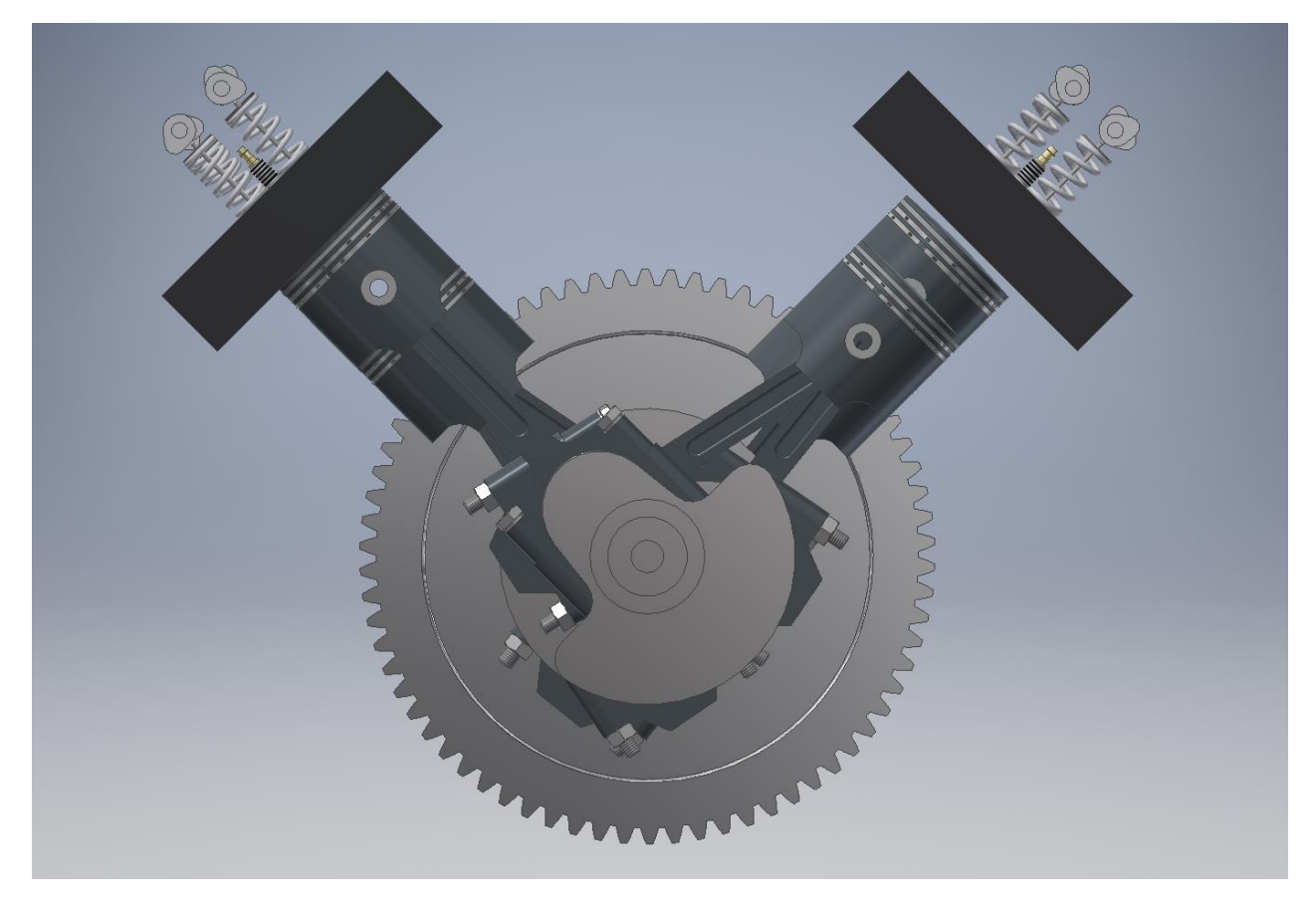

*Fig. 5.1 Posición de partida del motor para la simulación de la distribución.*

Finalmente, para acabar de configurar el entorno para simular el movimiento de las válvulas se necesita montar los muelles de las válvulas. Para ello se usará la unión Muelle/ Amortiguador / Conector.

El muelle conectará los planos de las dos circunferencias de la Fig. 5.2 (azul turqués y azul eléctrico de la siguiente imagen) y presentará las propiedades mecánicas de la imagen.

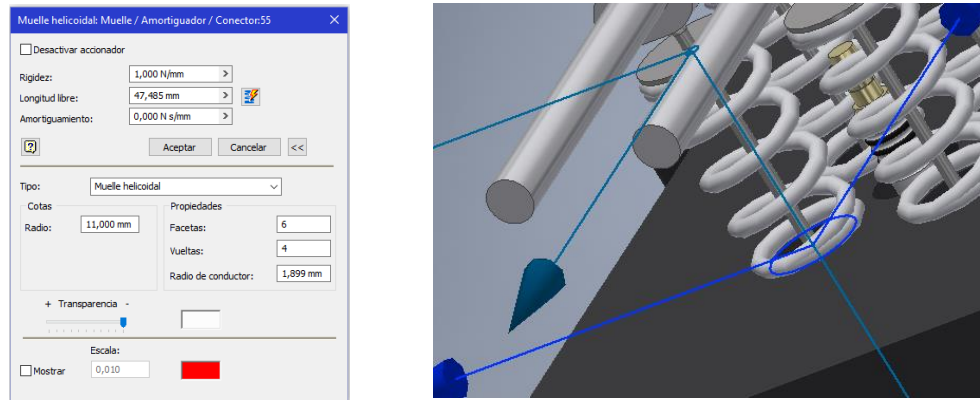

*Fig. 5.2 Definición y propiedades de las uniones Muelle de la Simulación Dinámica.*

Como último paso se generará un contacto 2D entre las siguientes curvas de la Fig. 5.3. Con esta unión se consigue que cuando la leva golpee la válvula, esta se desplace abriendo el conducto que gobierna.

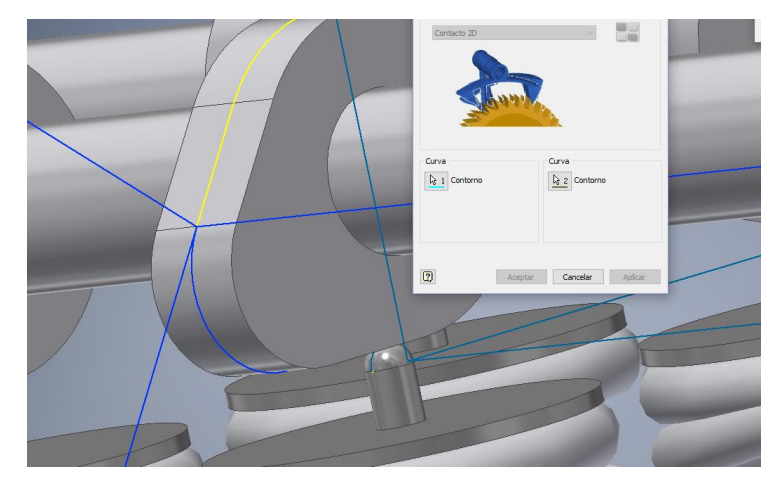

*Fig. 5.3 Definición del Contacto 2D entre la leva y la cabeza de la Válvula.*

Se realizará el mismo proceso (generación de muelle y contacto 2D) para todas las válvulas. Para ver el funcionamiento del sistema de distribución se introduce una velocidad de entrada de 360 grados/s en el cigüeñal y 180 grados/s en cada árbol de levas. Se escoge estas velocidades pues para el estudio que se está haciendo no se necesita velocidades de giro habituales. Únicamente queremos ver a lo largo de dos vueltas de cigüeñal cómo se comportan las válvulas. Nos da igual entonces que lo haga a 36000 grados/s que a 360 grados/s.

En el siguiente enlace se puede ver la simulación explicada en pleno funcionamiento.

# [https://youtu.be/18wv6\\_topys](https://youtu.be/18wv6_topys)

# 5.2 Simulación Dinámica del Motor

Como se avanzó antes, en esta parte se va a simular el tren motriz para sacar características básicas del funcionamiento del motor. A diferencia de la simulación anterior para este análisis interesa únicamente un número reducido de piezas. Por ello se parte de un ensamblado con los siguientes componentes:

- Bloque Motor
- 6 Bielas (6 Cuerpos principales, 6 Sombreretes y 12 Cojinetes Radiales)
- 6 Émbolos (sin Segmentos, estos se tendrán en cuenta con los rozamientos)
- 6 Bulones
- 1 Cigüeñal

La simulación dinámica de esta parte se basa en el procedimiento de acuerdo a las explicaciones de *"Younis W. (2012)"*.

Como en la anterior simulación, se dejará a Autodesk Inventor generar las uniones a partir de las restricciones de ensamblaje.

En un primer lugar, se determinarán ciertos valores necesarios para la simulación. Estos valores serán la fuerza en la cabeza de los pistones y las RPM máximas del motor.

Como se sabe:

$$
Fuerza = \text{Presión} * Superficie \qquad [5.1]
$$

La superficie en este caso corresponde a una superficie curva pues la cabeza de los pistones no es plana sino ligeramente cóncava. Al igual que en la Fig. 4.51 en la que se mostraba

el volumen del pistón que invadía la cámara de combustión para el cálculo de la altura de cámara, se puede proceder de forma análoga para hallar la superficie en cuestión.

#### Superficie =  $6094.69$  mm<sup>2</sup>

Por otro lado, la presión durante la fase de explosión no es constante, y está lejos de serlo. Como se vio en la parte 3.7, la presión media efectiva en vehículos deportivos a los cuales perteneces la gran mayoría de motores V6 está comprendida entre 8.5 y 23 bares. Se escogerá el valor 23 bares para el cálculo. Pero se recalca que en ningún caso este es el valor máximo que tiene lugar durante la explosión de la mezcla. De hecho, puede llegar hasta 90 Bares en ciertos motores deportivos. Luego además viene influenciado por el dosado y por el régimen de funcionamiento del motor. Para hacer bien el análisis motor habría que obtener curvas experimentales de presión que por lo general son varios polinomios de varios grados, y no lineales como se hará en esta memoria.

Por lo tanto:

#### $Fuerza = 14 017,79 N = 14 kN$

Esta carga es la fuerza media que se aplica en la cabeza de los pistones durante la fase de explosión. No obstante, como indica el manual citado anteriormente. En fase de diseño, la carga de diseño se suele mayorar. Por ello, **se va a considerar que la fuerza que se aplica durante la explosión es una carga de 20 kN.**

#### Primer Análisis:

En un primer lugar se va a evaluar cuanto tardaría el motor en alcanzar su velocidad máxima de giro desde el reposo. Se supondrá que el motor se encuentra con su cigüeñal girado 45 grados, por lo que el pistón 2 se halla realizando su fase de explosión (Ver Fig 4.70).

Para aplicar los esfuerzos sobre los pistones se recurrirá a la herramienta "Fuerza" y se indicará que el valor de la fuerza es un gráfico de entrada. Se cambiará la referencia del gráfico para que la función dependa del ángulo girado del cigüeñal y no del tiempo como viene por defecto. Para ello se especifica que la nueva referencia es la posición del par R de revolución que controla el giro del cigüeñal con respecto de la barra fija del sistema (en este caso es el Bloque Motor). Se llama a  $\theta$  el ángulo girado por el cigüeñal, a  $\theta_i$  el ángulo de inicio de la explosión y a  $\theta_f$  el ángulo del final de la fase de explosión. La función de entrada se define entonces de la siguiente forma:

$$
- si 0 \le \theta \le \theta_i \qquad Fuerza = 0 kN
$$
  
\n
$$
- si \theta_i < \theta \le \theta_i + 10 \qquad Tramo \quad Linear \quad 0 \quad y \quad 20 kN
$$
  
\n
$$
- si \theta_i + 10 < \theta \le \theta_f - 10 \qquad Fuerza = 20 kN
$$
  
\n
$$
- si \theta_f - 10 < \theta \le \theta_f \qquad Tramo \quad Linear \quad 20 y \quad 0 kN
$$
  
\n
$$
- si \theta_f < \theta \le 720 \qquad Fuerza = 0 kN
$$

Se seleccionará la opción Cíclico para definir la fuerza fuera del intervalo de definición, y así generalizarla para todos los valores de giro. Se realizará esta operación 6 veces, una para cada cilindro. En la Fig. 5.4 se puede ver la función de la fuerza sobre el pistón 1.

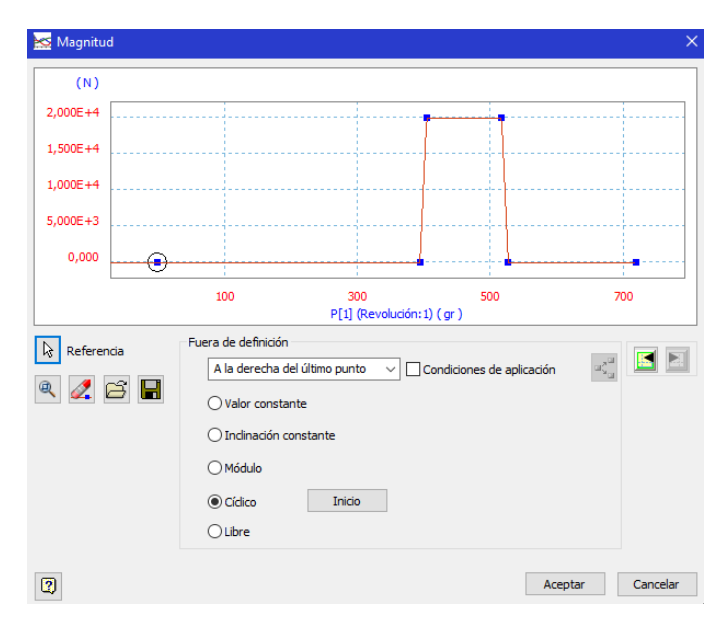

*Fig. 5.4 Definición de la Fuerza Actuante sobre el Pistón 1.*

A continuación, se realizará una simulación de 0.1 segundos con 1000 imágenes y se expresa la velocidad de giro en función del tiempo y la velocidad lineal de uno de los pistones en función del tiempo también.

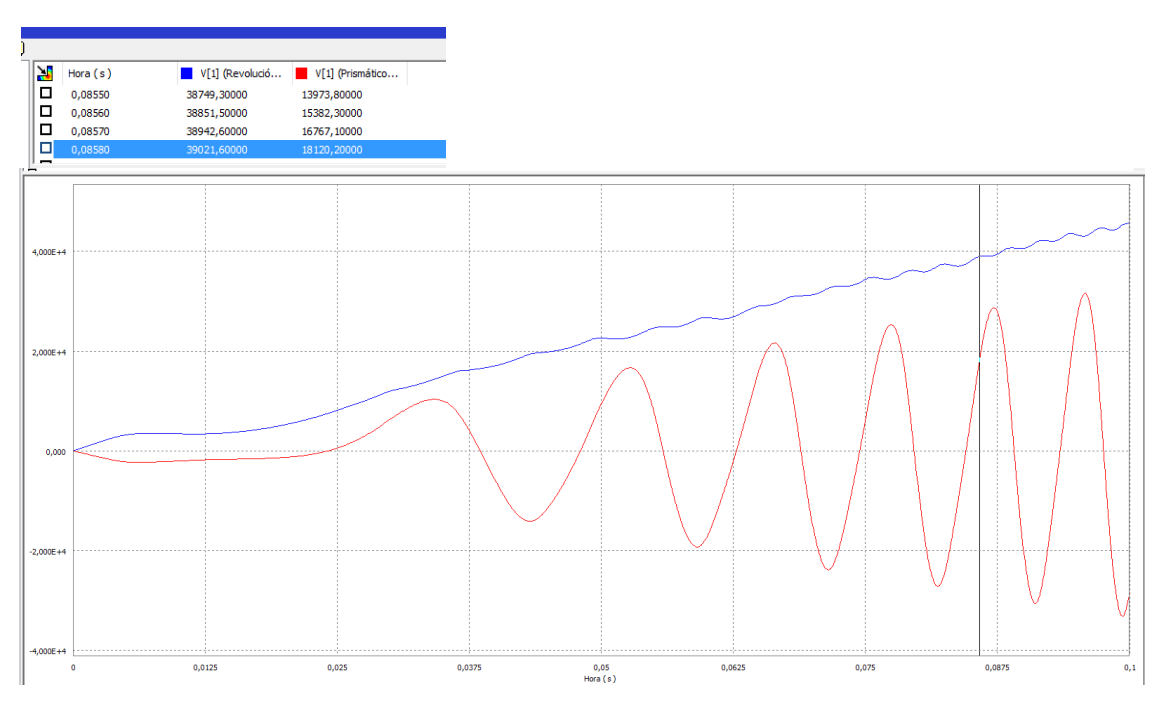

*Fig. 5.5 Evolución temporal de la velocidad angular del motor y de la velocidad lineal del pistón 2.*

Se puede observar con los datos extraídos, que el motor consigue llegar a 6500 rpm (39000 grados/s) en 85 ms. Hay que destacar que dicho tiempo no tiene en cuenta la fricción entre las uniones (pares prismáticos y de revolución). Por ello se ve que la velocidad del motor y la velocidad lineal de los pistones aumentan indefinidamente. Más tarde se tendrá en cuenta la resistencia mecánica. Este análisis no tiene ninguna utilidad para concluir sobre la validez mecánica del prototipo realizado, no obstante, nos sirve para comprobar el correcto funcionamiento de las uniones. Al realizarse la simulación se comprueba que las piezas se desplazan correctamente y que el motor se embala al no haber pérdidas por fricción.

Por otro lado, si se vuelve a realizar este análisis esta vez acoplando el volante de inercia (masa de 16.712 kg) se ve que el tiempo de arranque para llegar a 6500 rpm asciende a 360 ms.

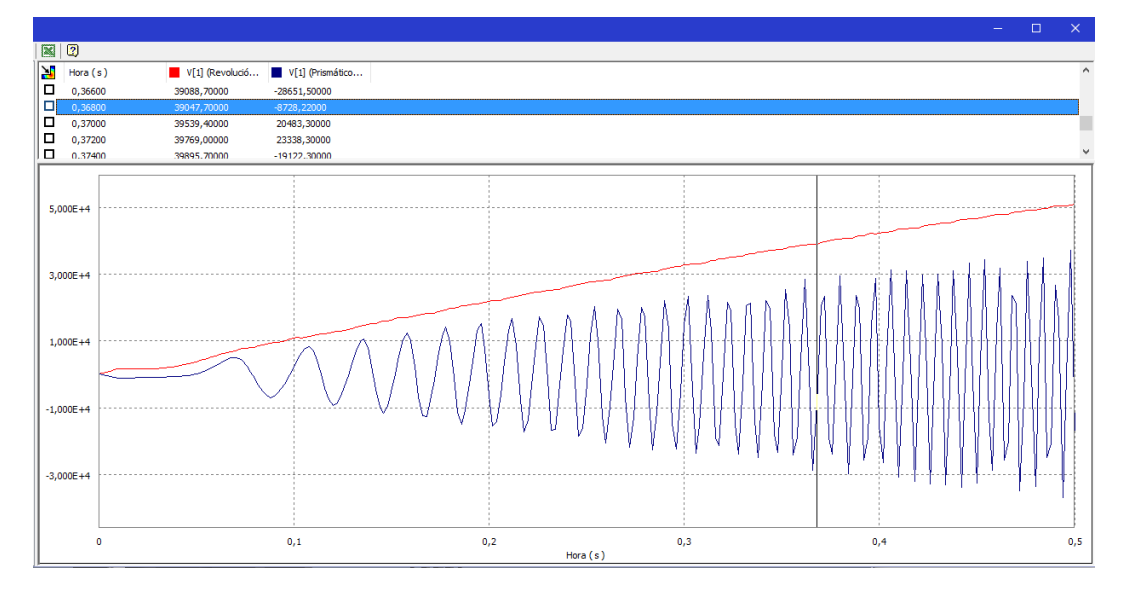

*Fig. 5.6 Evolución temporal de la velocidad angular del motor y de la velocidad lineal del pistón 2 acoplando el volante de inercia.*

## Segundo Análisis:

En este análisis, se intentará simular el régimen permanente para el motor modelado suponiendo que durante la fase de explosión se puede asemejar a la función propuesta en el apartado anterior. Partiendo del fichero del primer análisis, se aplicarán pares resistivos en las uniones. En las observaciones de "*Kutz, M. (2006)*" se pueden encontrar valores mecánicos útiles para el análisis dinámico de máquinas entre los cuales están el rozamiento y el coeficiente de amortiguamiento. Para todas uniones el rozamiento tendrá un valor de 0.05 y el coeficiente de amortiguamiento de 0.2 (caso de fricción seca). En el caso de uniones de giro (Revolución, Cilíndrica o Línea-Punto), el coeficiente de amortiguamiento debe ir acompañado de un radio de giro. Para la revolución del Cigüeñal con la barra fija (Bloque Motor) se tomará un radio de giro de 25 mm, para el giro entre la Cabeza de la Biela y el Cigüeñal se tomará 17.5 mm y para el giro entre el bulón y el pie de la biela se asignará un valor de 9 mm.

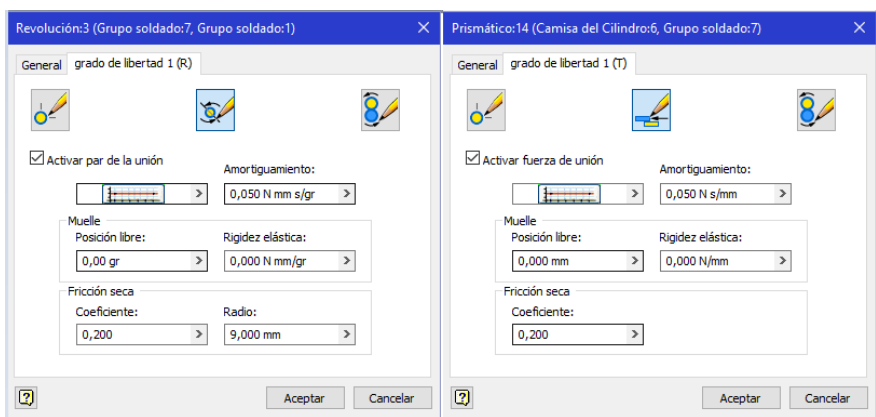

*Fig. 5.7 Ejemplos de par de Unión con fricción Prismático y de Revolución en el motor simulado.*

Se realiza a continuación una simulación de 2 segundos a 4000 imágenes y se representan la velocidad de giro del cigüeñal en función del tiempo. Se puede observar el resultado en la Fig. 5.8. En este análisis a diferencia del anterior se establece un régimen permanente debido a la existencia de rozamientos en los pares de uniones. La velocidad del motor converge a una velocidad de 16500 grados/s es decir 2750 RPM más o menos en 0.25 s

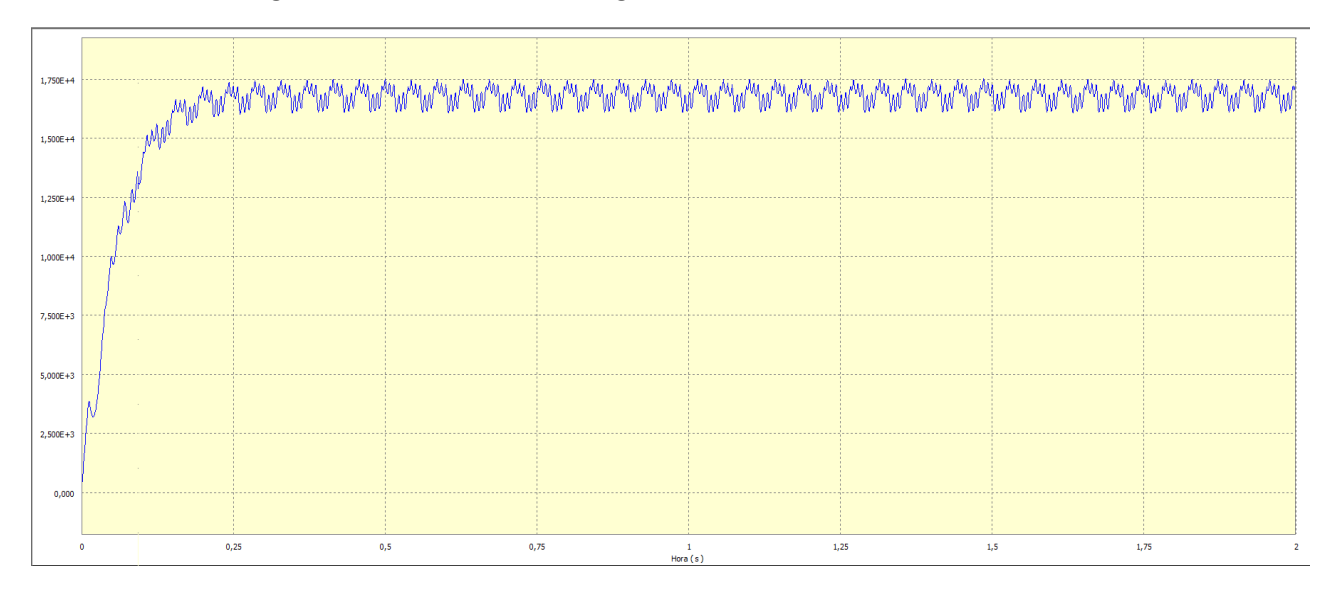

*Fig. 5.8 Velocidad Angular del motor (gr/s) en régimen permanente frente a tiempo (s).*

# Tercer Análisis:

En esta tercera simulación y última, se va a imponer un movimiento de giro al cigüeñal para simular el comportamiento del motor una vez el régimen permanente se ha establecido. Se partirá del fichero del segundo análisis. A continuación, en las propiedades del par de revolución que gobierna el giro del eje del cigüeñal se impone una velocidad angular de 16500

grados/s (Ver Fig. 5.9).

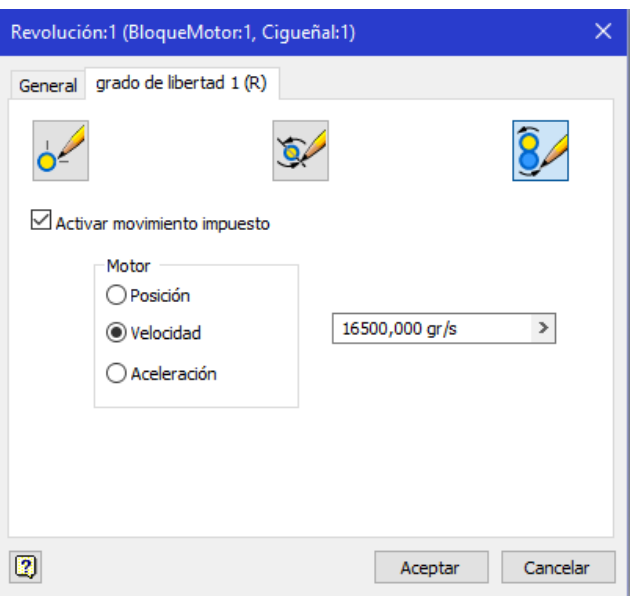

*Fig. 5.9 Imposición de la Velocidad de Giro del Cigüeñal.*

A continuación, se realiza una simulación de 0.02 segundos con 10000 muestras. Se grafican las fuerzas en la cabeza y el pie de biela, al igual que el par del motor.

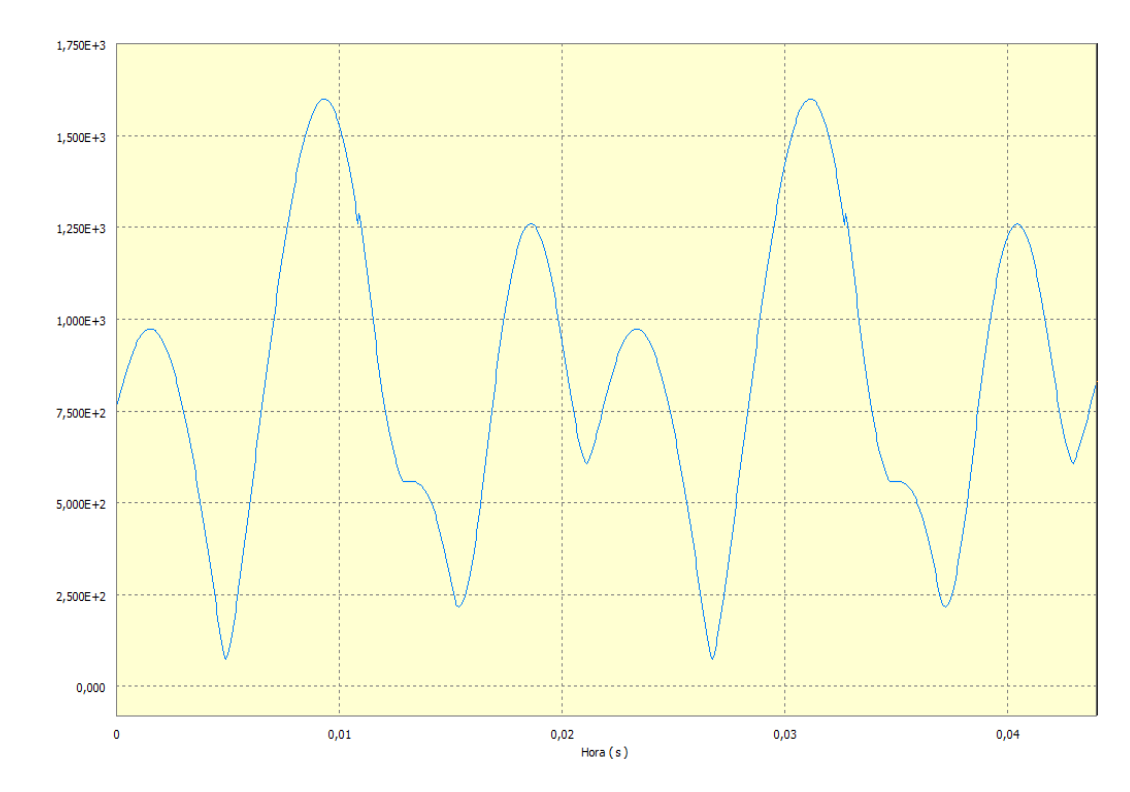

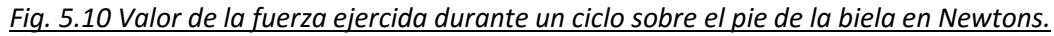

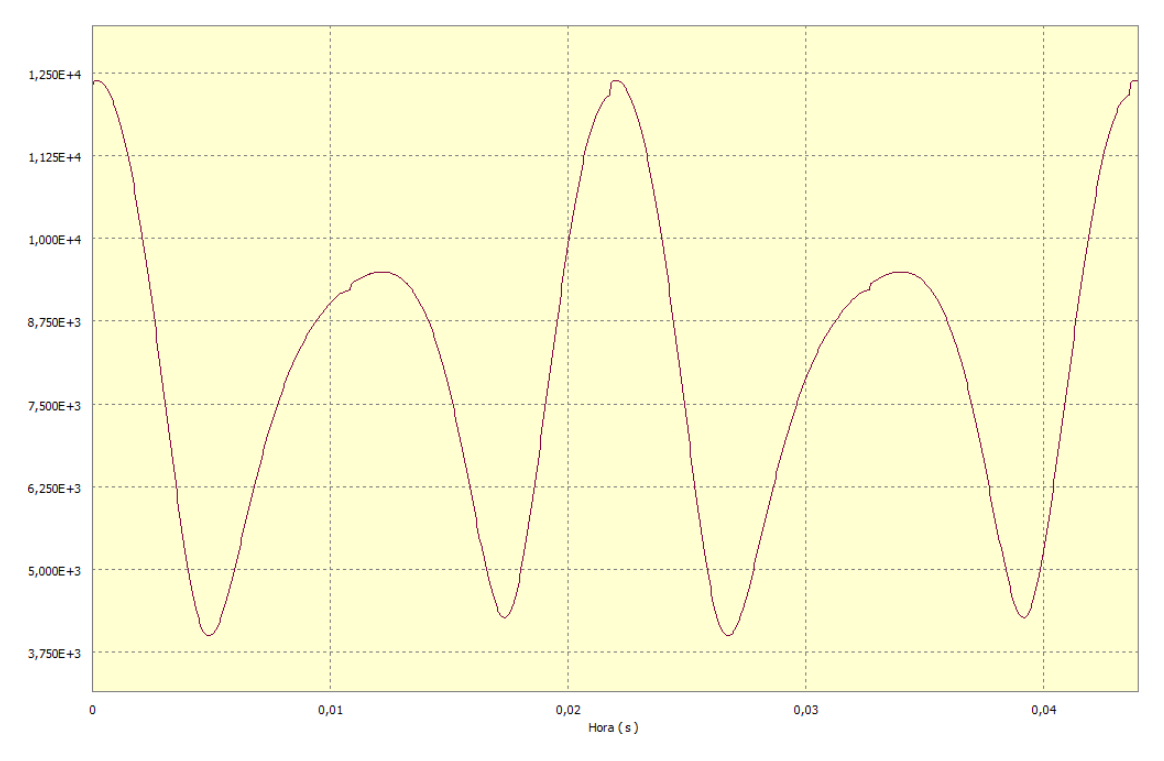

*Fig. 5.11 Valor de la fuerza ejercida durante un ciclo sobre la cabeza de la biela en Newtons.*
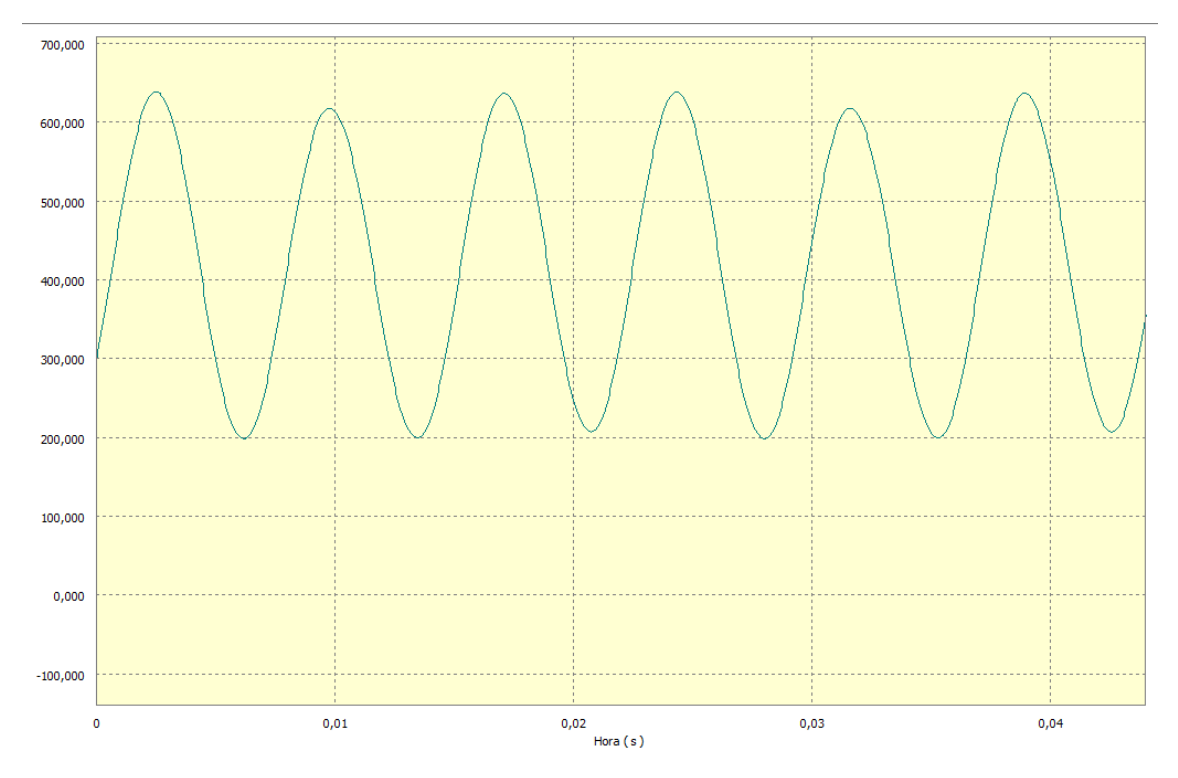

*Fig. 5.12 Evolución del Par del Motor durante un ciclo (máximo de 638 Nm y mínimo de 200 Nm).*

## 5.3 Análisis Tensional por Elementos Finitos

Con Autodesk Inventor y su entorno de Análisis de Tensión, se van a obtener los esfuerzos en diferentes piezas del motor. Se partirá de la tercera simulación dinámica en la que se hallarán las fuerzas aplicadas en las bielas durante un ciclo completo de la máquina.

Para ello sobre el gráfico de fuerzas sobre la cabeza de la biela, se escoge el instante donde la fuerza es mayor y se exportará ese instante al entorno de análisis tensional.

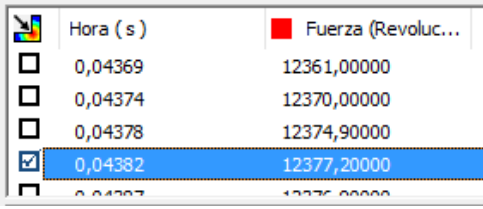

*Fig. 5.13 Para exportar el instante deseado se "checkea" la casilla de la izquierda y luego se clica sobre el icono de la esquina de arriba.*

Acto seguido se lanza el entorno de Análisis de Tensión. Se clica sobre Crear Simulación y se introducen las siguientes opciones de la Fig. 5.14.

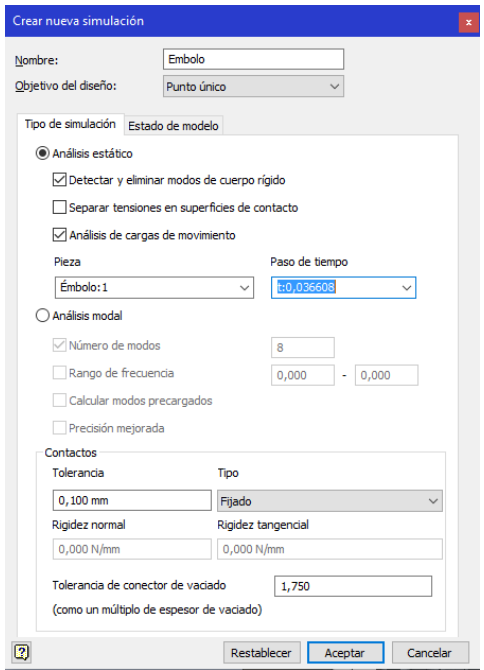

*Fig. 5.14 Configuración de la Simulación del Émbolo.*

Acto seguido se puede visualizar la malla que ha generado el programa. Por defecto, Autodesk Inventor genera una malla que para nuestras piezas es demasiado gorda. Por ello en Configuración de Malla se introduce los parámetros de la Fig. 5.15 y se actualiza la generación de la malla. En la Fig. 5.16 se puede observar la diferencia entre las dos mallas.

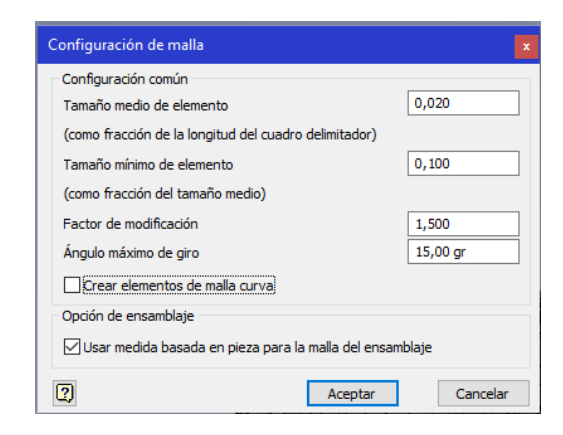

*Fig. 5.15 Parámetros de la configuración de la Malla.*

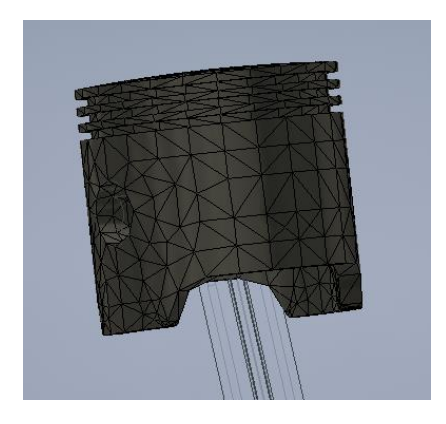

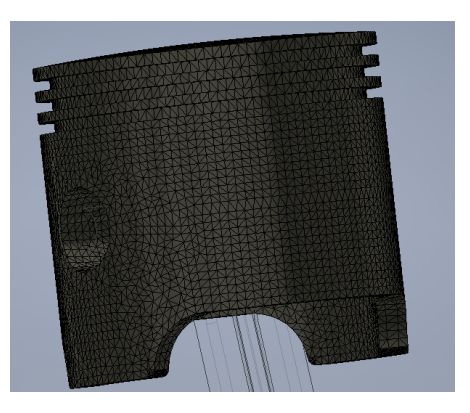

*Fig. 5.16 Comparativa entre la malla inicial por defecto y la final.*

Como último paso anterior a la simulación, se configura la convergencia de la simulación. Es decir, el refinado de la solución como su error. Para ello en "Configuración de convergencia", se introducen los parámetros de la Fig.5.17.

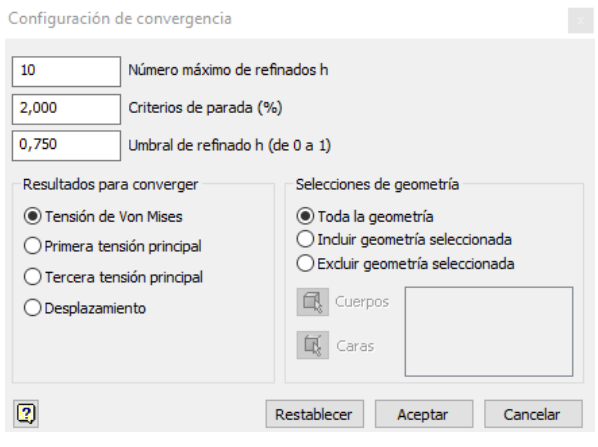

*Fig. 5.17 Parámetros de la Configuración de convergencia.* 

Ya se puede simular. La Fig. 5.18 muestra la tensión equivalente de Von Mises para la pieza descrita.

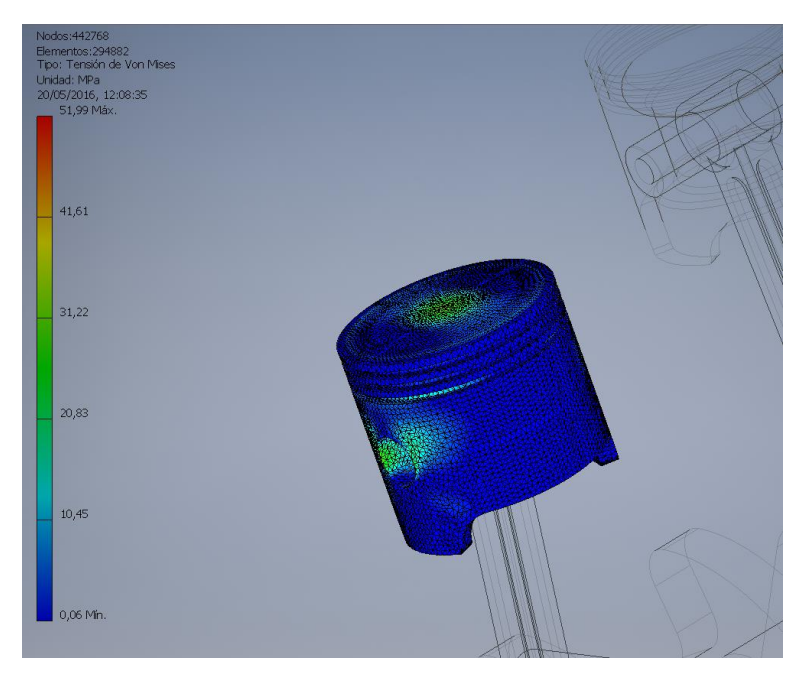

*Fig. 5.18 Tensión equivalente de Von Mises para el estado de máxima carga del émbolo.*

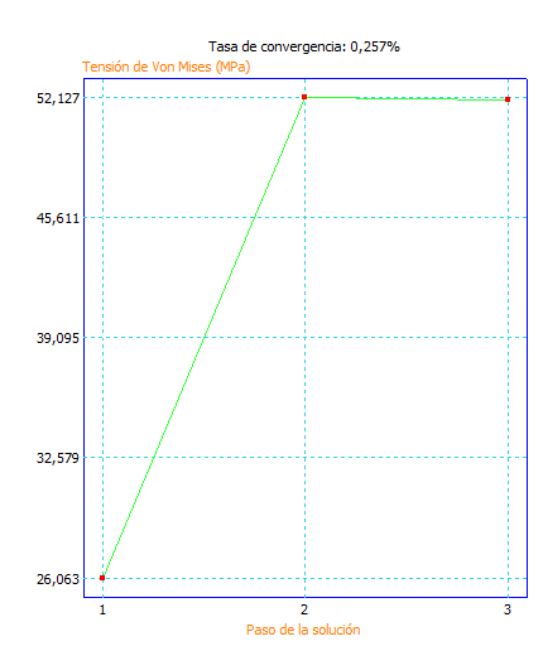

*Fig. 5.19 Convergencia del cálculo de tensiones para el émbolo.*

A continuación, se realizará el mismo proceso, pero para el cuerpo principal de la biela. En este caso se deben calcular tensiones en otro instante de tiempo, en el cual los esfuerzos sobre el pie de la biela son máximos.

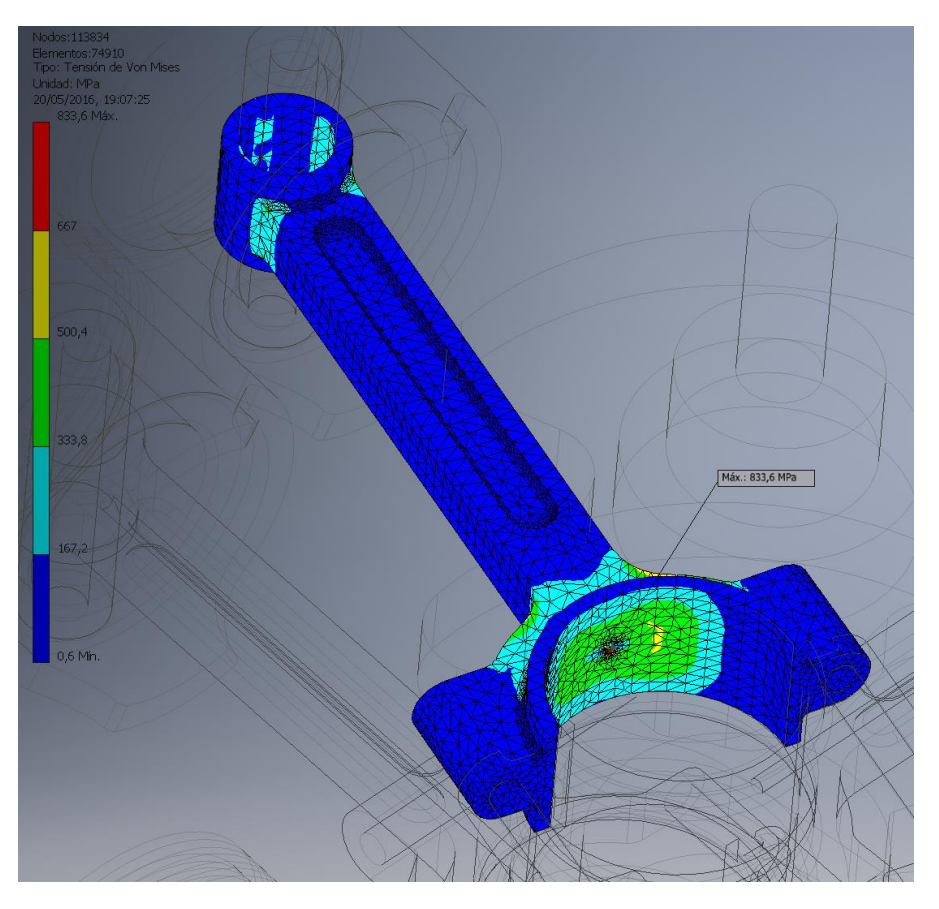

*Fig. 5.20 Tensiones Equivalente de Von Mises del cuerpo principal de la biela.*

## 6. EXTRACCIÓN DE RESULTADOS E INTERPRETACIÓN

Una vez se han realizado los análisis de las piezas del motor, es hora de interpretar los resultados y obtener conclusiones sobre el diseño realizado. En las tres primeras partes de este último capítulo de la memoria se interpretarán los resultados obtenidos en el capítulo anterior. Mientras que en la última parte se explicará las modificaciones necesarias en el diseño.

#### 6.1 Resultados de la simulación del sistema de distribución

Empecemos con la simulación dinámica del sistema de distribución. Como se puede ver en la animación, el sistema puesto en marcha de accionamiento directo de válvulas es funcional. Las válvulas se abren cuando tienen que abrirse. No obstante, aunque el sistema utilizado cumple su cometido, este no suple totalmente el comportamiento diseñado en los diagramas de distribución.

Como se puede observar en la vista seccionada en la cual se pueden ver el movimiento de una válvula de admisión y otra de escape, apenas hay cruce entre ellas. Y en el caso que lo hubiera el movimiento de la válvula es tan pequeño que probablemente estas estuvieran estranguladas. Lo mismo pasa con el comienzo de admisión y escape. Este suceso se debe fundamentalmente al sistema de accionamiento directo que se eligió para simplificar el modelado de la distribución. Se recuerda que el cruce de válvulas dura 36 grados (18 grados en la admisión + 18 grados de escape) en un ciclo completo del cigüeñal (es decir 9 grados +9 grados durante una vuelta del árbol de levas). En la Fig. 6.1 se puede ver la sección de la leva. En esta imagen se ha marcado además la zona activa que correspondería al cruce de válvulas. La carrera de la válvula durante esa fase es directamente la distancia entre el circulo interior al contorno exterior de la leva. Que como se puede observar en la imagen, dicha distancia es ínfima. Por lo que la válvula apena se moverá.

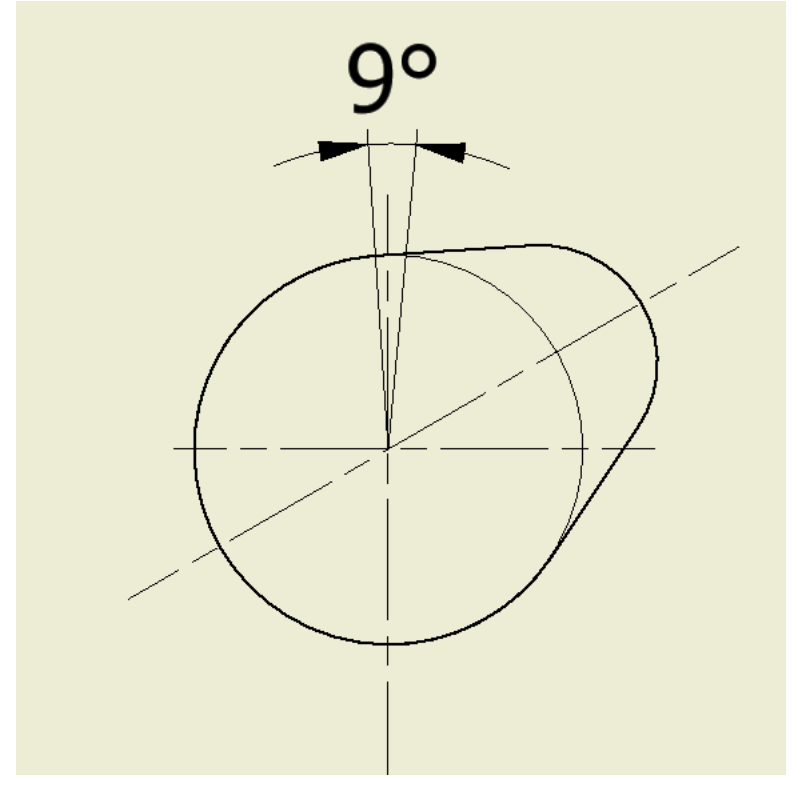

*Fig. 6.1 Sección de las levas.*

#### 6.2 Resultados de la simulación del Tren Motriz

Antes de todo, se va a especificar el alcance de la simulación realizada. Los motores V6 suelen girar a máxima potencia como se puede observar en la comparativa de modelos a alrededor de 6000 rpm. El motor llega casi a las 3000 RPM en régimen permanente. Si en vez de escoger 20 kN se aumenta a 25 kN, se observa que la velocidad en régimen permanente aumenta, lo que pone de relieve la importancia de la fuerza aplicada. Por ello, para poder hacer un análisis correcto y real, hay que estudiar el comportamiento de la mezcla en la cámara de explosión durante la explosión para obtener una función Fuerza realista.

A lo que respecta la Fig. 5.9, se puede observar que en ausencia de cargas exteriores el motor tarda 0.25 segundos en alcanzar el régimen permanente. A partir de ahí se mantiene oscilando levemente entre 2920 rpm y 2670 rpm. Se puede considerar que en ausencia de volante de inercia la regularidad del motor no es mala.

#### 6.3 Resultados del análisis por Elementos Finitos

Por el análisis por elementos finitos del Émbolo, se puede concluir que su diseño a lo que tensiones respecta es correcto. La máxima tensión que se origina en la pieza como se puede observar en la Fig. 5.19 es de 52 MPa.

Para realizar los primeros análisis por MEF, las dos piezas se consideraron fabricadas en acero. Dentro de la familia de estos materiales, se va escoger aceros aleados para temple y revenido. Estos aceros especiales son recomendados para construcción mecánica de piezas como: ejes, bielas, cigüeñales, árboles de levas o engranajes entre otros. En la Fig. 6.2 (extraída del catálogo de aceros especiales de la empresa Gerdau) podemos observar la ficha técnica de aceros para este tipo de aplicación. El módulo de rotura como se puede observar varía entre 700 MPa y 1300 MPa. Para el caso del Acero 51CrV4, el límite elástico al 0.2% para este tipo de material suele oscilar entre los 600 MPa y 900 MPa (en el catálogo de la empresa metalúrgica Saarstahl podemos encontrar su ficha técnico para este tipo de acero aleado).

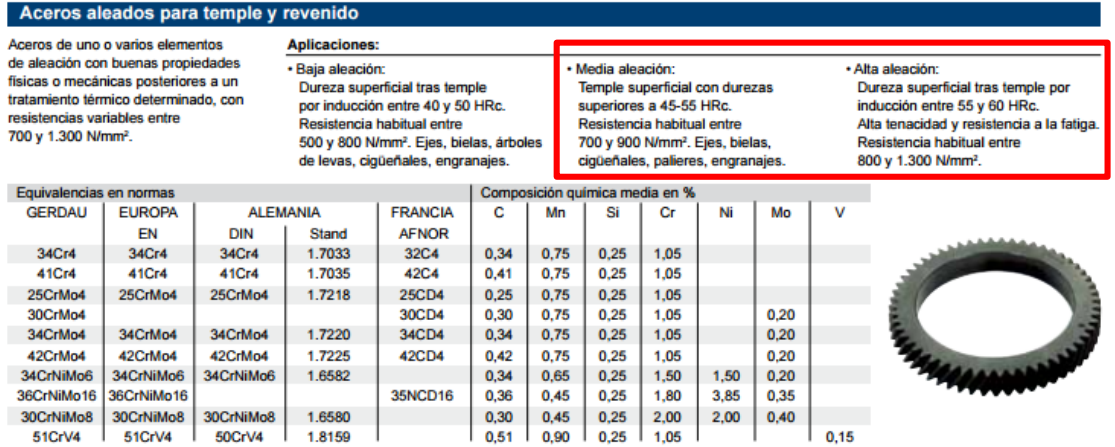

#### *Fig. 6.2 Extracto del [Catálogo de aceros](http://www.gerdau.es/archivos/descargas/Catalogo_GSE_Castellano_Jul12_2013_10_01_11_20_51.pdf) especiales para construcción mecánica de Gerdau.*

A lo que respecta la Biela, el análisis no es tan positivo. La Fig. 5.21 muestra dos zonas con unas tensiones muy altas en comparación con el resto de la pieza. En una de ellas la tensión llega a 830 MPa. Dicha tensión se debe a la existencia de un concentrador de tensiones en el modelado. El concentrador en cuestión corresponde a la intersección del conducto de lubricación (un cilindro) con la cabeza de la biela creando una arista viva donde las tensiones se

disparan. La otra zona conflictiva es la que se muestra marcada por los puntos amarillos en la Fig. 6.3.

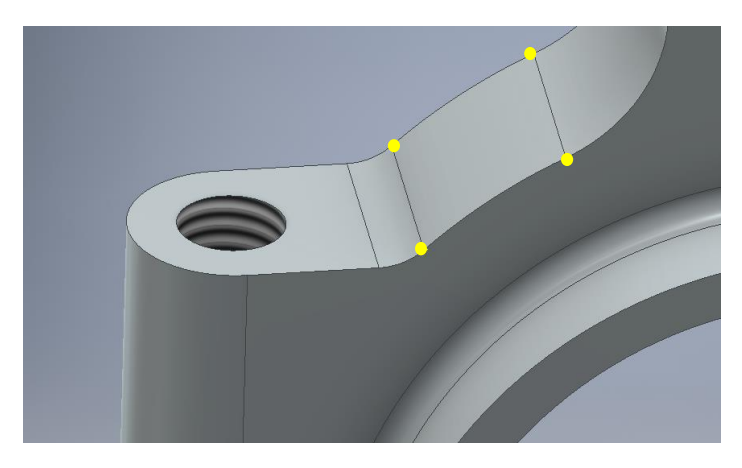

*Fig. 6.3 Segunda zona crítica.*

Dicha zona está compuesta por 3 zonas en las que se alternan concavidad y convexidad por lo que las zonas próximas a las líneas formadas por los puntos amarillos las tensiones son mayores.

Por lo anterior, es conveniente remodelar la biela si se quiere aumentar la fuerza aplicada para obtener una mayor velocidad de giro durante el régimen permanente.

## 6.4 Modificaciones del modelado y simulación

## Modificaciones Modelado de la Biela

Como se ha adelantado en la parte anterior los concentradores de tensiones presentes son factores importantes en el diseño asistido por ordenador. Por ello el diseño realizado de la Biela en una primera instancia no era correcto pues poseía claramente dos zonas en las que las tensiones se elevaban más de lo necesario.

La Fig. 6.4 muestra el remodelado de la parte superior de la Biela en comparación con la Biela inicial. Se han mantenido los radios internos del pie y cabeza de la Biela. Al igual que la longitud total y espesor de la pieza. Los cambios que se han realizado son los siguientes:

- Empalmes de R2 mm en la intersección del conducto de lubricación con la cabeza y pie de la biela.
- Aumento del ancho del cuerpo de la biela en 4 mm.
- La segunda zona crítica se remodela con un único empalme.

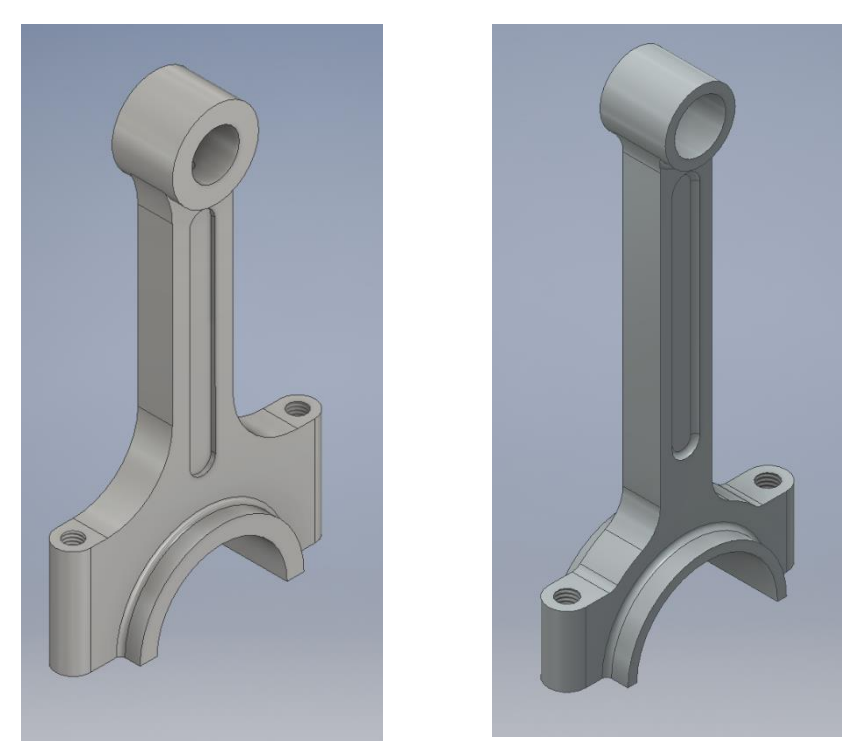

*Fig. 6.4 Comparación entre la biela inicial y la remodelada.*

A continuación, se reproduce el análisis tensional reproduciendo las cargas impuestas en el caso anterior. En la Fig. 6.54 se puede observar las nuevas tensiones en la nueva Biela.

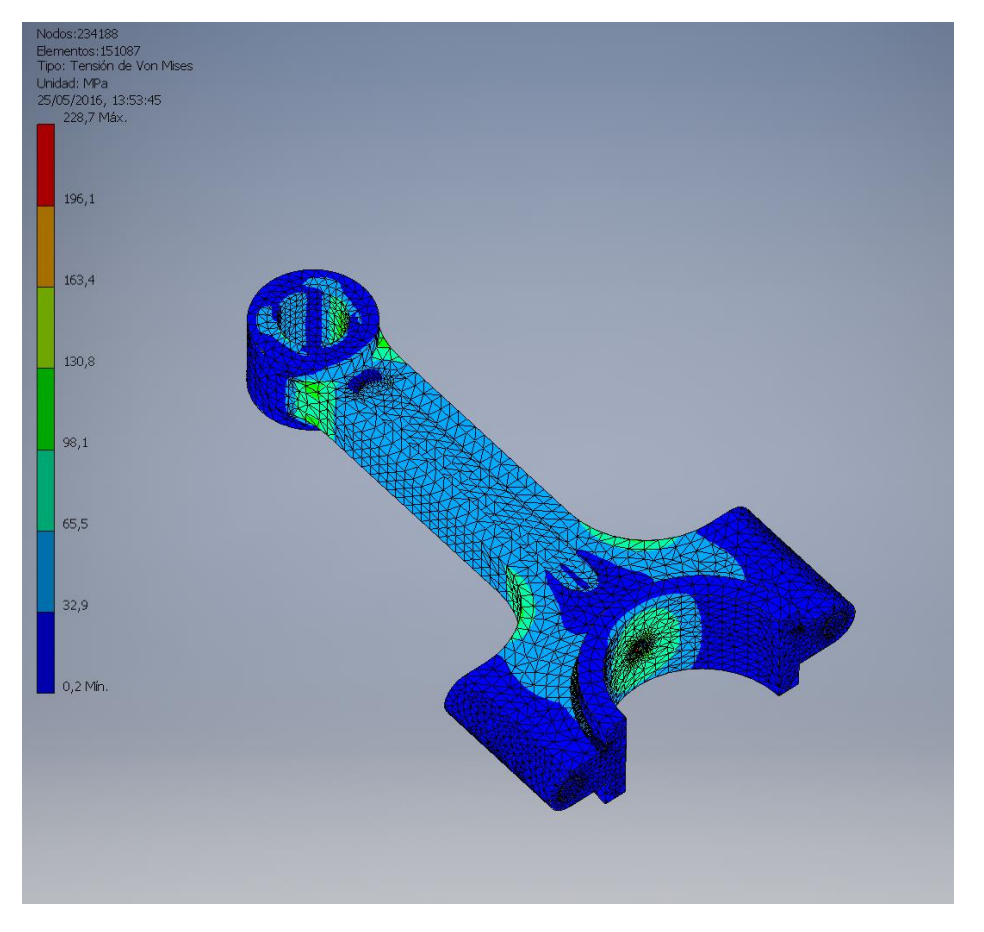

*Fig. 6.5 Tensiones de Von Mises en el remodelado del cuerpo principal de la biela.*

Como se observa en la figura de arriba se ha reducido en gran medida las tensiones en la biela. Se ha pasado de un máximo de 830 MPa a 230 MPa. Con el acero aleado supuesto (51CrV4), se puede afirmar que la pieza puede soportar unos esfuerzos mayores. Por lo que a continuación se va a modificar el valor de la fuerza sobre los pistones para aumentar la velocidad en régimen permanente.

## Modificaciones Condiciones Simulación:

A continuación, se detallarán los cambios realizados en las continuas iteraciones que se realizaron para aumentar la velocidad de giro del motor, y así ver hasta qué punto se puede hacer girar el motor. No obstante, se marcarán dos condiciones de convergencia. La primera es que el motor adquiera una velocidad de giro de 6000 rpm. En los motores que se vieron en la comparativa de modelos de mercado, se podía observar que los motores V6 solían girar entre 6000 rpm y 7000 rpm a máxima potencia. Y la segunda condición de convergencia será que se alcance el limite elástico, a partir del cual se recuerda que las deformaciones son permanentes. Cuando una de estas dos condiciones se cumpla se dejará de iterar.

Primera Iteración

Se cambian todas las fuerzas de los pistones de 20 kN a 35 kN. Se realiza una simulación de 2 segundos a 4000 imágenes.

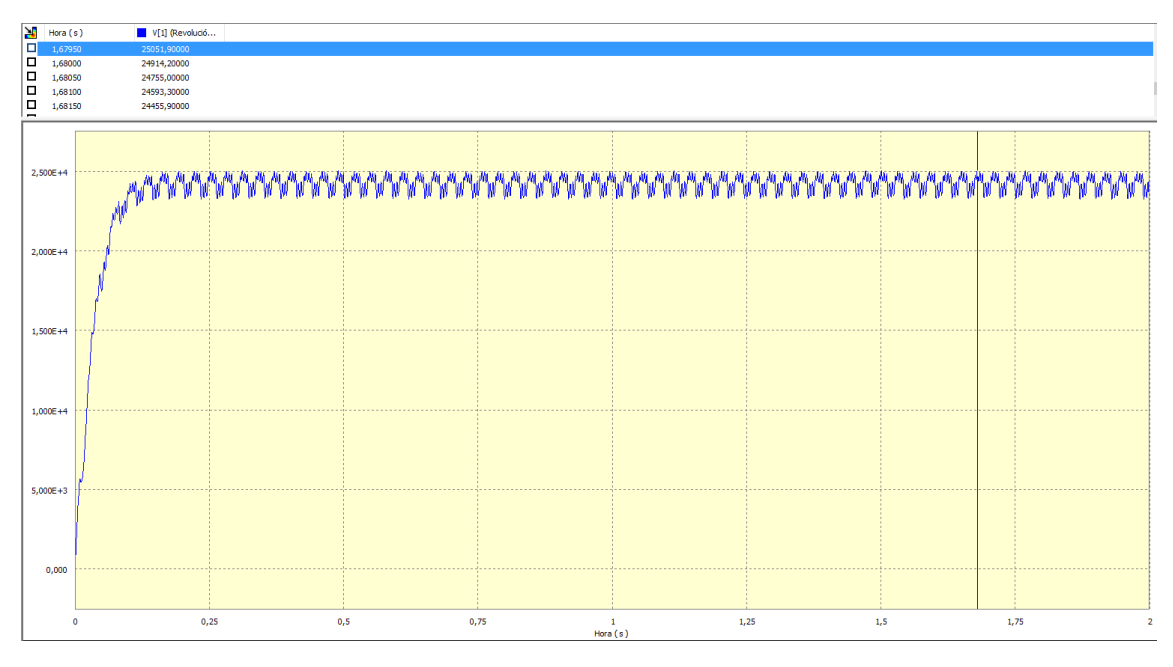

*Fig. 6.6 Evolución temporal de la velocidad de giro de motor en grados/s para una fuerza de 35 kN.*

La velocidad de giro del motor en régimen permanente varía entre 25000 y 23000. Se puede considerar que se establece una velocidad de giro media de 24000 gr/s aproximadamente, que en rpm es 4000 rpm (para pasar de gr/s basta con dividir por 6). Se comprobó aplicando elementos finitos que no se alcanza el límite elástico para un acero de alta resistencia. Con lo cual se puede seguir aumentando la fuerza aplicado sobre los émbolos.

Segunda Iteración

Se cambian todas las fuerzas de los pistones de 35 kN a 50 kN. Se realiza otra simulación de 2 segundos a 4000 imágenes.

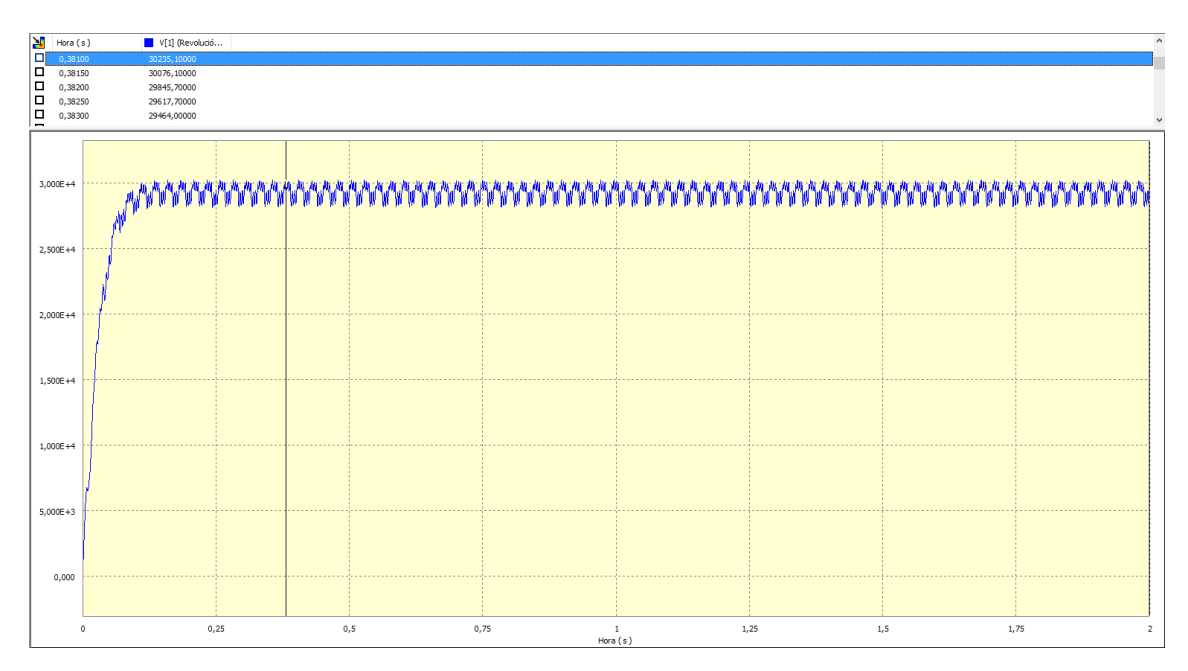

*Fig. 6.7 Evolución temporal de la velocidad de giro de motor en grados/s para una fuerza de 50 kN.*

En este caso la velocidad media de giro es de 29000 gr/s (4833 rpm) con variaciones cíclicas entre 30000 y 28000 gr/s. Al igual que en el caso anterior no se alcanza el limite elástico, por lo que se aumenta la fuerza.

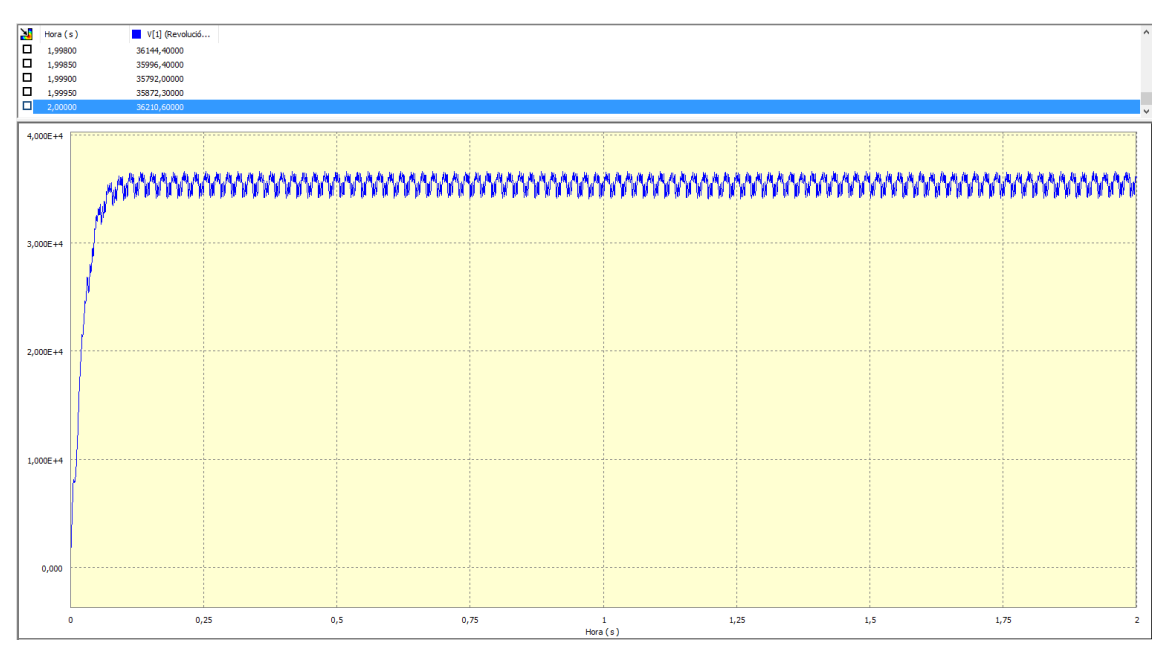

Tercera Iteración

*Fig. 6.8 Evolución temporal de la velocidad de giro de motor en grados/s para una fuerza de 72 kN.*

Se cambian todas las fuerzas de los pistones de 50 kN a 72 kN. Se realiza una vez más una simulación de 2 segundos a 4000 imágenes. En esta simulación se obtiene una velocidad media de giro aproximada de 35500 grs/s, es decir 5900 rpm. La fuerza para cumplir el primer

criterio de convergencia es ligeramente superior a 72 kN. Para acortar las iteraciones se considera que dicho criterio ya se cumple y por lo tanto esta es la última iteración.

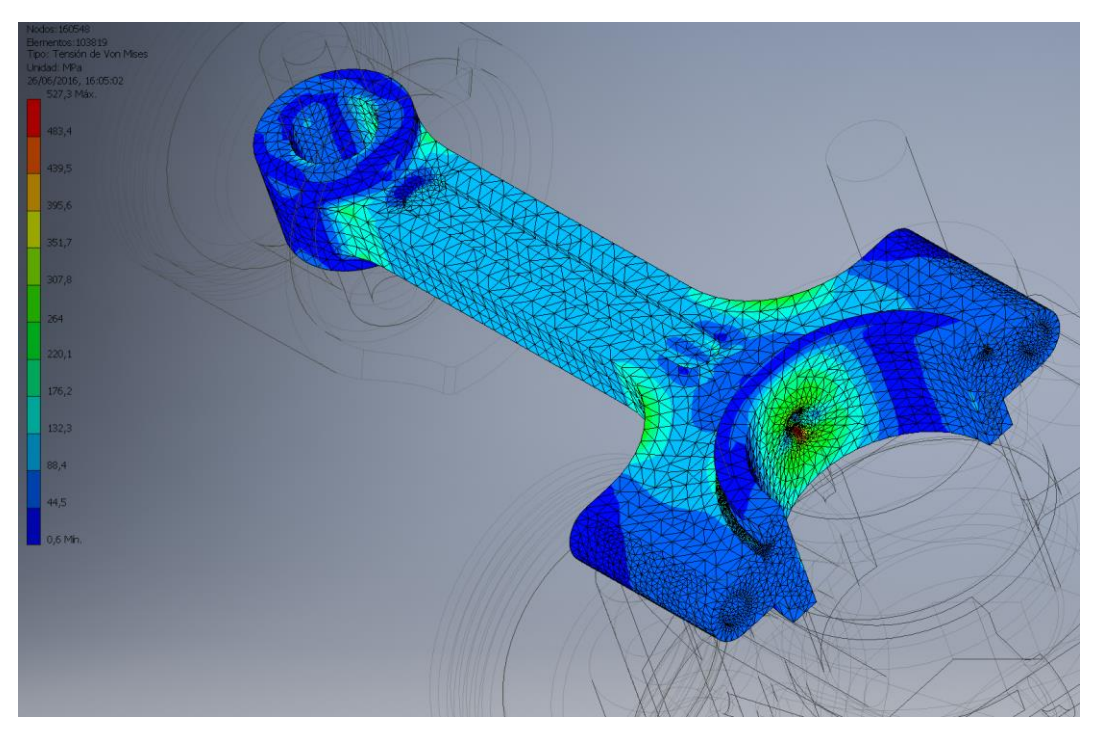

*Fig. 6.9 Tensiones de Von Mises para el cuerpo principal de la Biela en el caso de 72 kN de fuerzas aplicadas.*

En la Fig. 6.9 se pueden apreciar las tensiones. Como se puede observar en la escala la tensión máxima alcanzada en la biela es de 527 MPa. Con la familia de aceros 51CrV4 y con esta tensión, se puede asegurar que la sección critica no entra en zona plástica ya que el limite elástico mínimo era de 600 MPa. Se puede dar entonces por terminado el dimensionamiento de la parte superior de la Biela para un caso estático de cargas.

Para realizar un análisis exhaustivo del motor es necesario realizar un análisis por fatiga. Las piezas de los motores al ser elementos sometidos a fuerzas temporalmente dependientes, no se pueden considerar elementos estáticos. Por lo que un análisis estático no es suficiente. Debido a que el límite por fatiga es menor que el limite elástico en caso estático, una pieza puede aguantar esfuerzos estáticos, pero romper ante esfuerzos alternantes a cabo de N periodos. Para realizar dicho análisis sin embargo hay que recurrir a otro programa ya que Autodesk Inventor no puede realizar dicha prueba. Se podría comprobar la vida infinita usando Ansys Mechanical.

## 7. CONCLUSIÓN

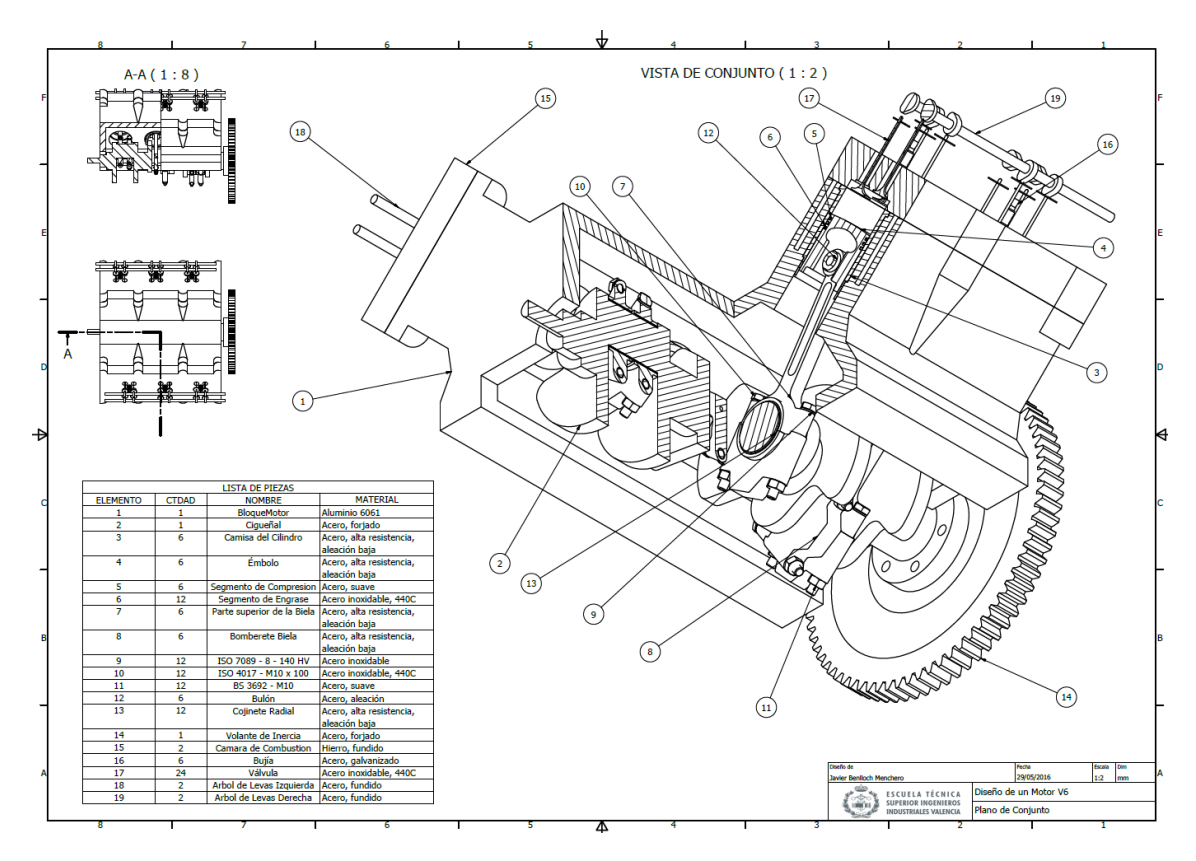

*Fig. 7.1 Plano de Conjunto*

Tras realizar este trabajo, se ha podido ver mediante el uso de las nuevas tecnologías asistidas por ordenador como se puede simplificar a la vez que parametrizar el diseño de una máquina. En este caso, un motor.

Realizando simples operaciones de extrusión y revolución se fue dando forma a cada una de las piezas. Al ser un diseño parametrizado cada cambio, cada modificación o nueva idea se actualizaba al instante en modelado, plano y ensamblaje. Lo que facilita la comprobación de compatibilidad y unión entre piezas.

Por otro lado, mediante el modelado de las piezas y su posterior simulación se pudieron extraer varios resultados sobre la máquina proyectada. Como se vio en esta memoria, este tipo de técnicas permite visualizar las trayectorias de los cuerpos en el seno del funcionamiento de la máquina. Con ello se pudo determinar la idoneidad del sistema de distribución puesto en marcha, calcular los esfuerzos sobre las diferentes piezas del modelo, así como las tensiones resultantes de estas.

Con la metodología adoptada se pudieron determinar un conjunto de modificaciones sobre la biela para mejorar el comportamiento mecánico de la pieza. Aunque el mismo proceso no se repitió para todas las piezas, se podría extrapolar para comprobar la integridad de todo el conjunto.

## BIBLIOGRAFÍA Y REFERENCIAS

## **Libros y Apuntes:**

## *Libros y referencias:*

- Alonso Pérez, J.M. (1996). *Mecánica del Automóvil*. Madrid : Paraninfo.
- J. Arrègle, J.A Broatch, J.Galindo, J.M Luján, J.V Pastor, R. Payri, J.R Serrano, A.J Torregrosa (2008). *Proceso y Tecnología De Máquinas y Motores Térmicos*. Valencia : Editorial UPV.
- Pérez Belló M.A. (2007). *Tecnología de los motores*. Madrid : Dossat 2000.
- Gert H. y Fritz I. (2004). *Motores Multiválvulas*. Barcelona : Ceac.
- Taylor C.F (1989). *The Internal Combustion Engine in Theory and Practice – Volume 2: Combustion, Fuels, Materials, Design*. Cambridge : MIT Press.
- Kutz, M. (2006). *Mechanical engineers' handbook. Book 1, Materials and mechanical design.* Hoboken : John Wiley & Sons.
- Younis, W (2012). *Inventor® y su Simulación con Ejercicios prácticos.* Marcombo*.*

## *Apuntes:*

- Tecnología y Resistencia de Materiales
- Máquinas Térmicas
- Motores de Automoción
- Diseño mecánico Asistido por Ordenador
- Ingeniería Gráfica y Expresión Gráfica

## **URLs**

A continuación, se lista una serie de enlaces web que se usaron para la recogida de información general sobre los motores V6 y la fuente de las imágenes que no pertenecen al autor de este documento.

- Catálogo de Aceros especiales para la construcción mecánica de la empresa Gerdau, 2012 [fecha de consulta: 14 de abril del 2016]. Disponible en[<http://www.gerdau.es/archivos/descargas/Catalogo\\_GSE\\_Castellano\\_Jul12](http://www.gerdau.es/archivos/descargas/Catalogo_GSE_Castellano_Jul12_2013_10_01_11_20_51.pdf) [\\_2013\\_10\\_01\\_11\\_20\\_51.pdf>](http://www.gerdau.es/archivos/descargas/Catalogo_GSE_Castellano_Jul12_2013_10_01_11_20_51.pdf).
- Ficha técnica del acero aleado 51CrV4 de la empresa Metalúrgica Saarstahl, 2016 [última fecha de consulta: 14 de abril del 2016]. Disponible en[<http://www.saarstahl.com/sag/downloads/download/11621>](http://www.saarstahl.com/sag/downloads/download/11621).
- Wikipedia. Generalidades sobre los motores V6. Wikipedia, La enciclopedia libre, 2016 [fecha de consulta: 24 de noviembre del 2015]. Disponible en [<https://es.wikipedia.org/wiki/Motor\\_V6>](https://es.wikipedia.org/wiki/Motor_V6).
- Wikipedia. Referencia bibliográfica de la Fig. 2.2. Wikipedia, La enciclopedia libre, 2016 [fecha de consulta: 24 de noviembre del 2015]. Disponible[<https://upload.wikimedia.org/wikipedia/commons/5/51/Ciclo\\_de\\_](https://upload.wikimedia.org/wikipedia/commons/5/51/Ciclo_de_cuatro_tiempos.png) [cuatro\\_tiempos.png>](https://upload.wikimedia.org/wikipedia/commons/5/51/Ciclo_de_cuatro_tiempos.png).
- Blog de Mecánica. Información sobre la regularidad de explosión de los motores V6. "*Understanding the odd-fire*" V6, 2000 [fecha de consulta:11 de enero del 2016]. Disponible en [<http://web.archive.org/web/20090601202732/http://home.off](http://web.archive.org/web/20090601202732/http:/home.off-road.com/~merls_garage/oddfire.html)[road.com/~merls\\_garage/oddfire.html](http://web.archive.org/web/20090601202732/http:/home.off-road.com/~merls_garage/oddfire.html) >.
- Artículo Web. Información sobre tipología y geometría de motores. Bólido, 2010 [fecha de consulta: 24 de octubre del 2015]. Disponible en[<https://www.bolido.com/2010/12/sin-terminartipos-y-geometria-de-los](https://www.bolido.com/2010/12/sin-terminartipos-y-geometria-de-los-motores-a-combustion/)[motores-a-combustion/>](https://www.bolido.com/2010/12/sin-terminartipos-y-geometria-de-los-motores-a-combustion/).
- Artículo Web. Información sobre la influencia del ángulo de bancada sobre la regularidad del motor en V. "*Car and Driver*", 2011 [fecha de consulta: 31 de enero del 2016]. Disponible en[<http://www.caranddriver.com/features/the](http://www.caranddriver.com/features/the-physics-of-engine-cylinder-bank-angles-feature)[physics-of-engine-cylinder-bank-angles-feature>](http://www.caranddriver.com/features/the-physics-of-engine-cylinder-bank-angles-feature).
- Artículo Web. Información general sobre el orden de encendido. "*MotorGiga"*, 2012 [fecha de consulta: 31 de enero del 2016]. Disponible en [<http://diccionario.motorgiga.com/diccionario/orden-de-encendido](http://diccionario.motorgiga.com/diccionario/orden-de-encendido-definicion-significado/gmx-niv15-con194998.htm)[definicion-significado/gmx-niv15-con194998.htm>](http://diccionario.motorgiga.com/diccionario/orden-de-encendido-definicion-significado/gmx-niv15-con194998.htm).
- Catálogo Online . Dimensiones de Válvulas de un motor de Audi. "*Audi Workshops Manuals"*,2010[fecha de consulta: 07 de marzo del2016]. Disponible en[<http://workshop-manuals.com/audi/a2/power\\_unit/4](http://workshop-manuals.com/audi/a2/power_unit/4-cylinder_direct_injection_engine_%281.6_ltr._4-valve%29_mechanics/engine_cylinder_head_valve_gear/valve_gear/valve_dimensions/) cylinder direct injection engine %281.6 ltr. 4valve%29 mechanics/engine cylinder head valve gear/valve gear/valve di [mensions/>](http://workshop-manuals.com/audi/a2/power_unit/4-cylinder_direct_injection_engine_%281.6_ltr._4-valve%29_mechanics/engine_cylinder_head_valve_gear/valve_gear/valve_dimensions/).
- Ebay. Imagen de Bloque Motor para el modelado de la pieza del prototipo. Ebay, 2016 [fecha de consulta: 05 de marzo del 2016]. Disponible en[<http://www.ebay.es/itm/Audi-A4-8E-B6-B7-ASN-AVK-3-0-V6-Motor-](http://www.ebay.es/itm/Audi-A4-8E-B6-B7-ASN-AVK-3-0-V6-Motor-Bloque-De-Motor-primera-250km-06C103019S-/381190484433)[Bloque-De-Motor-primera-250km-06C103019S-/381190484433](http://www.ebay.es/itm/Audi-A4-8E-B6-B7-ASN-AVK-3-0-V6-Motor-Bloque-De-Motor-primera-250km-06C103019S-/381190484433) >.

## LISTA DE FIGURAS

*Nota: en las imágenes que no se especifica ninguna fuente fueron generadas por el autor del trabajo.*

## *CAPÍTULO 2*

*Fig. 2.1. Esquema de un motor de explosión mono-cilíndrico (fuente Manual "Mecánica del Automóvil").*

*Fig. 2.2 Ciclo teórico de MCIA provocada (fuente* 

*[https://upload.wikimedia.org/wikipedia/commons/5/51/Ciclo\\_de\\_cuatro\\_tiempos.png](https://upload.wikimedia.org/wikipedia/commons/5/51/Ciclo_de_cuatro_tiempos.png) ).*

*Fig. 2.3 Descripción gráfica de los ángulos AAA y RCA para la válvula de Admisión (fuente "Manual Mecánica del Automóvil").*

*Fig 2.4: Descripción gráfica de los ángulos AAE y RCE para la válvula de Escape (fuente "Manual Mecánica del Automóvil").*

## *CAPÍTULO 3*

*Fig.3.1 Esquema de la distribución de ángulos (fuente Manual Mecánica del Automóvil).*

## *CAPÍTULO 4*

*Fig. 4.1 Boceto de la Sección del Bulón y su Extrusión.*

- *Fig. 4.2 Sección del Segmento de Compresión.*
- *Fig. 4.3 Obtención del segmento de Compresión tras la revolución.*
- *Fig. 4.4 Sección de una ranura del Segmento de Engrase*
- *Fig. 4.5 Obtención del ranurado mediante Patrón Circular.*
- *Fig. 4.6 Empalmes en la abertura del anillo del Segmento de Engrase.*
- *Fig. 4.7 Sección de revolución del émbolo.*
- *Fig. 4.8 Plano auxiliar para generar el agujero del Bulón.*
- *Fig. 4.9 Sección de las faldas del émbolo.*

*Fig. 4.10 Empalmes sobre las faldas del émbolo. Primero 4 empalmes de radio 15 mm y después 4 empalmes de radio 2 mm.*

- *Fig. 4.11 Boceto inicial de la Biela.*
- *Fig. 4.12 Empalmes en la cabeza de la Biela.*
- *Fig. 4.13 Agujeros para bulón y muñequilla de la Biela*
- *Fig. 4.17 Generación del perfil en H de la biela.*
- *Fig. 4.18 Aspecto Final de la Parte Superior de la Biela.*
- *Fig. 4.19 Boceto Inicial del Sombrerete.*
- *Fig. 4.20 Empalmes laterales del Sombrerete.*
- *Fig. 4.21 Boceto del soporte del Sombrerete.*
- *Fig. 4.22 Empalmes y Agujeros roscados en el Sombrerete.*
- *Fig. 4.23 Revolución de la Sección del Cojinete Radial.*
- *Fig. 4.24 Generación del conducto de lubricación del cojinete radial.*
- *Fig. 4.25 Extrusión del Inicio del Cigüeñal.*
- *Fig. 4.26 Boceto del Primer Contrapeso.*
- *Fig. 4.27 Extrusión de la primera muñequilla del Cigüeñal.*
- *Fig. 4.28 Boceto del Tercer Contrapeso del Cigüeñal.*
- *Fig. 4.29 Cigüeñal con su primer y segundo tramo.*

*Fig. 4.30 Boceto del quinto Contrapeso.*

- *Fig. 4.31 Extrusión del quinto y sexto contrapeso y tercera muñequilla.*
- *Fig. 4.32 Agujeros del final del Cigüeñal.*
- *Fig. 4.33 Aspecto Final del Cigüeñal.*
- *Fig. 4.34 Boceto Inicial del Bloque.*
- *Fig. 4.35 Boceto de la cavidad del Bloque.*
- *Fig. 4.36 Boceto de los 8 detalles.*
- *Fig. 4.37 Extrusión de los 8 detalles.*
- *Fig. 4.38 Detalle de las solevaciones.*
- *Fig. 4.39 Duplicación de los detalles en la bancada de la derecha.*
- *Fig. 4.40 Boceto del hueco de la Camisa.*
- *Fig. 4.41 Matriz 3x1 para las camisas.*

*Fig. 4.42 Vista superior del bloque motor con sus 6 cavidades para alojar las camisas de los cilindros.*

*Fig. 4.43 Boceto de los conductos de refrigeración del Bloque Motor.*

*Fig. 4.44 Bloque motor final.*

- *Fig. 4.45 Boceto de la semi-sección de la camisa del cilindro.*
- *Fig. 4.46 Empalme y aspecto final de la Camisa.*
- *Fig. 4.47 Boceto de la Sección de la Válvula*
- *Fig. 4.48 Opciones del Generador de muelles de compresión.*
- *Fig. 4.49 Válvula del sistema de distribución.*
- *Fig. 4.50 Muelle de la válvula.*
- *Fig. 4.51 Volumen de la cabeza cóncava del pistón.*
- *Fig. 4.52 Boceto de la extrusión inicial de la cámara de combustión.*
- *Fig. 4.53 Boceto de la revolución de corte y su resultado.*
- *Fig. 4.54 Agujero de la bujía.*
- *Fig. 4.55 Generación de los asientos de las Válvulas.*
- *Fig. 4.56 Realización de los agujeros para alojar las Válvulas de admisión y escape.*
- *Fig. 4.57 Cámara de combustión final.*
- *Fig. 4.58 Generación de la rueda dentada de base para el modelado del volante de inercia.*
- *Fig. 4.59 Boceto de la sección de Corte.*
- *Fig. 4.60 Generación de los agujeros para atornillar al cigüeñal.*
- *Fig. 4.60 Diagrama de distribución para un cilindro.*
- *Fig. 4.61 Plano de Origen de Coordenadas.*
- *Fig. 4.62 Diagrama de fases del motor.*
- *Fig. 4.63 Boceto de la Sección de la primera leva.*
- *Fig. 4.64 Boceto de la Sección de la tercera leva.*
- *Fig. 4.65 Boceto de la Sección de la Quinta leva.*
- *Fig. 4.66 Modelado final del Árbol de levas de Admisión de la bancada impar.*
- *Fig. 4.67 Boceto de la sección de revolución de la parte inferior de la Bujía.*
- *Fig. 4.68 Boceto de la sección superior de la Bujía.*
- *Fig. 4.69 Sección del Barrido.*
- *Fig. 4.70 Trayectoria del Barrido.*
- *Fig. 4.71 Modelado final de la bujía.*

*Fig. 4.72 Aplicación de la restricción coincidencia para insertar el segmento de compresión en el émbolo.*

- *Fig. 4.73 Ensamblado del conjunto émbolo-biela.*
- *Fig. 4.74 Unión de los cojinetes al sombrerete y al cuerpo de la Biela.*

*Fig. 4.75 Unión del sombrerete y del cuerpo de la Biela.*

*Fig. 4.76 Inserción del bulón en el pie de la Biela.*

*Fig. 4.77 Colocación de la arandela sobre su agujero.*

*Fig. 4.78 Función Insertar para introducir el perno.*

*Fig. 4.79 Ensamblado del conjunto Biela.*

*Fig. 4.80 Elementos del subensamblado.*

*Fig. 4.81 Inserción de las bujías en el conjunto.*

*Fig. 4.82 Bloque motor con las 6 camisas de los cilindros.*

*Fig. 4.83 Inserción de las cámaras de Combustión y sus posiciones relativas al Bloque Motor.*

*Fig. 4.84 Colocación de las válvulas de Admisión y Escape.*

*Fig. 4.85 Generación del eje de giro del árbol de levas de las válvulas de admisión de la bancada impar.*

*Fig. 4.86 Centrado de la leva con la cabeza de la válvula.*

*Fig. 4.87 Inserción del cigüeñal dentro del bloque motor.*

*Fig. 4.88 Montaje del Pistón 1 en el Cilindro.*

*Fig. 4.89 Ensamblado del Émbolo con la Biela.*

*Fig. 4.90 Unión de la cabeza de la Biela a su Muñequilla.*

*Fig. 4.91 Aspecto Final del Ensamblado del Motor.*

*Fig. 4.92 Sección de tres cuartos del ensamblado del Motor.*

## *CAPÍTULO 5*

*Fig. 5.1 Posición de partida del motor para la simulación de la distribución.*

*Fig. 5.2 Definición y propiedades de las uniones Muelle de la Simulación Dinámica.*

*Fig. 5.3 Definición del Contacto 2D entre la leva y la cabeza de la Válvula.*

*Fig. 5.4 Definición de la Fuerza Actuante sobre el Pistón 1.*

*Fig. 5.5 Evolución temporal de la velocidad angular del motor y de la velocidad lineal del pistón2.*

*Fig. 5.6 Evolución temporal de la velocidad angular del motor y de la velocidad lineal del pistón 2 acoplando el volante de inercia.*

*Fig. 5.7 Ejemplos de los 4 casos de pares de Unión en el motor simulado.*

*Fig. 5.8 Velocidad Angular del motor (gr/s) en régimen permanente frente a tiempo (s).*

*Fig. 5.9 Imposición de la Velocidad de Giro del Cigüeñal.*

*Fig. 5.10 Valor de la fuerza ejercida durante un ciclo sobre el pie de la biela en Newtons.*

*Fig. 5.11 Valor de la fuerza ejercida durante un ciclo sobre la cabeza de la biela en Newtons.*

*Fig. 5.12 Evolución del Par del Motor durante un ciclo (máximo de 638 Nm y mínimo de 200 Nm).*

*Fig. 5.13 Para exportar el instante deseado checkeamos la casilla de la izquierda y luego clicamos sobre el icono de la esquina de arriba.*

*Fig. 5.14 Configuración de la Simulación del Émbolo.*

*Fig. 5.15 Parámetros de la configuración de la Malla.*

*Fig. 5.16 Comparativa entre la malla inicial por defecto y la final.*

*Fig. 5.17 Parámetros de la Configuración de convergencia.*

*Fig. 5.18 Tensión equivalente de Von Mises para el estado de máxima carga del émbolo.*

*Fig. 5.19 Convergencia del cálculo de tensiones para el émbolo.*

*Fig. 5.20 Tensiones Equivalente de Von Mises del cuerpo principal de la biela.*

## *CAPÍTULO 6*

*Fig. 6.1 Sección de las levas.*

*Fig. 6.2 Extracto del Catálogo de aceros especiales para construcción mecánica de Gerdau.*

*Fig. 6.2 Segunda zona crítica.*

*Fig. 6.3 Remodelado de la parte superior de la Biela.*

*Fig. 6.4 Tensiones de Von Mises en el remodelado del cuerpo principal de la biela.*

*Fig. 6.5 Evolución temporal de la velocidad de giro de motor en grados/s para una fuerza de 35kN.*

*Fig. 6.6 Evolución temporal de la velocidad de giro de motor en grados/s para una fuerza de 50kN.*

*Fig. 6.7 Evolución temporal de la velocidad de giro de motor en grados/s para una fuerza de 72kN.*

*Fig. 6.8 Tensiones de Von Mises para el cuerpo principal de la Biela en el caso de 72 kN de fuerzas aplicadas.*

# Presupuesto

## Índice del Presupuesto

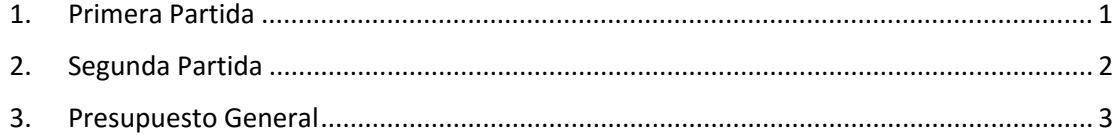

## PRESUPUESTO

## <span id="page-94-0"></span>1. Primera Partida

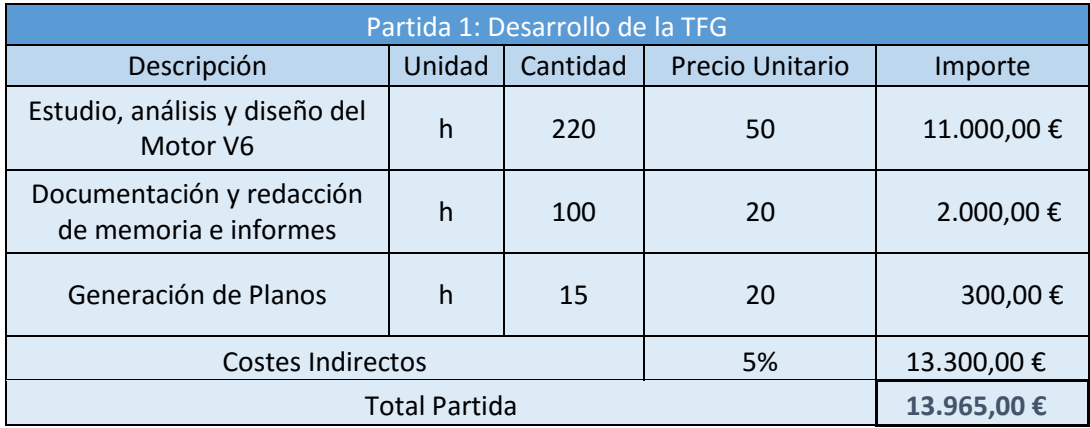

La primera partida que forma el trabajo concierne al trabajo que se entregaría, es decir el objeto proyectado. Se empleó para este trabajo alrededor de 335 horas. Como en trabajos profesionales cada tarea es llevada a cabo por un profesional distinto (y por lo tanto con honorarios distintos en función de su dificultad). La primera partida puede ser dividida en 3 partes fundamentales que podrían ser llevadas por 3 personas distintas.

- 1. Estudio, análisis y diseño del motor V6: la mayor parte del trabajo se concentra en esta parte pues es el núcleo de este mismo. Se llevan a cabo las tareas de modelar y simular, así como de análisis de tensiones y cambios necesarios. Por ello está parte posee un precio unitario mayor que las demás pues debe ser realizada por técnicos altamente cualificados. Como nota sobre el precio, el trabajo de diseño es único, no es un trabajo de oficina por lo que su contratación no es indefinida. Se trata de un proyecto puntual.
- 2. Documentación y redacción de memoria e informes: En esta parte se concentra la realización de la memoria, así como la grabación e edición de vídeos. Como no requiere conocimientos técnicos cualificados su precio es menor.
- 3. Generación de Planos: la última parte es la que concierne a los planos y su realización. Este trabajo puede ser relegado a un delineante o a ingeniero técnico.

## <span id="page-95-0"></span>2. Segunda Partida

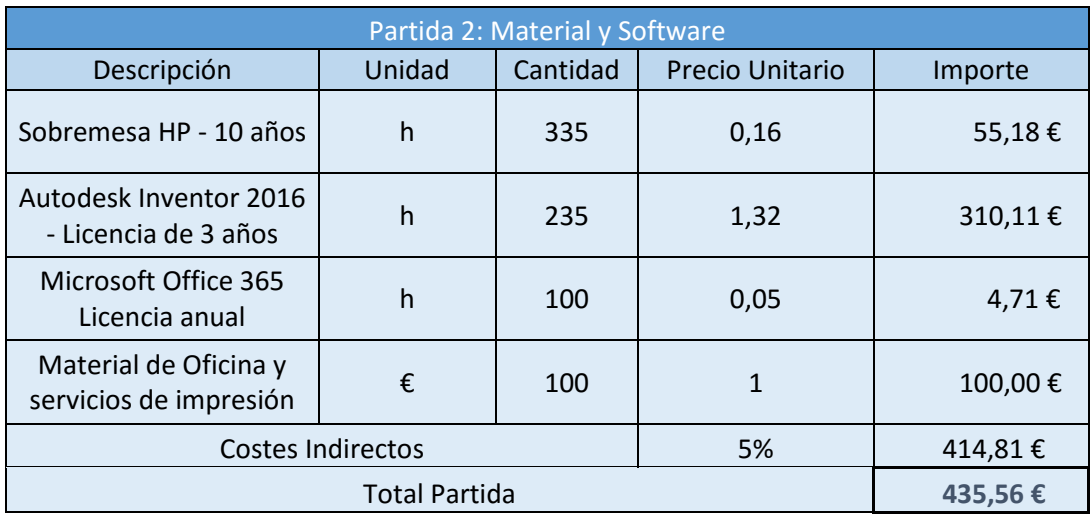

En esta segunda partida y última del presupuesto, se detallan los programas, así como las herramientas usadas para la realización de este TFG. Para simplicar, en los precios unitarios de ciertos conceptos se despreció la develación anual del precio de las máquinas. Esto simplifica el cálculo del precio asociado al uso del ordenador que se usó para todo el trabajo. Esta partida está compuesta por:

1) El PC de sobremesa: el ordenador usado poseía un precio inicial de 2800€, su vida útil mínima será de 10 años. Suponiendo que un trabajador medio efectúa 1700 horas de trabajo al año. El precio unitario asociado al uso del sobremesa es igual:

$$
P. Unitariosobremesa = \frac{2800 \text{E}}{10 * 1700} \approx 0.16
$$

2) Autodesk Inventor 2016: Para este trabajo se usó la versión educativa del programa. Para empresas como se puede ver en la página web del programa existen planes de licencias para varios años dirigidos para profesionales. Una licencia de 3 años como pudimos ver cuesta 6730,02€ durante 3 años. Por lo que su precio unitario sería:

P. Unitario<sub>Inventor</sub> = 
$$
\frac{6730.02}{3 * 1700} \approx 1.32
$$

- 3) Microsoft Office 365: Para la realización de la memoria como la presentación se utilizó la suite ofimática de Microsoft. La licencia anual de la suite cuesta alrededor de 80 euros al año. De forma análoga a los dos otros precios unitarios calculados se puede calcular que el precio unitario de usar este software es de 0.05€/h.
- 4) Material de Oficina e Impresión: En esta parte se tiene en cuenta el coste asociado al precio de impresión como de encuadernación de los documentos. Por otro lado se incluye el precio de ciertos libros como apuntes usados para la realización del trabajo.

## <span id="page-96-0"></span>3. Presupuesto General

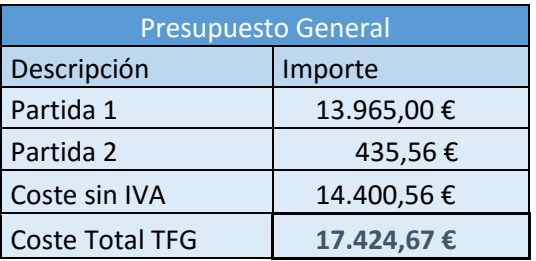

El coste de este trabajo es de:

DIECISIETE MIL CUATROCIENTOS VEINTE Y CUATRO CON SESENTA Y SIETE CÉNTIMOS.

PLANOS

## Tabla de contenido

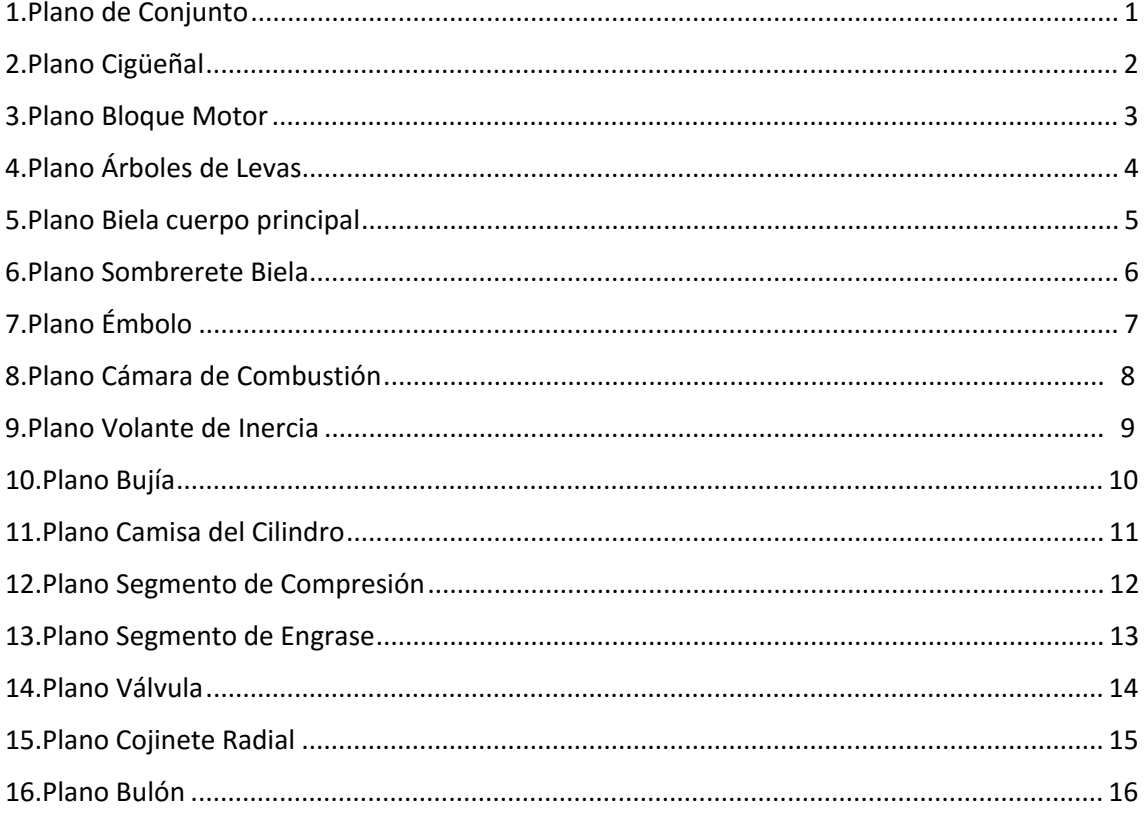

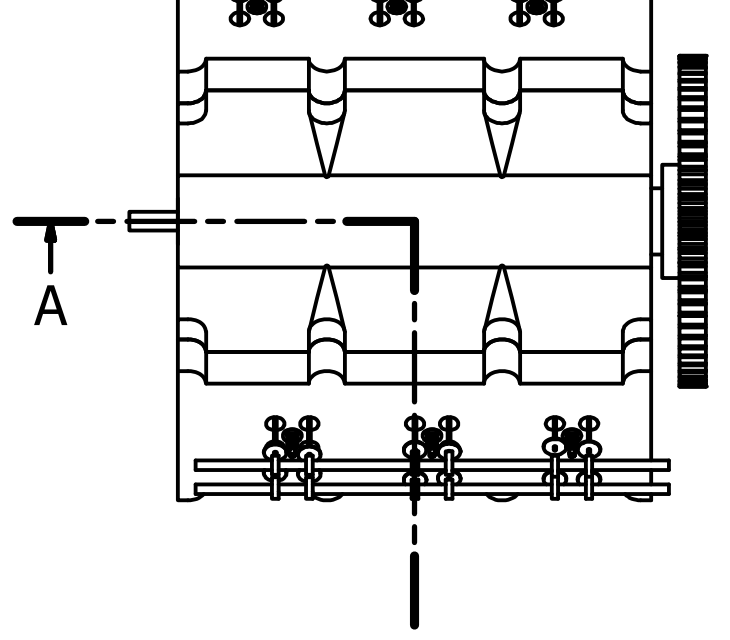

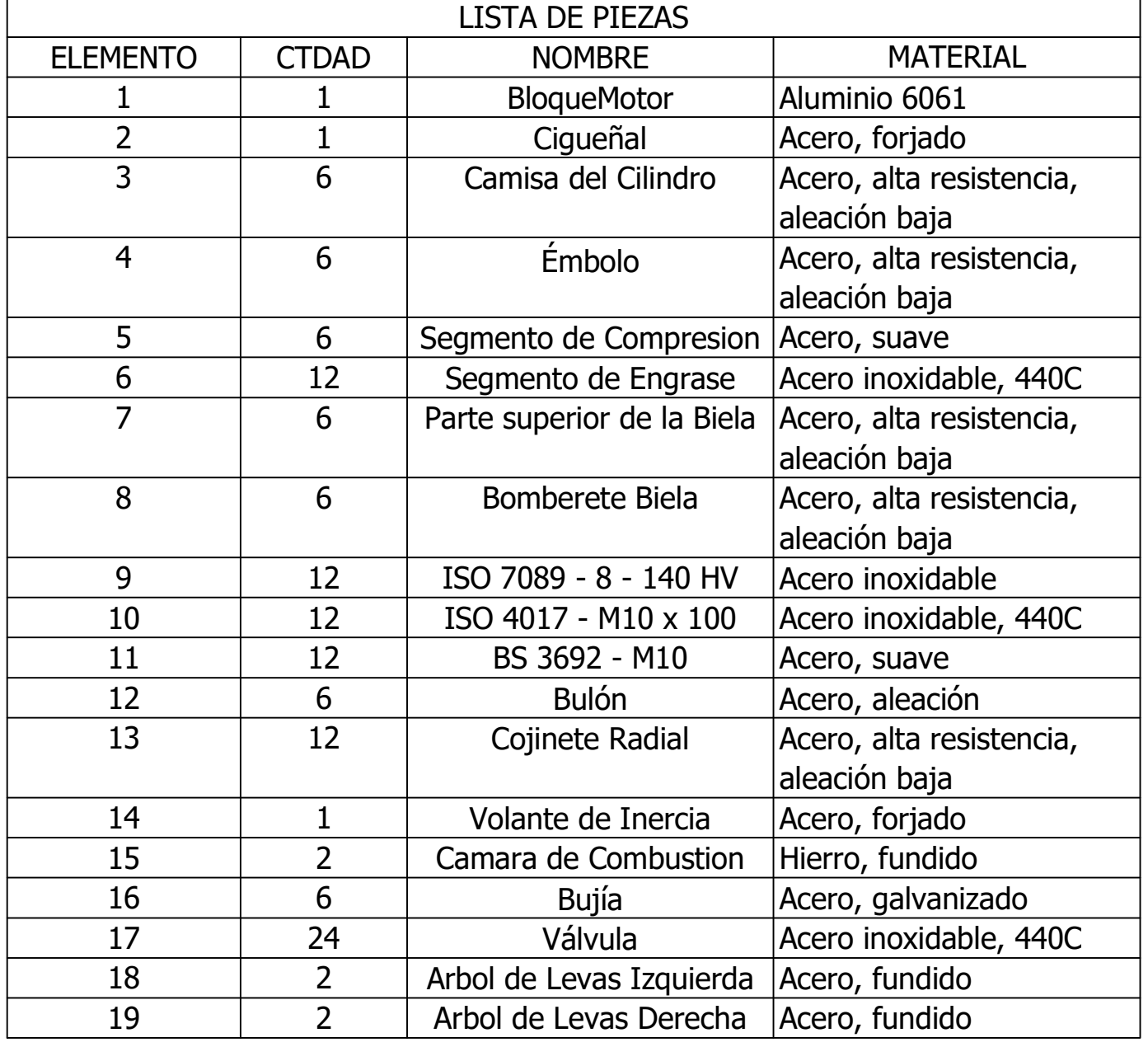

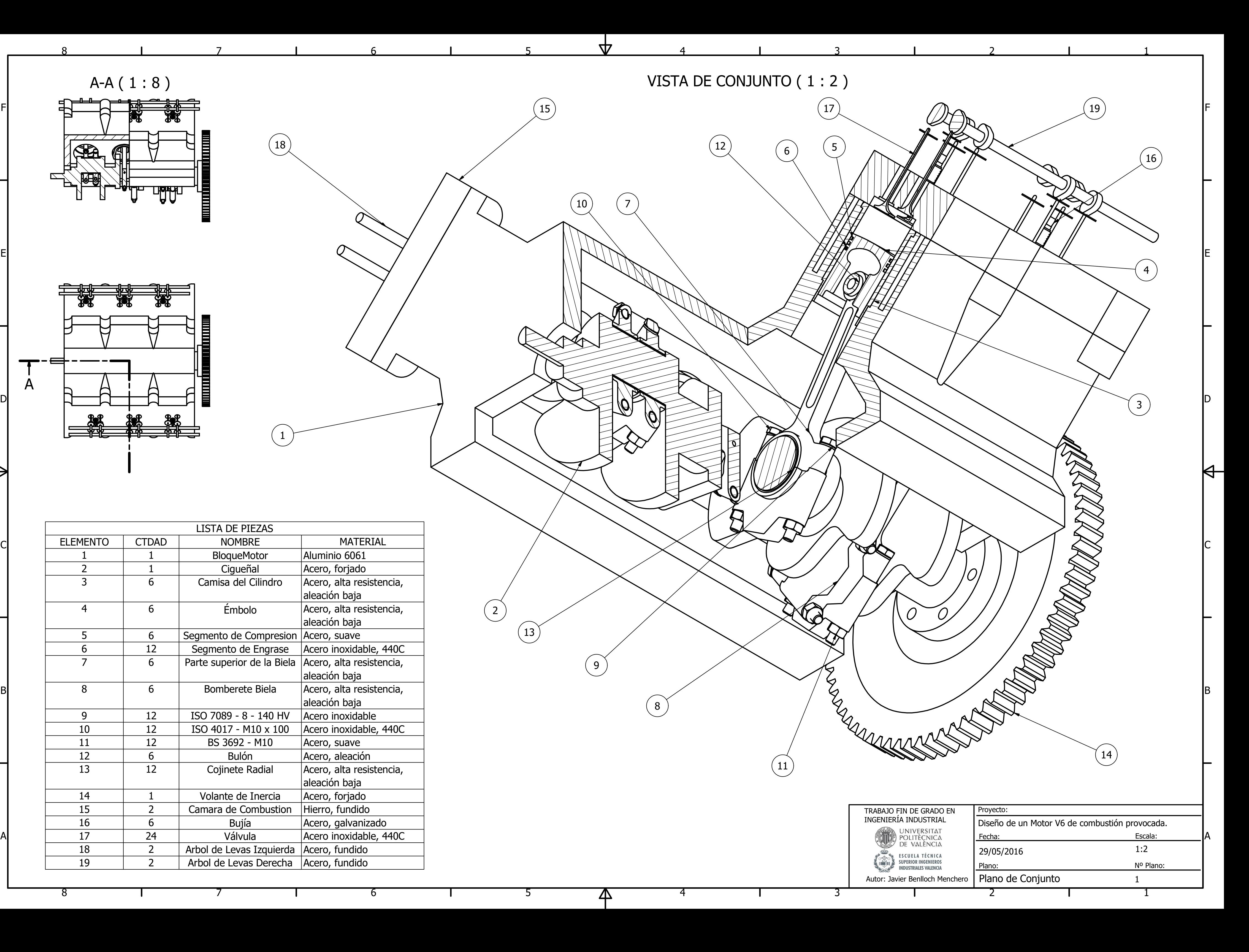

5

 $\left(15\right)$ 

 $\begin{pmatrix} 10 \end{pmatrix}$ 

 $\nabla$ 

5

6

6

7

 $\binom{18}{}$ 

7

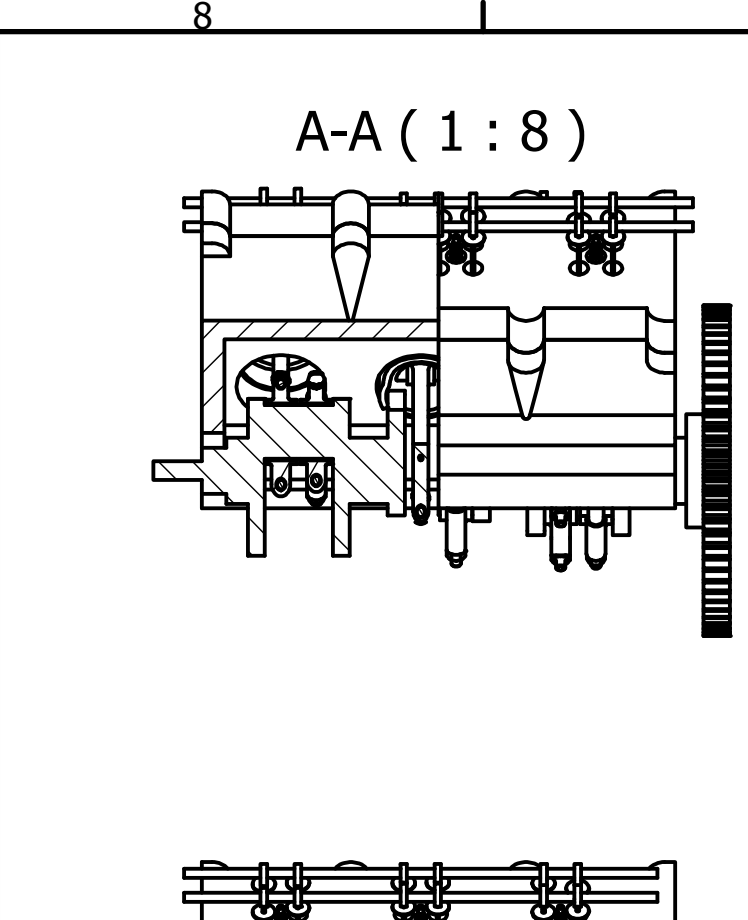

8

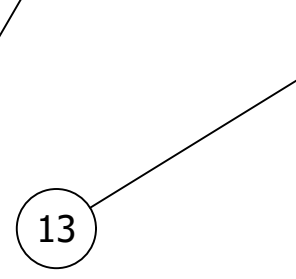

 $\left( 2\right)$ 

9

 $\blacktriangle$ 

1

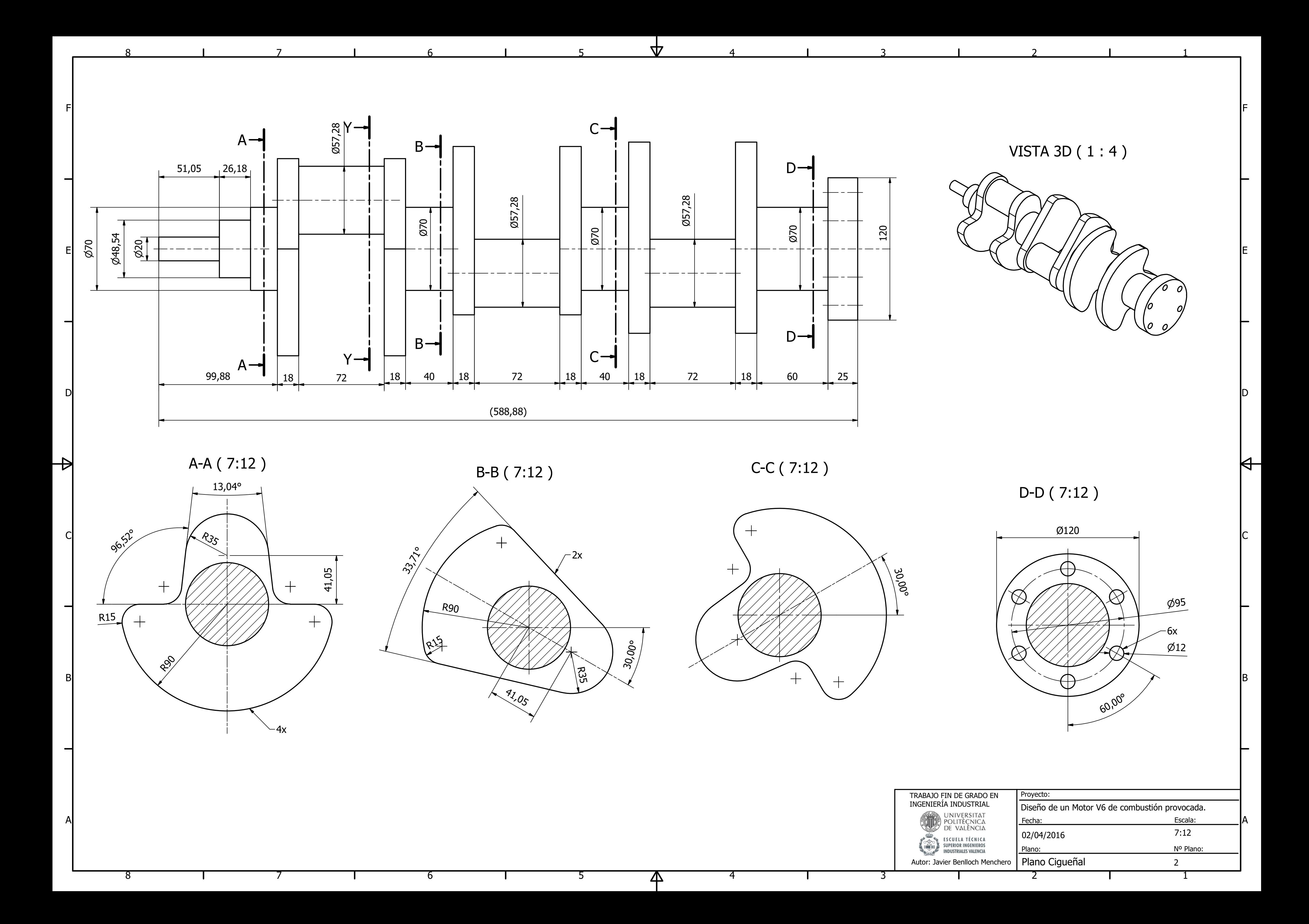

A

ర

B

B

C

C

D

 $\rightarrow$ 

D

 $\forall$ 

E

E

F

 $\blacktriangle$ 

 $\boldsymbol{\nabla}$ 

F

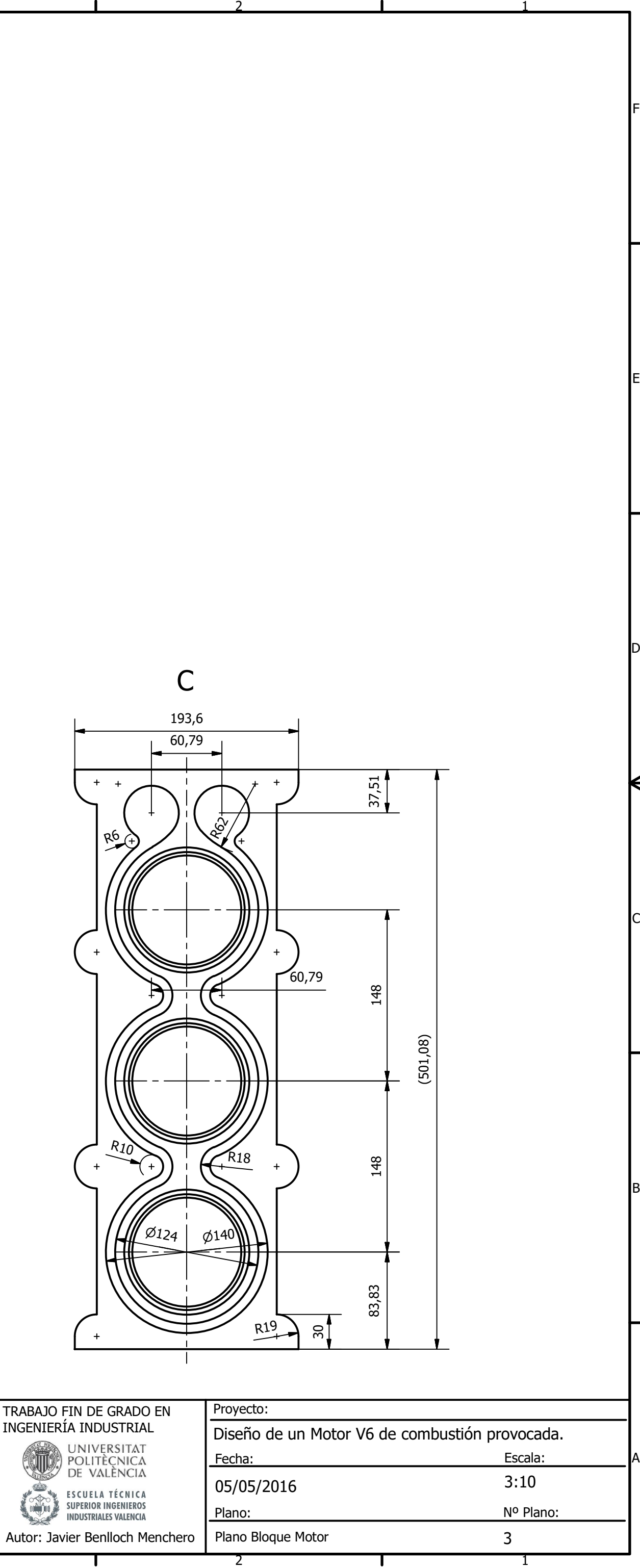

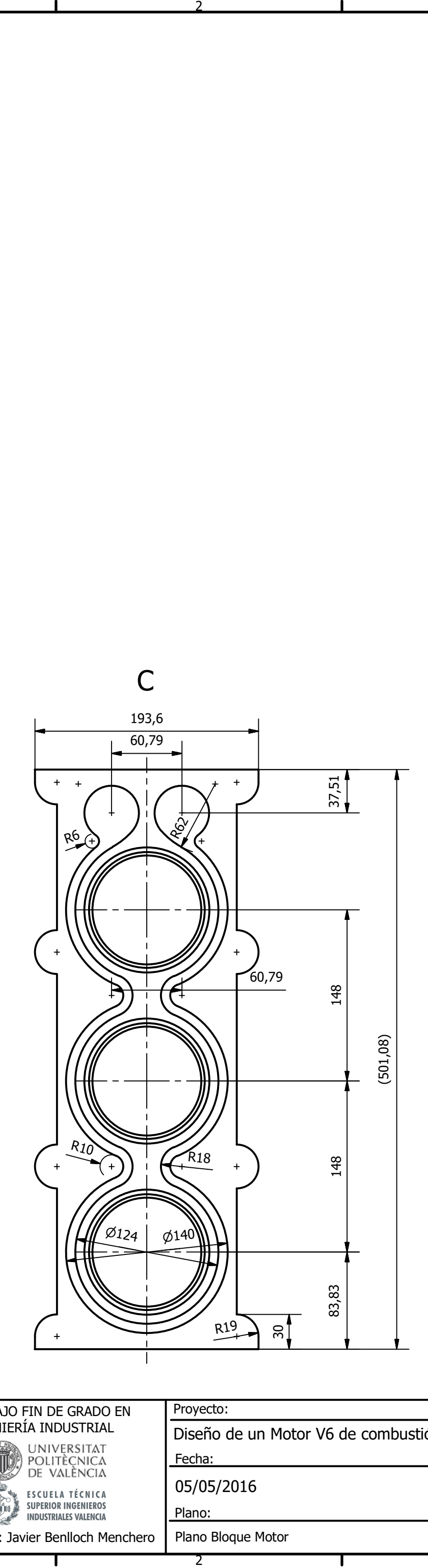

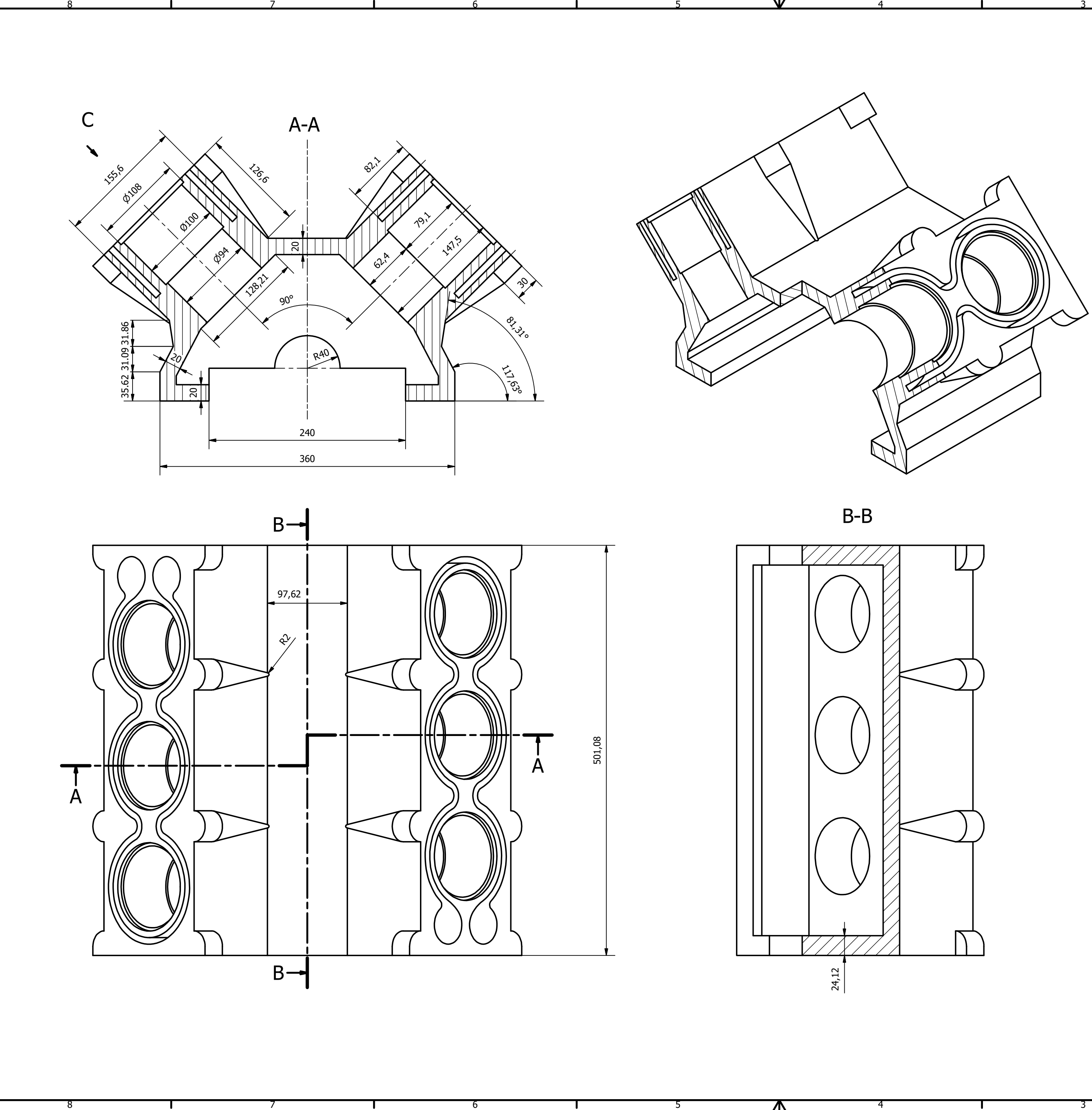

b

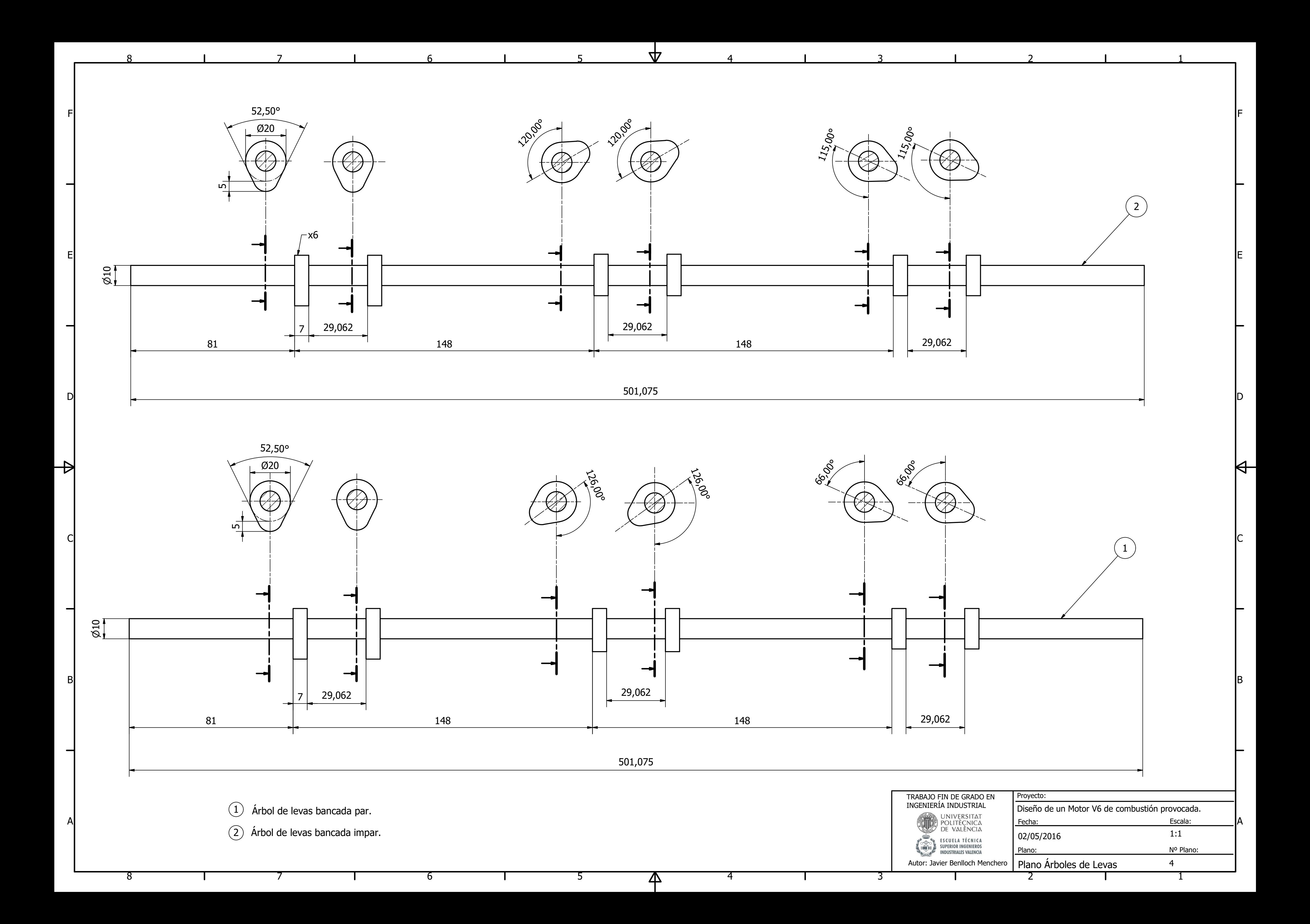

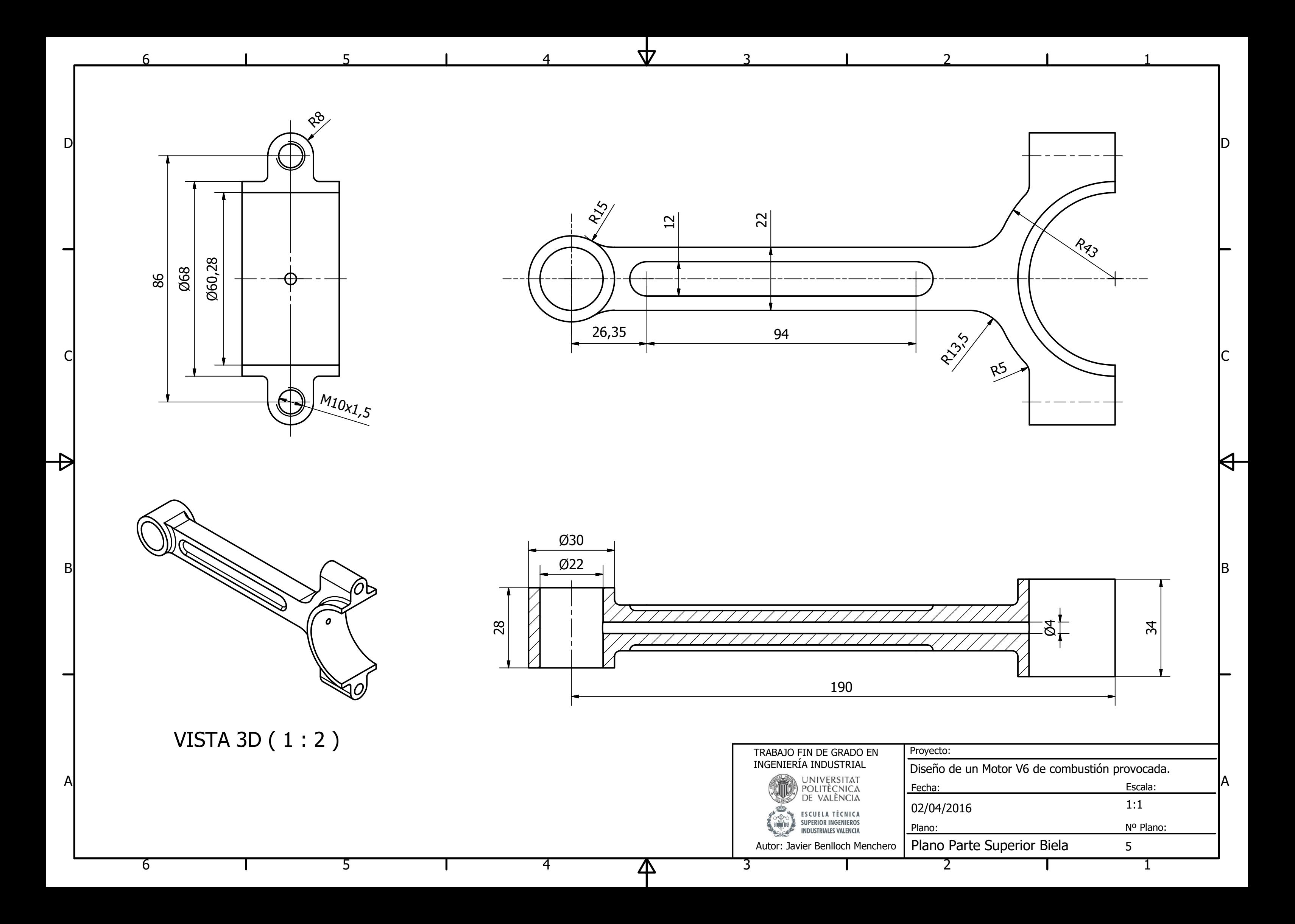

1

 $\overline{\mathsf{H}}$ 

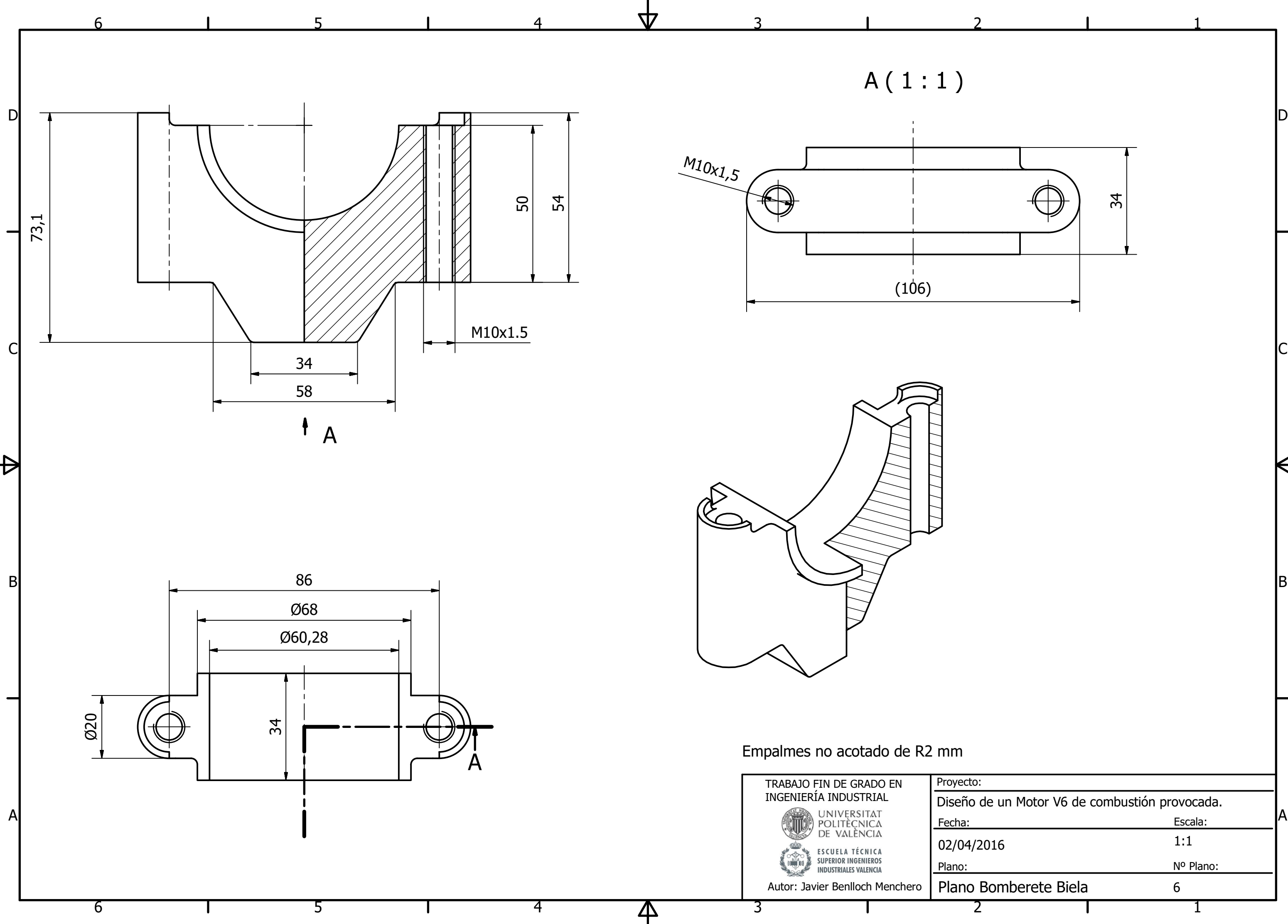

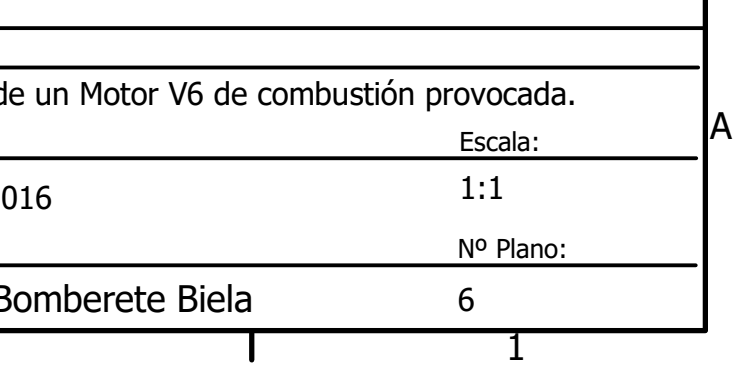

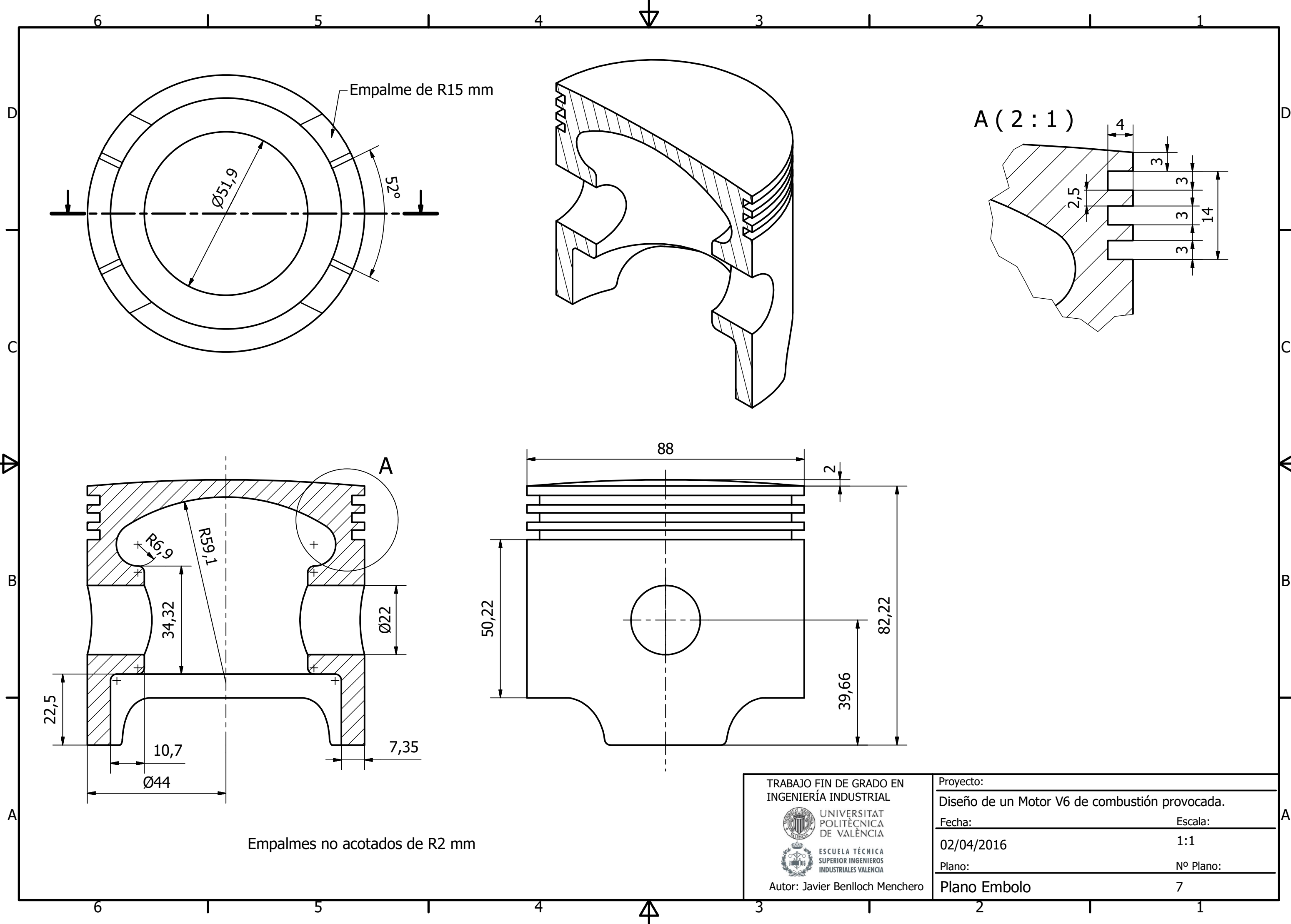

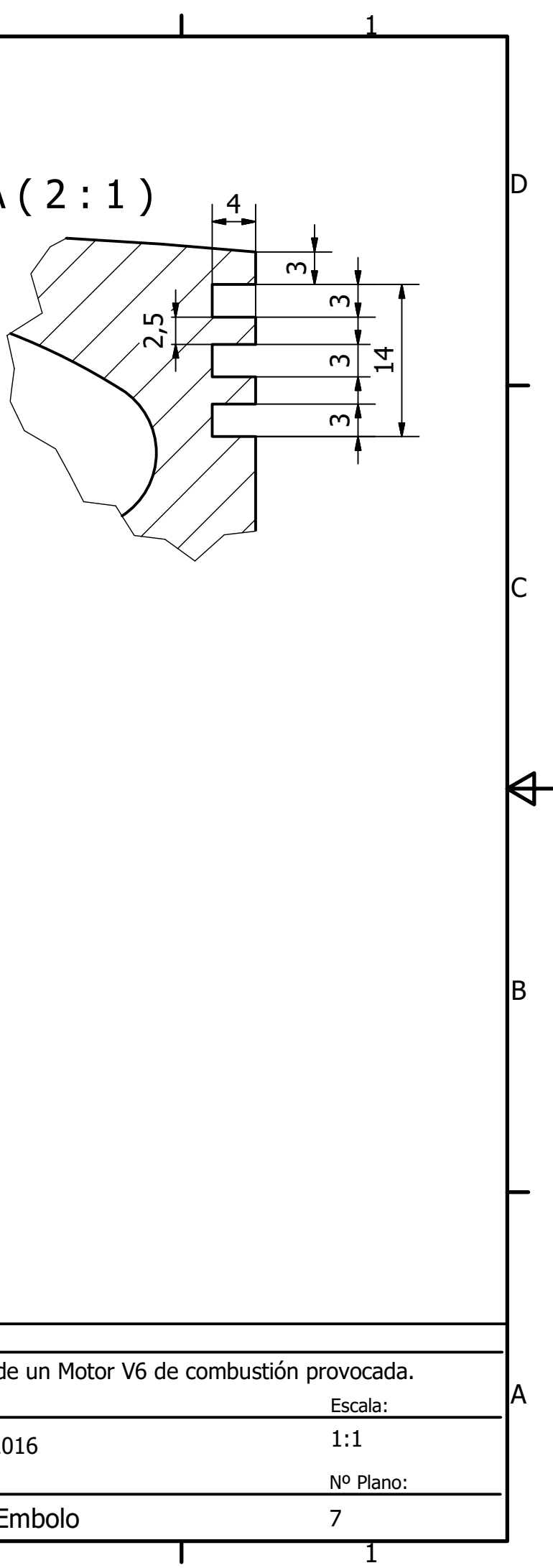
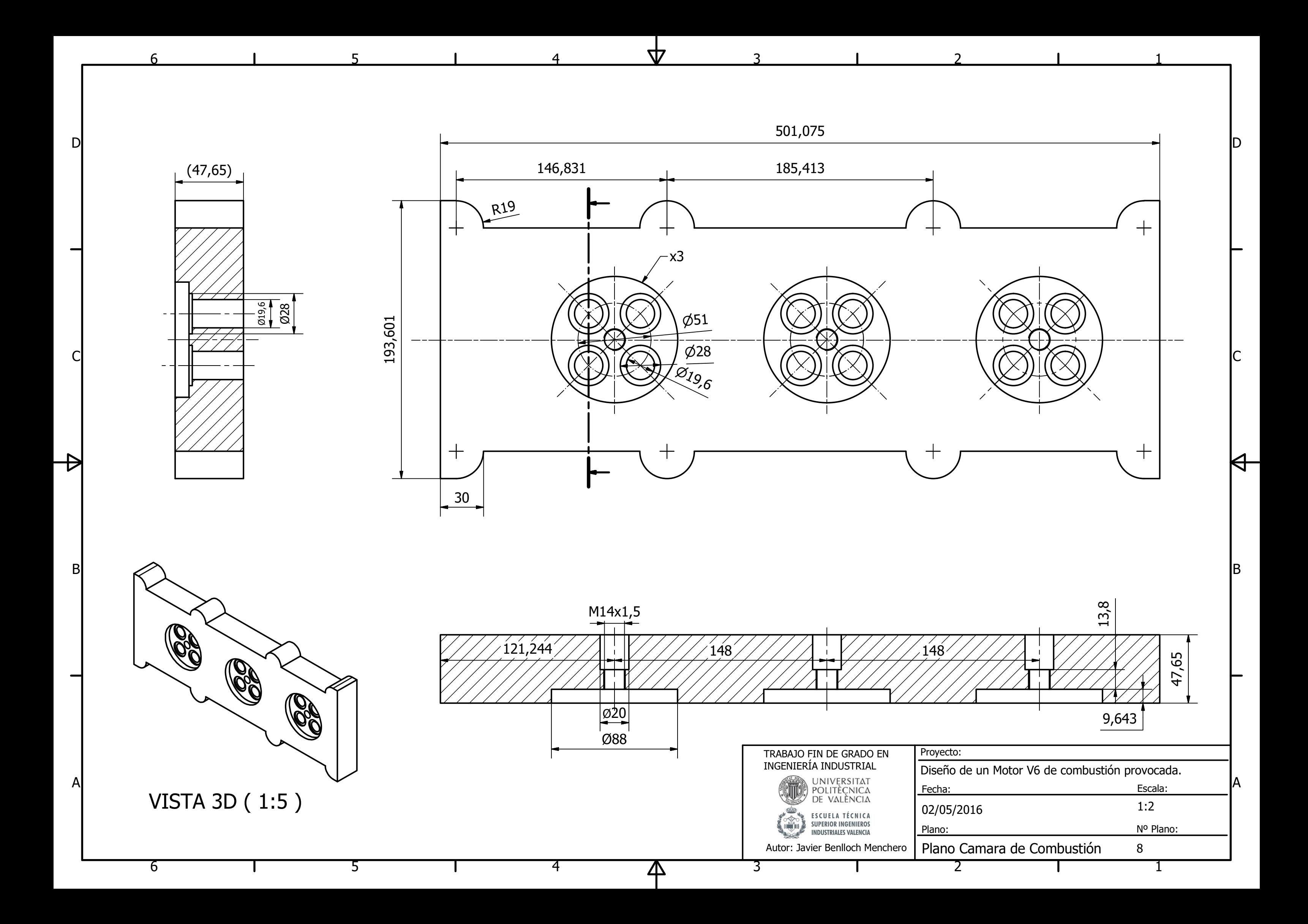

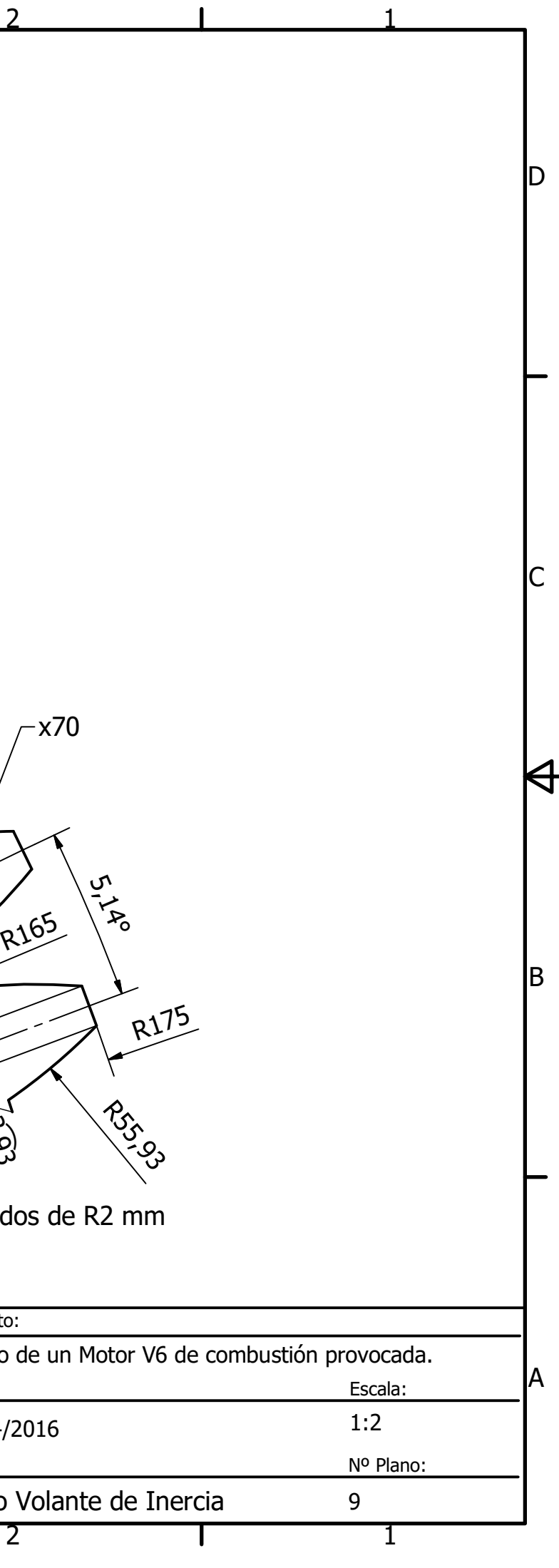

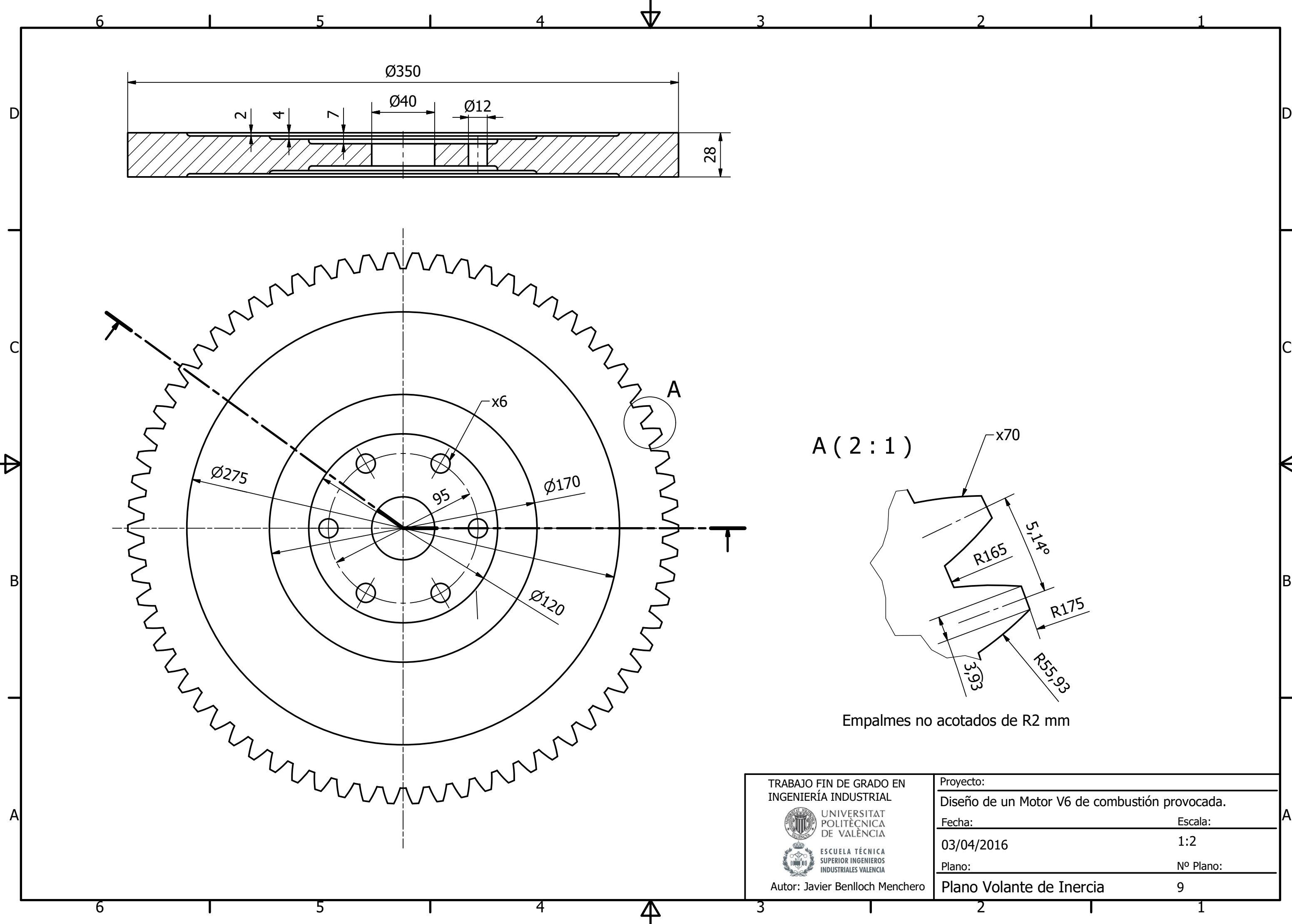

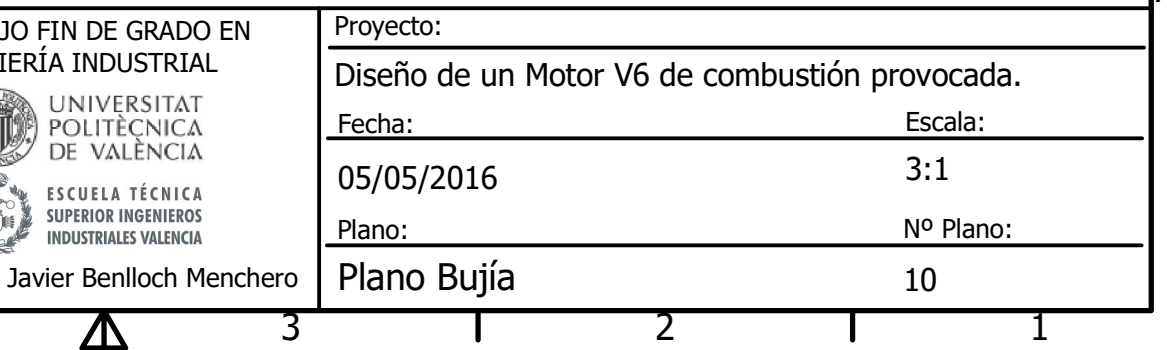

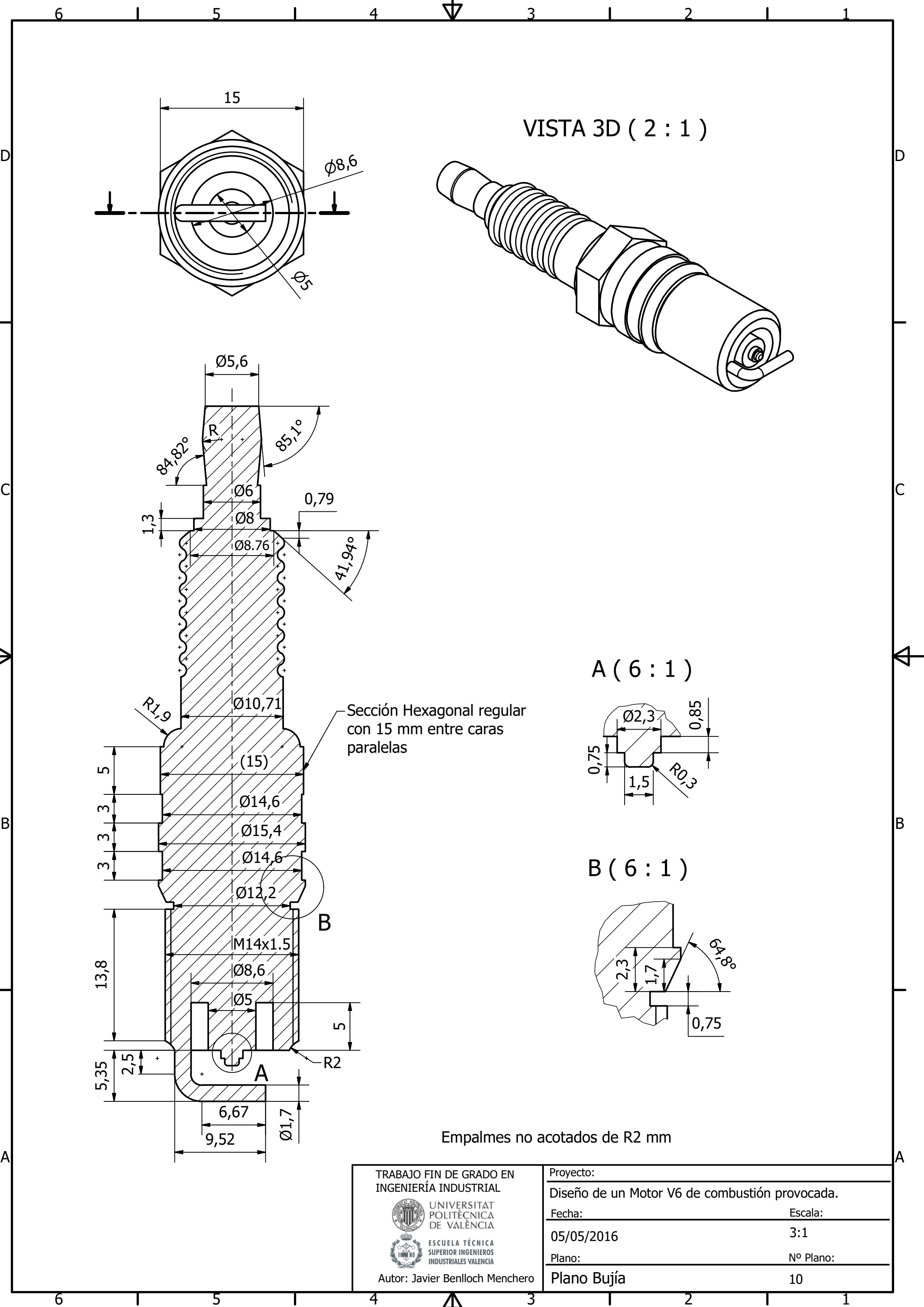

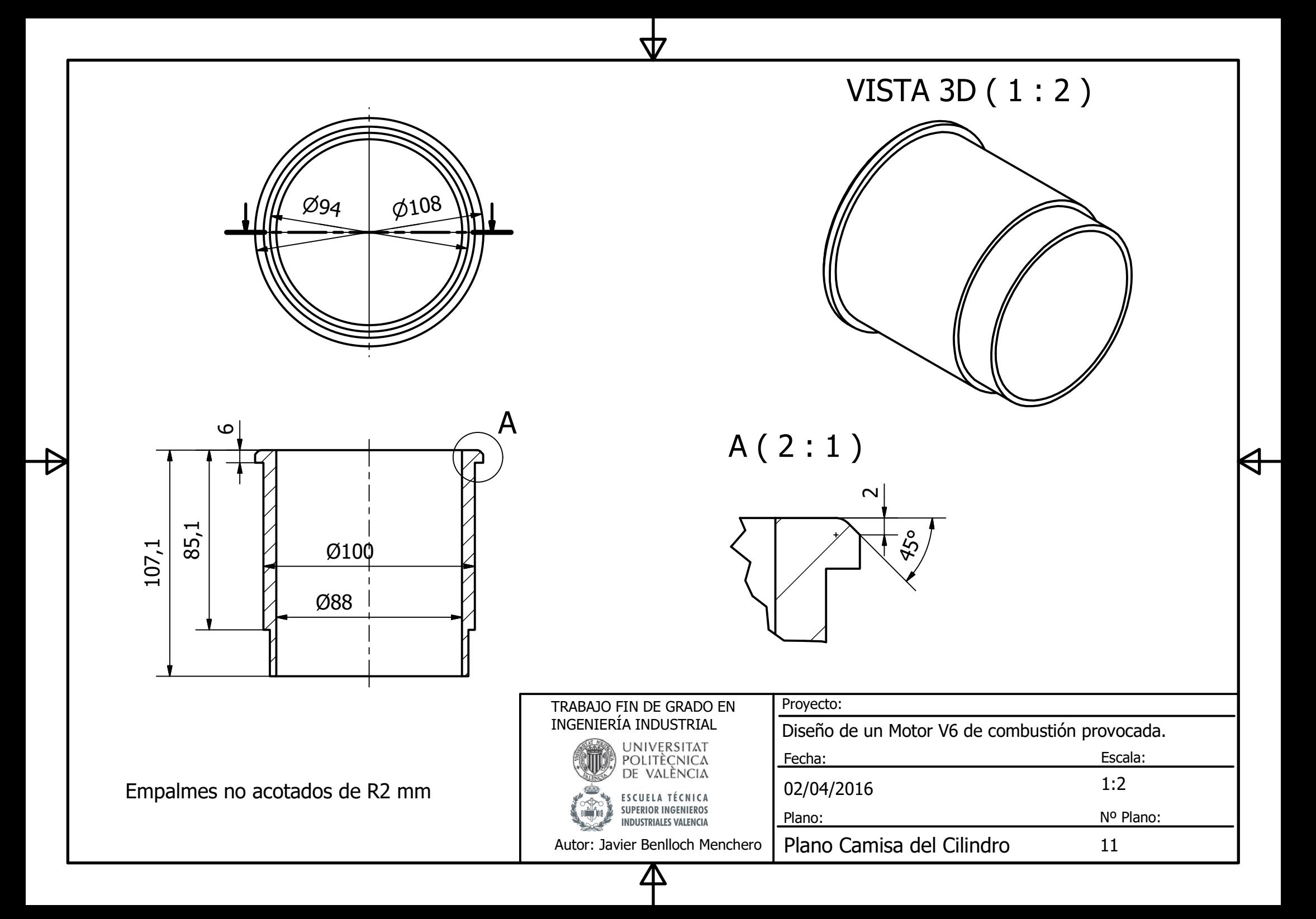

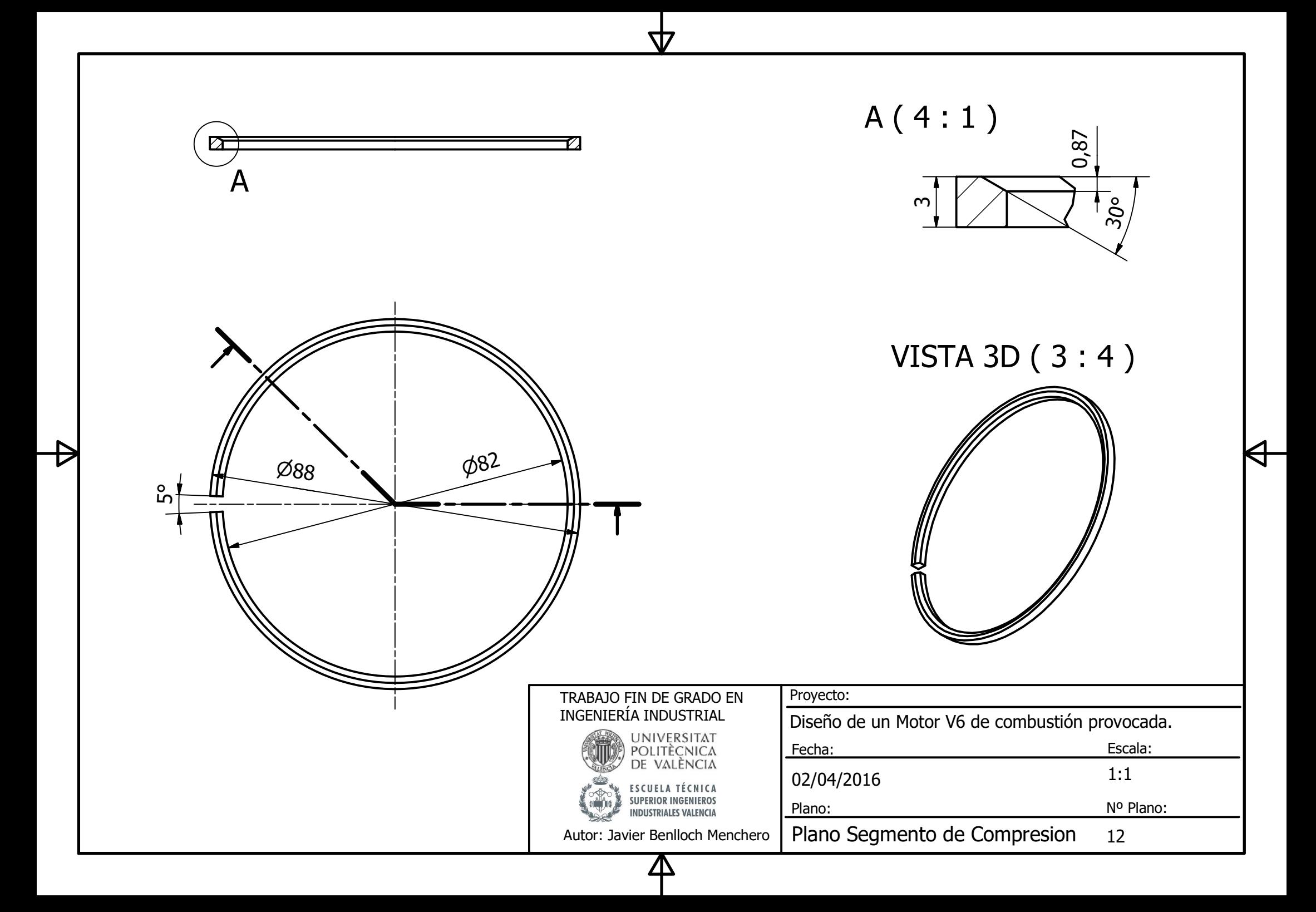

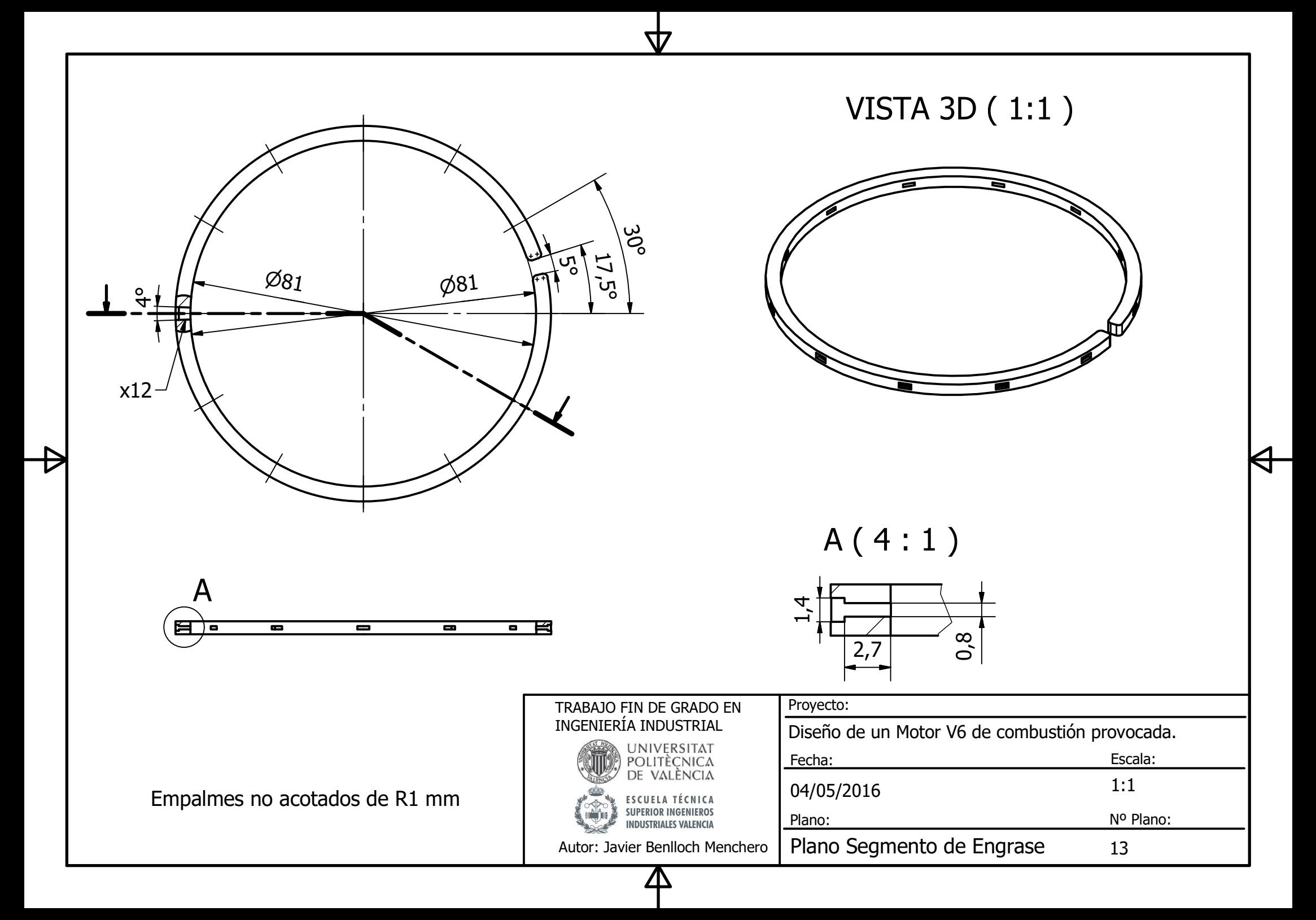

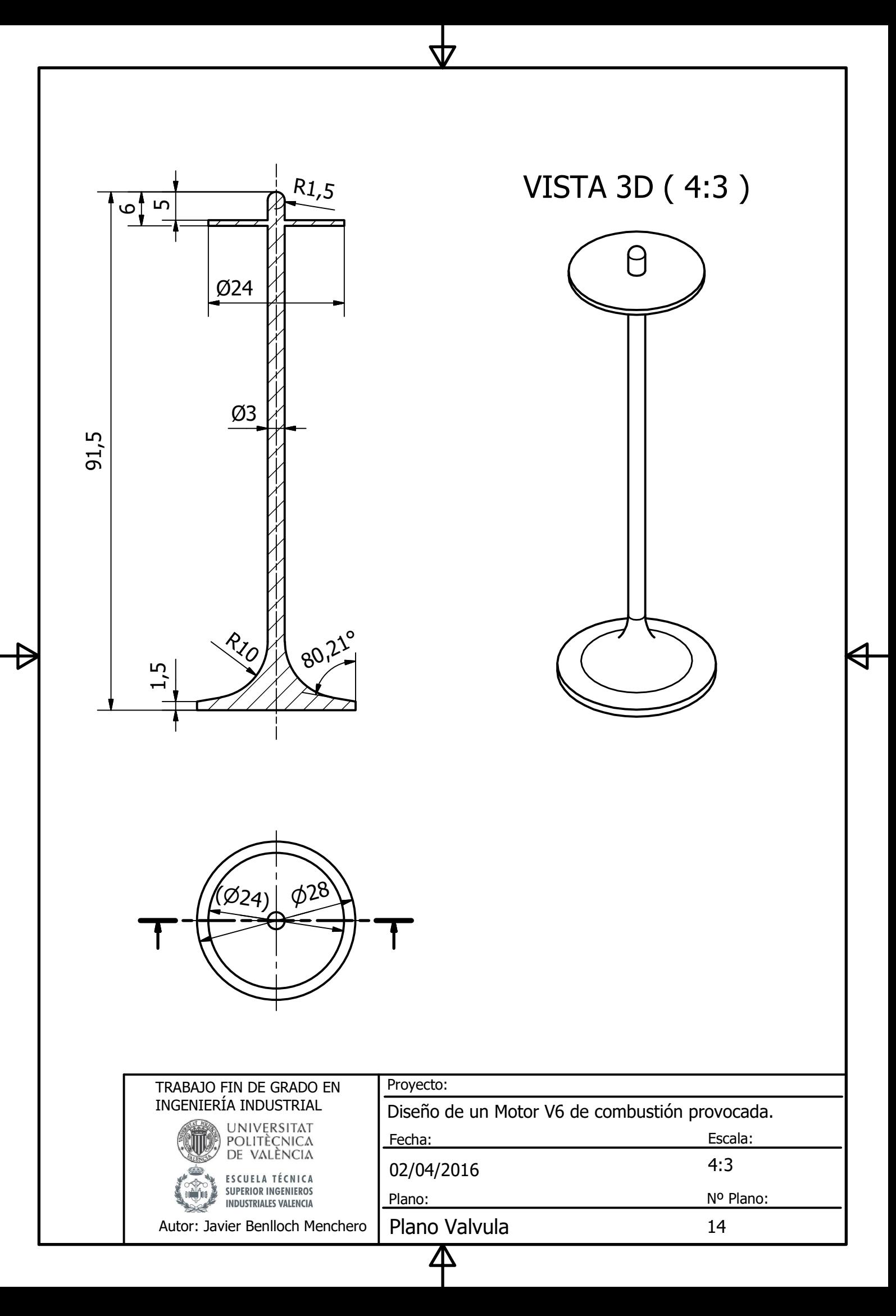

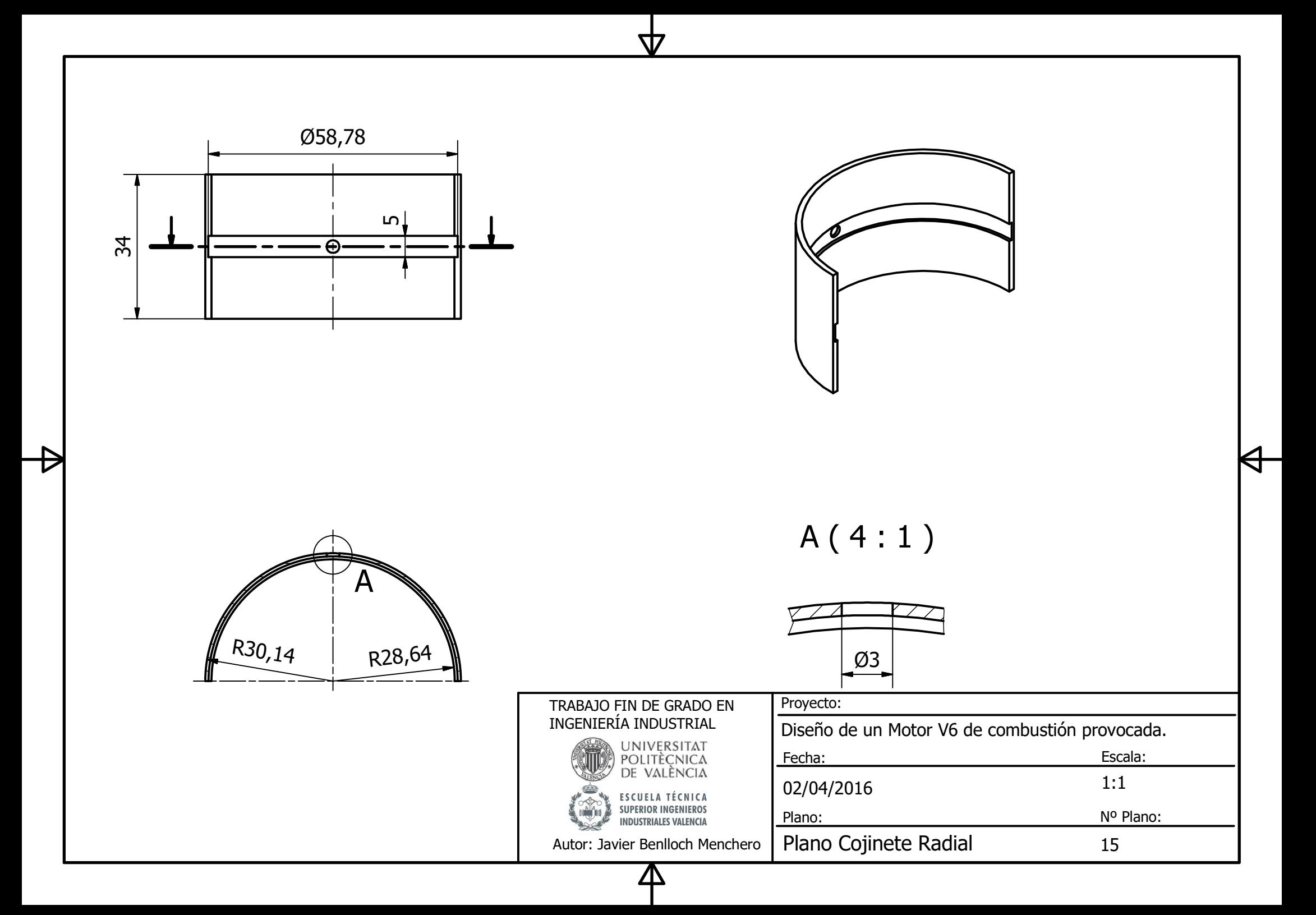

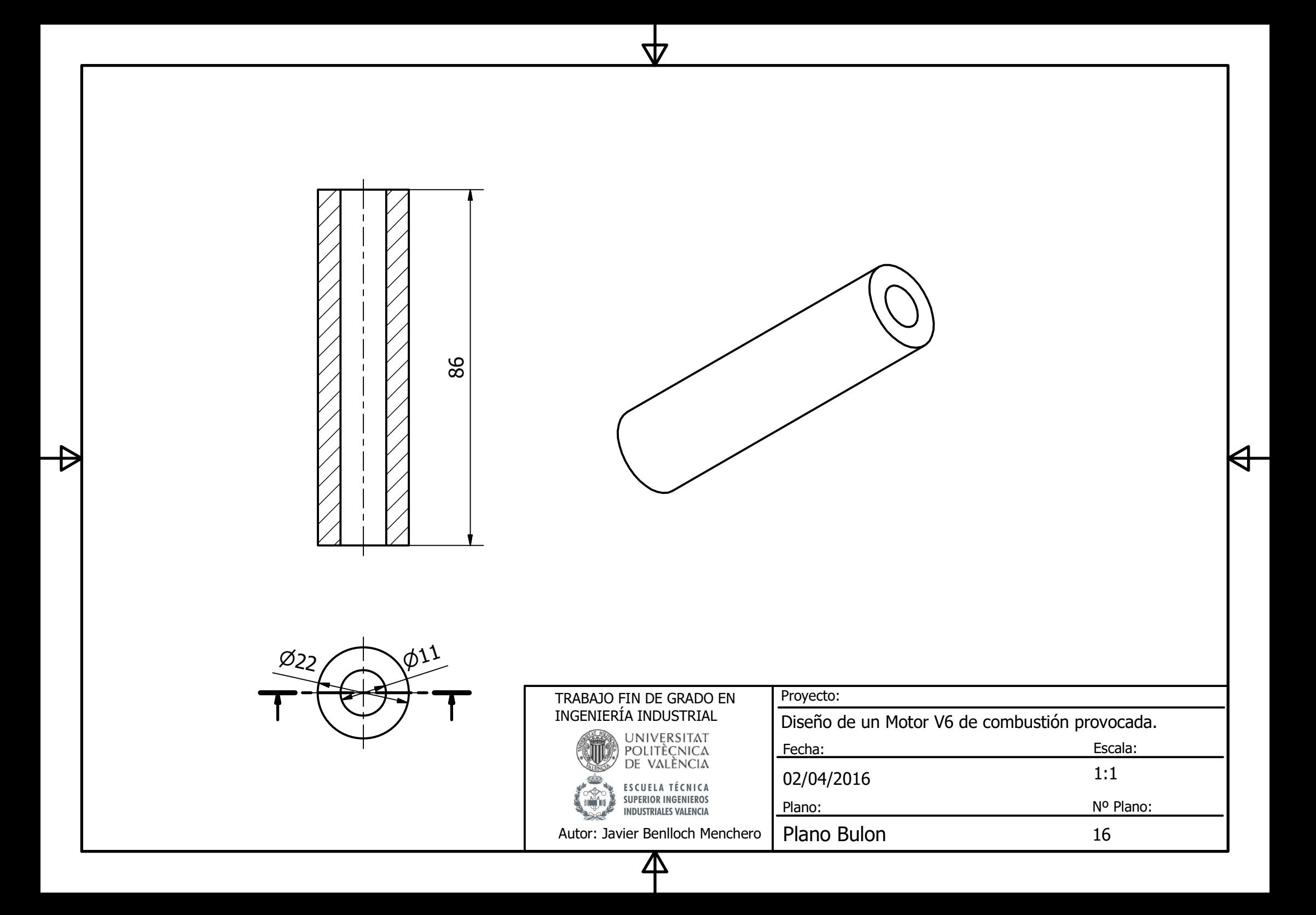